## **Abstract**

This course will give attendees the information necessary to understand the value that Insights for ArcGIS brings and, therefore, how it can be positioned for your customers.

The workshop will cover the foundational concepts of working with Insights for ArcGIS, demonstrating the drag-and-drop interface and how to perform iterative analysis of data, wherever it comes from, such as Excel spreadsheets, ArcGIS services or enterprise databases. We will then take a look at the experience, talking through the architecture to show how to get the most out of Insights with analysis workflows.

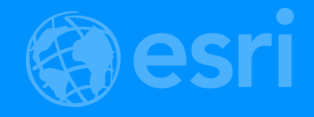

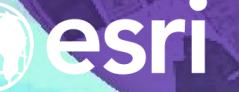

 $\begin{array}{c} \mathbf{F} \\ \mathbf{F} \end{array}$ 

# Insights for ArcGIS

2018 Esri Partner Conference | Palm Springs, CA

### **Agenda**

#### • 0900 – 1030

- Welcome / Introductions
- Getting started with Insights
- **Demonstration**
- Behind the scenes
- How to get Insights
- 1030 1045 Coffee Break
- 1045 1200
	- Insights as a capability of ArcGIS
	- The value of analysis with Insights
- 1215 1330 Lunch

#### • 1330 - 1430

- Setting up for Exercises
- Tour of Data holdings
- Hands On: Exercise #1
- 1430 1445 Coffee Break
- 1445 1600
	- Recap of Exercise #1
	- Hands On: Exercise #2
	- **BYOD** time
	- Road map and Q & A

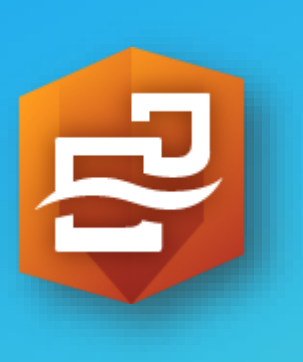

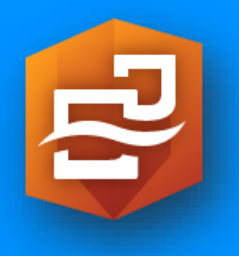

# **Getting started with Insights**

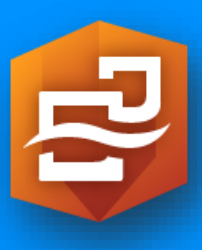

### **Insights for ArcGIS: Explore a new world in your data**

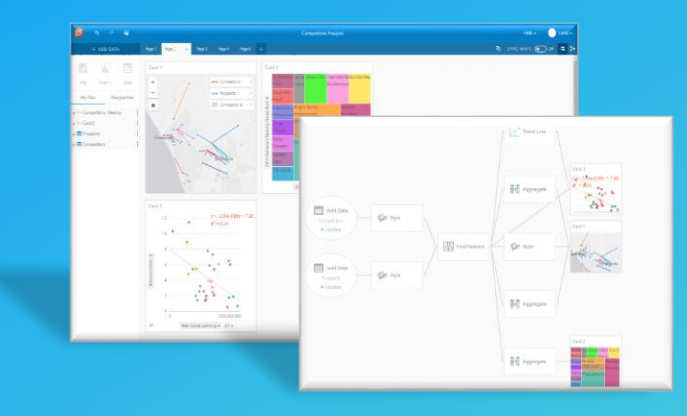

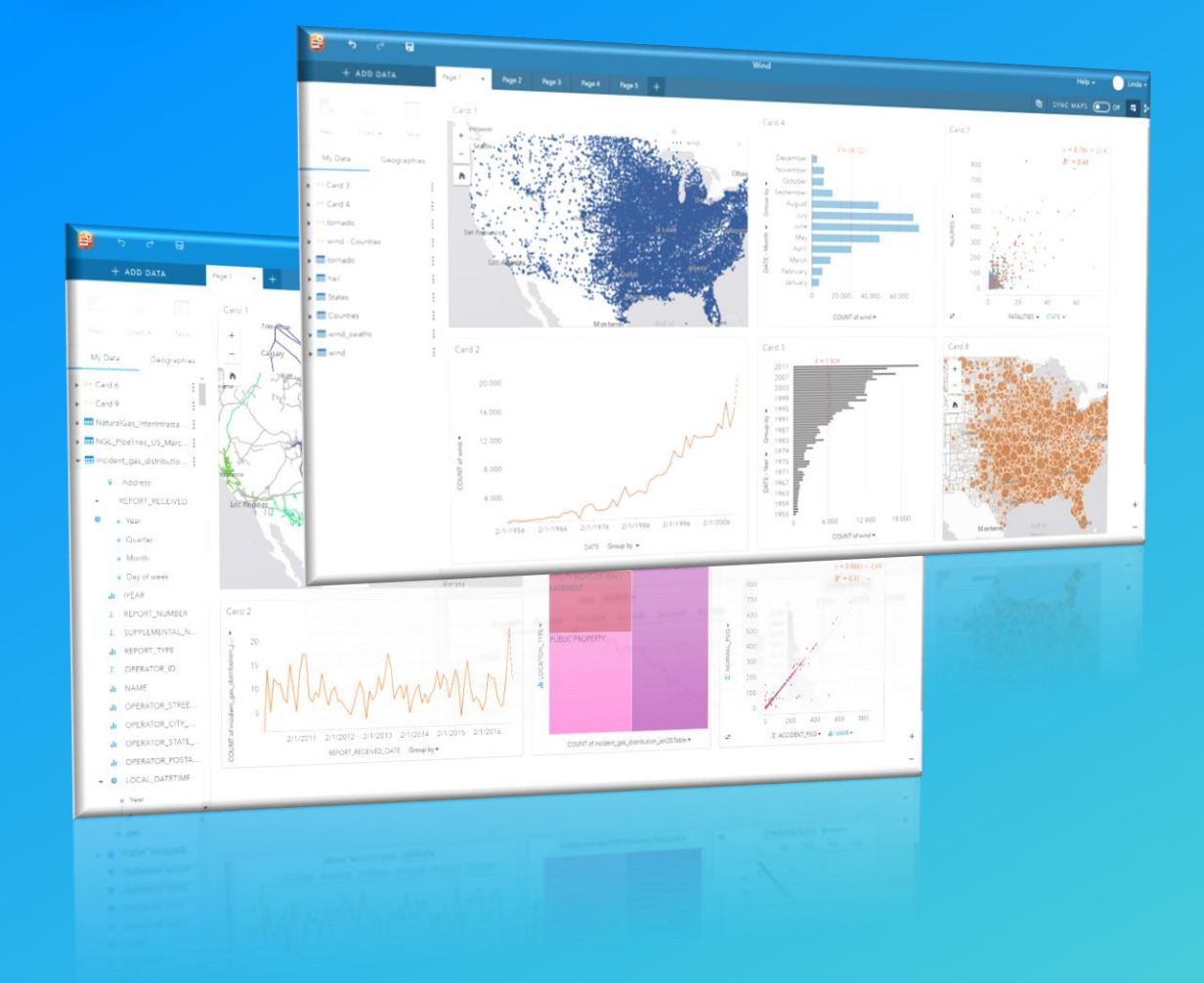

- **Discover the power of exploratory analysis**
	- **Visual and intuitive**
- **Combine Analysis and Visualization on cards**
	- **Linked and responsive**
- **Drive impactful decisions**
	- **Learn, record, share and collaborate**

*Quickly Increase Decision Confidence with Insights for ArcGIS*

본 **Insights for ArcGIS**  $\blacksquare$ 

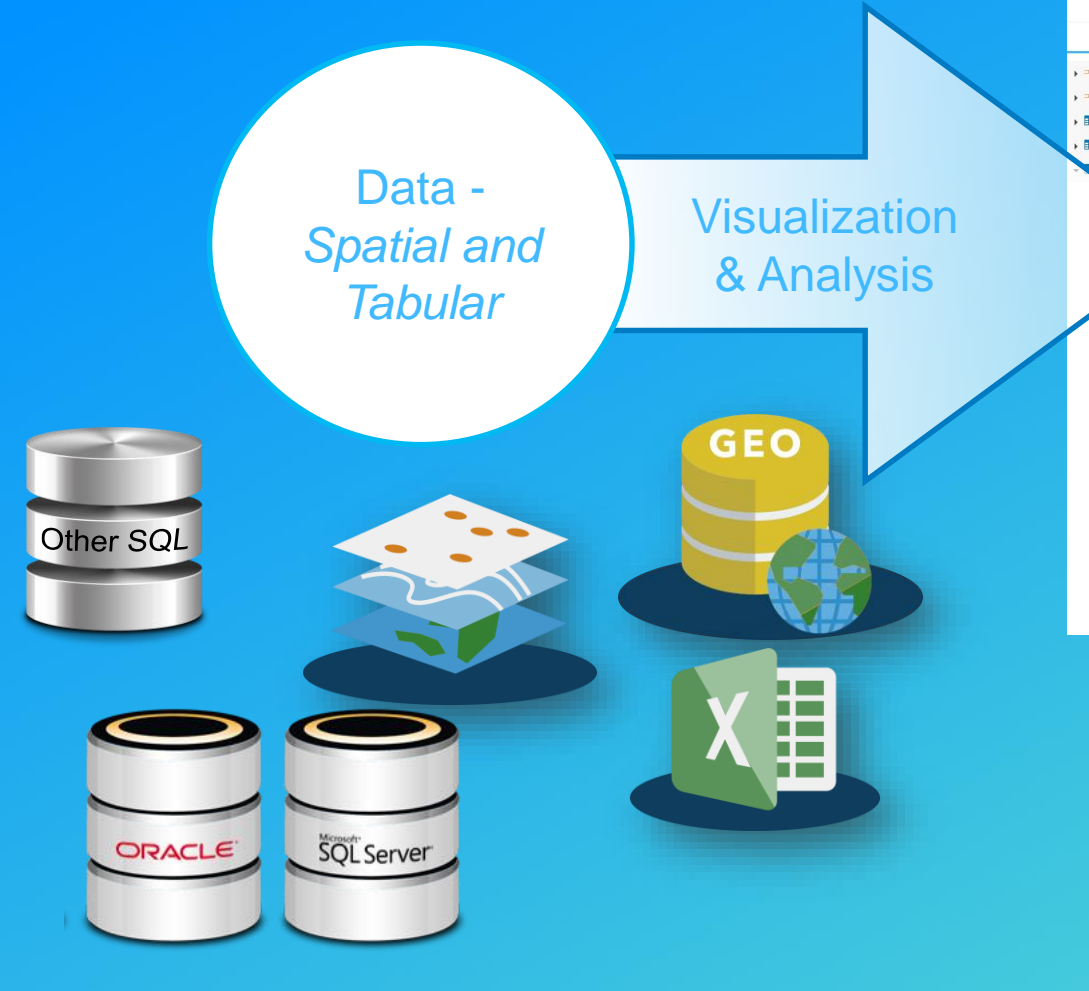

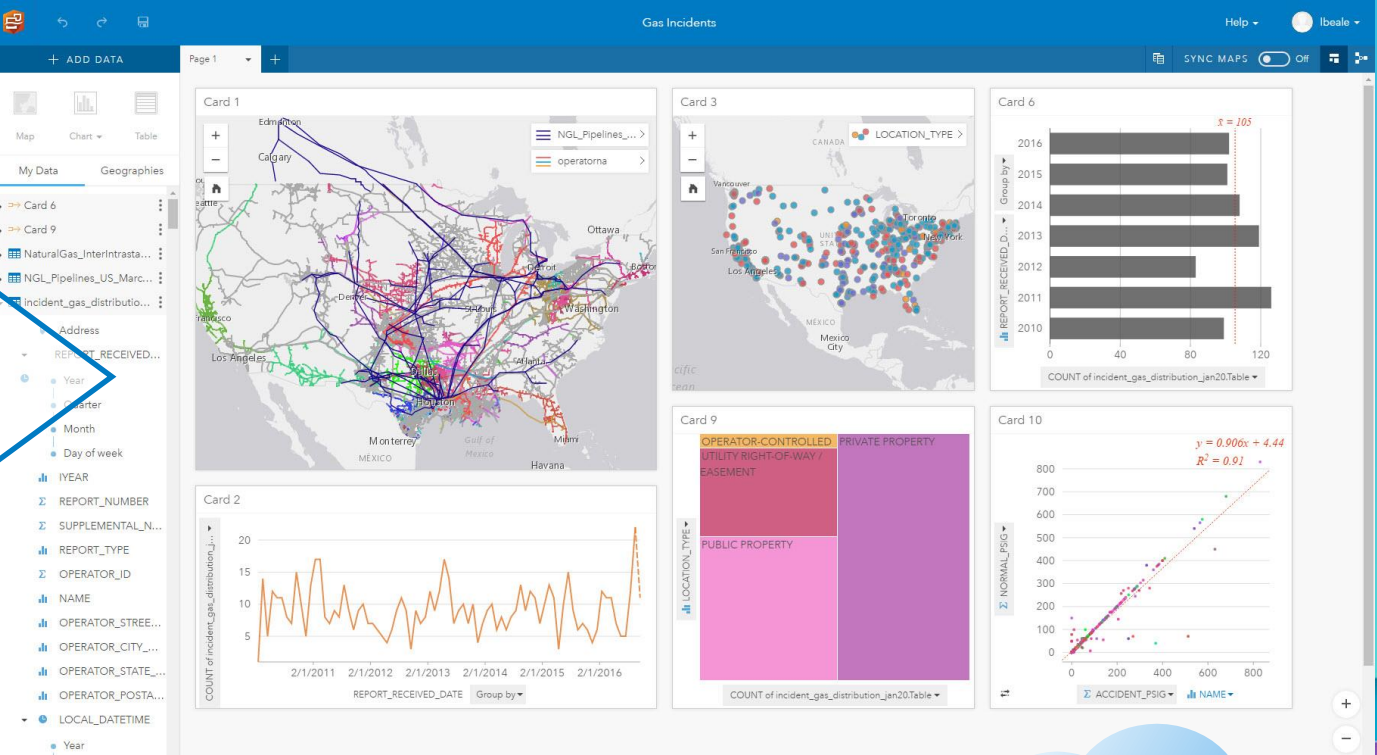

#### **Insights page in ArcGIS**

## **Working with Data – Intelligent defaults**

**Fields, or attributes are defined to a role**

- **Insights works directly against the fields**
- **Dimensional model created behind the scenes**
	- **Geo-Dimension**
	- **Temporal-Dimension**
	- **Categorical (Strings)**
	- **Quantitative (Numbers)**

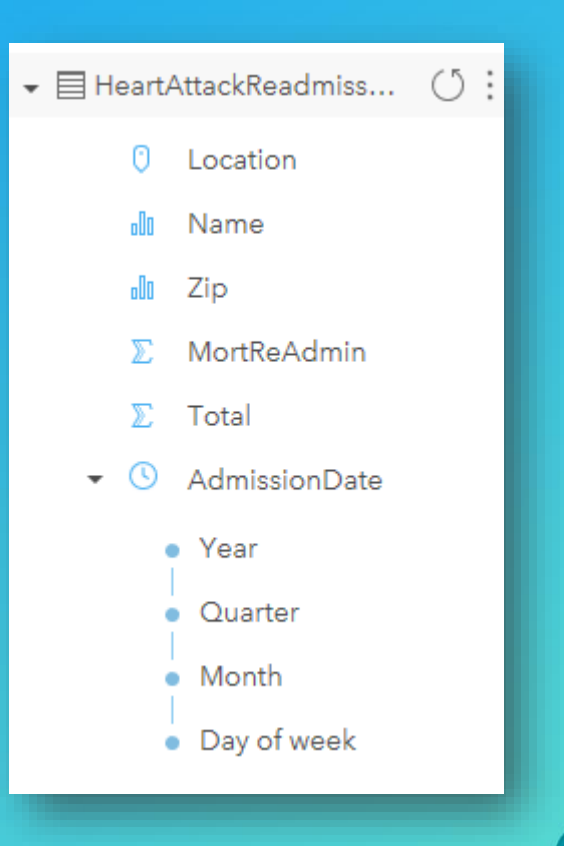

*…roles help define actions that can be taken in Insights for ArcGIS*

## **Relationships**

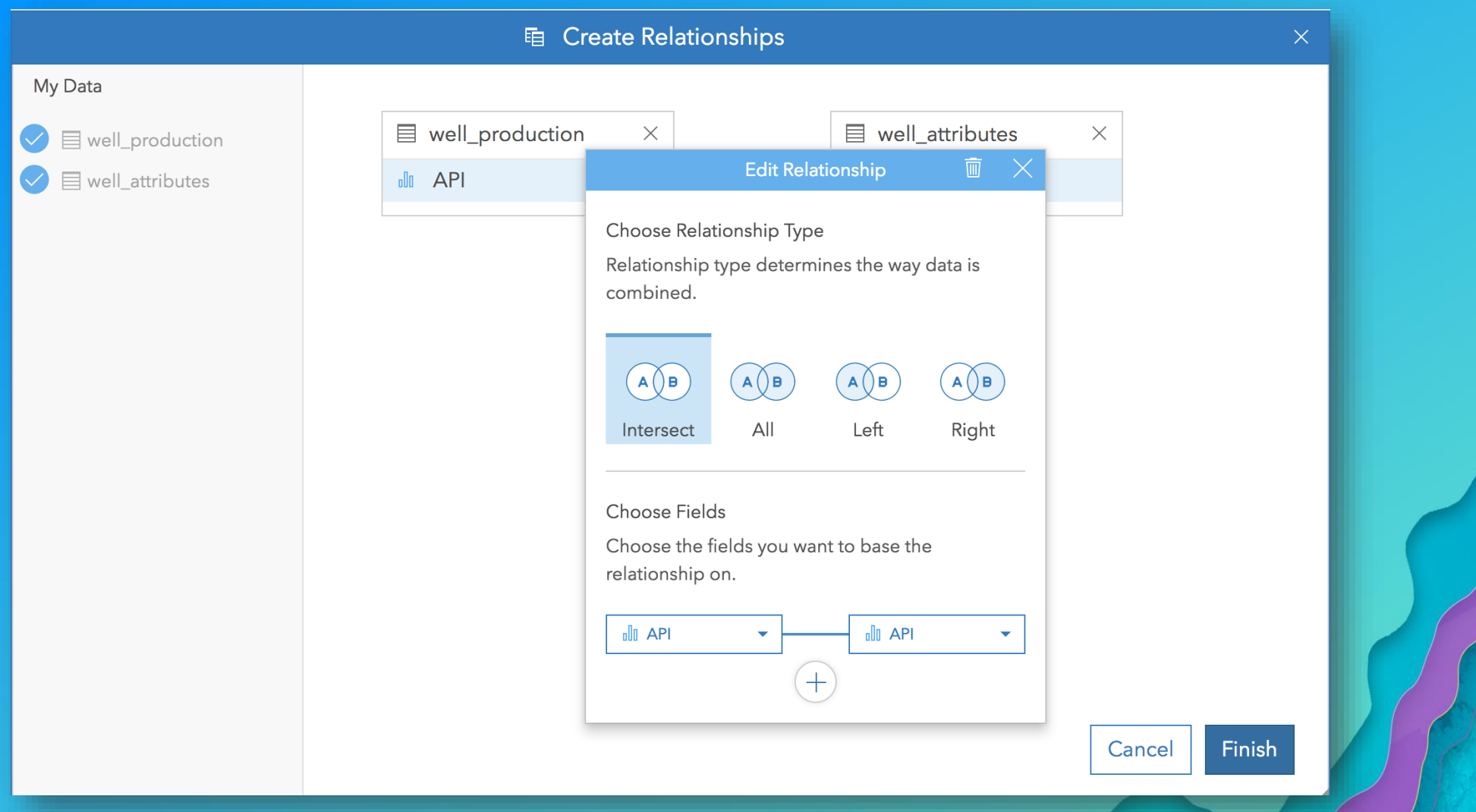

## **Analysis: Interactivity**

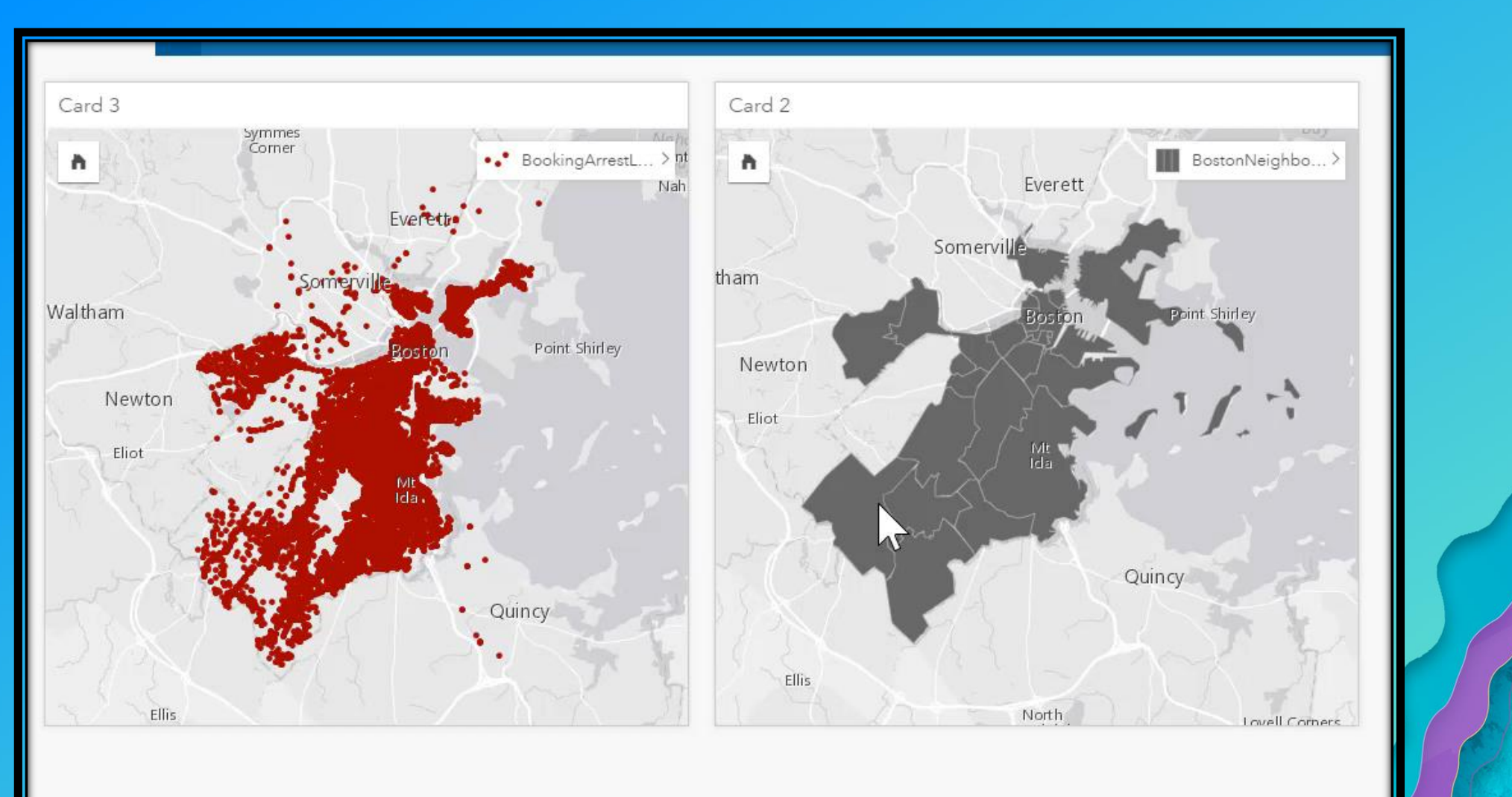

## **Analysis: Action Button, starts with questions**

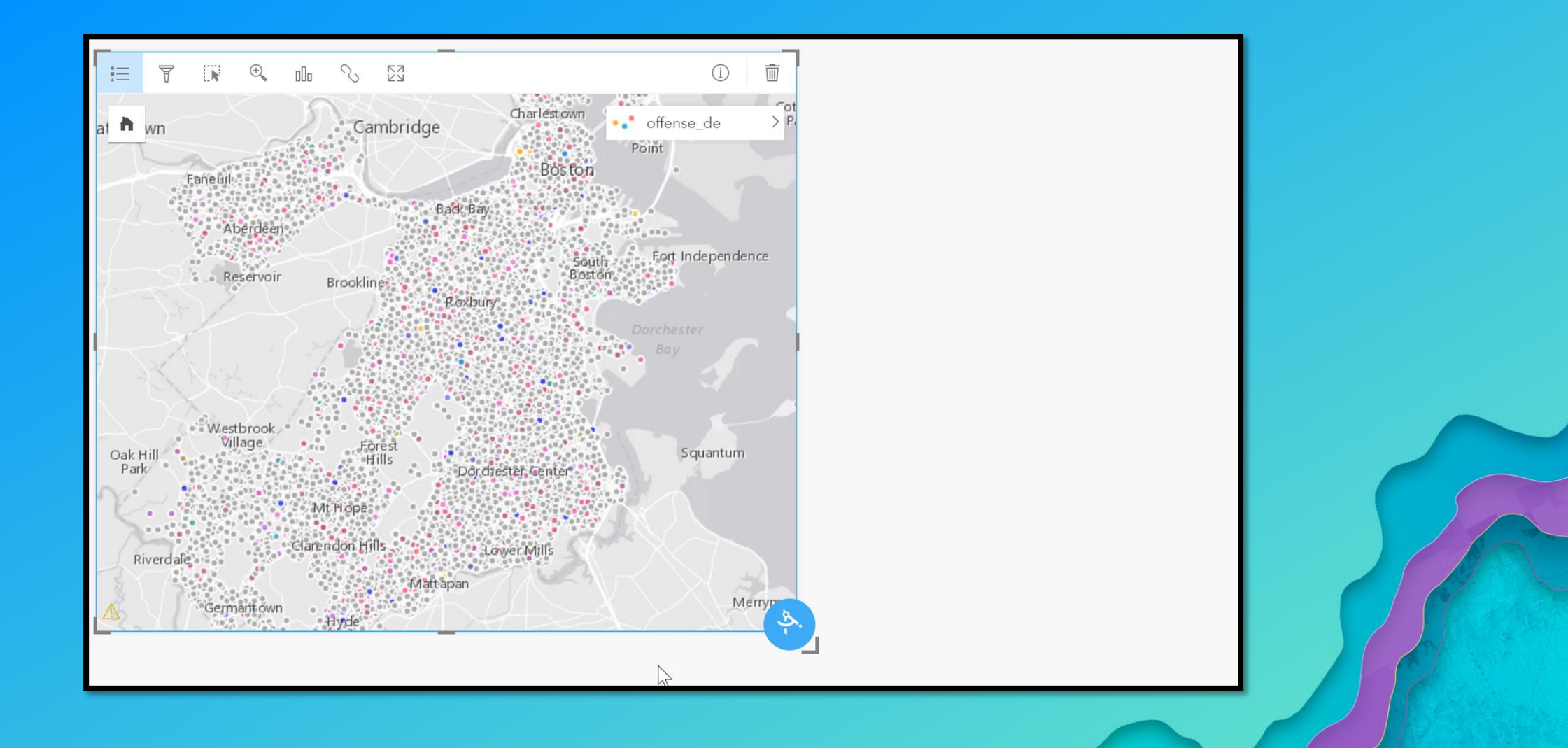

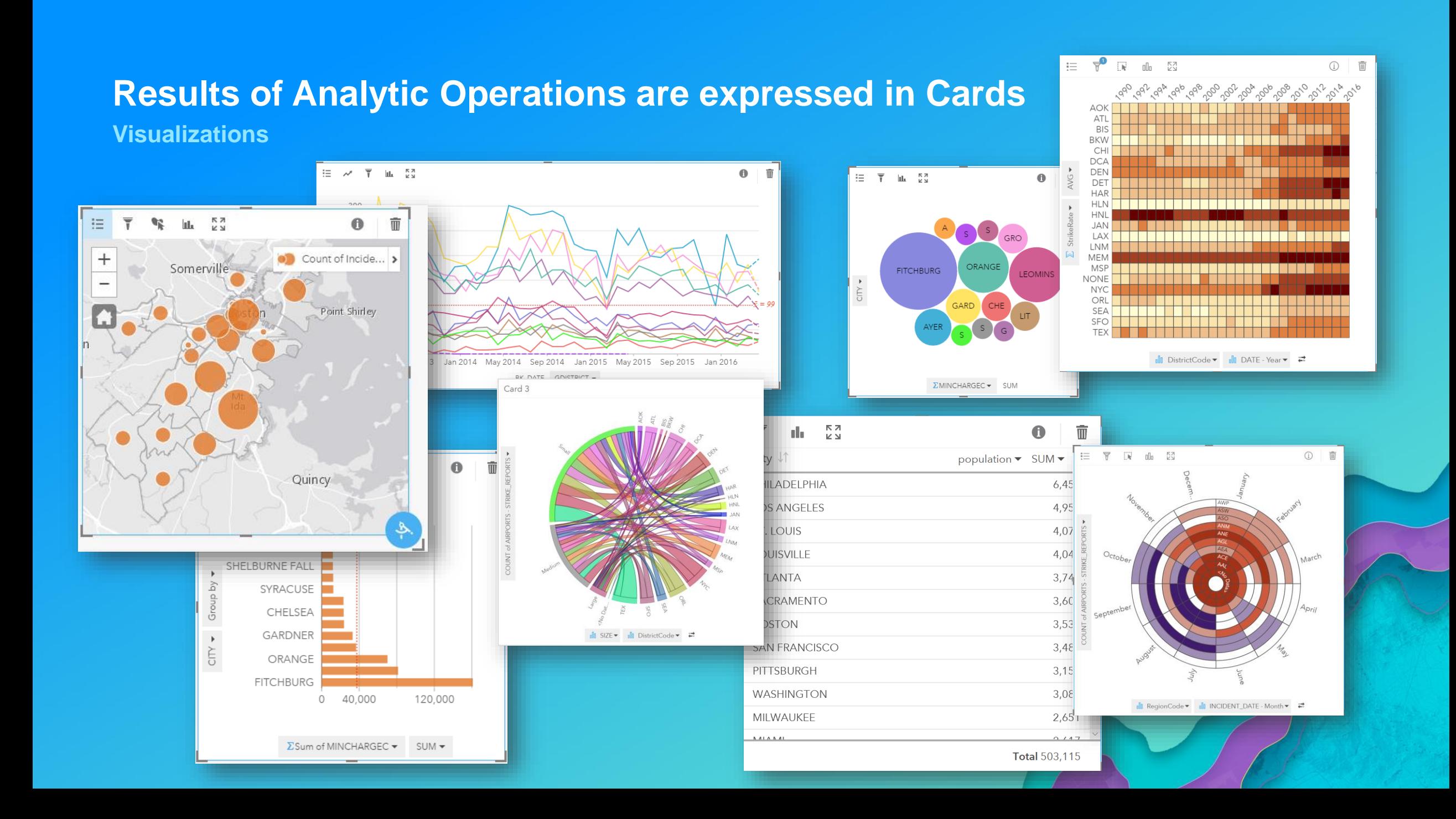

## **Sharing**

- **Workbooks, Pages, Cards, Workflow Templates**
	- **Insights Viewer**
	- **Portal Items**
- **Result Datasets as Feature Layers**
- **Insights Pages can be embedded in [Story Maps](http://arcg.is/2inZTPj)**

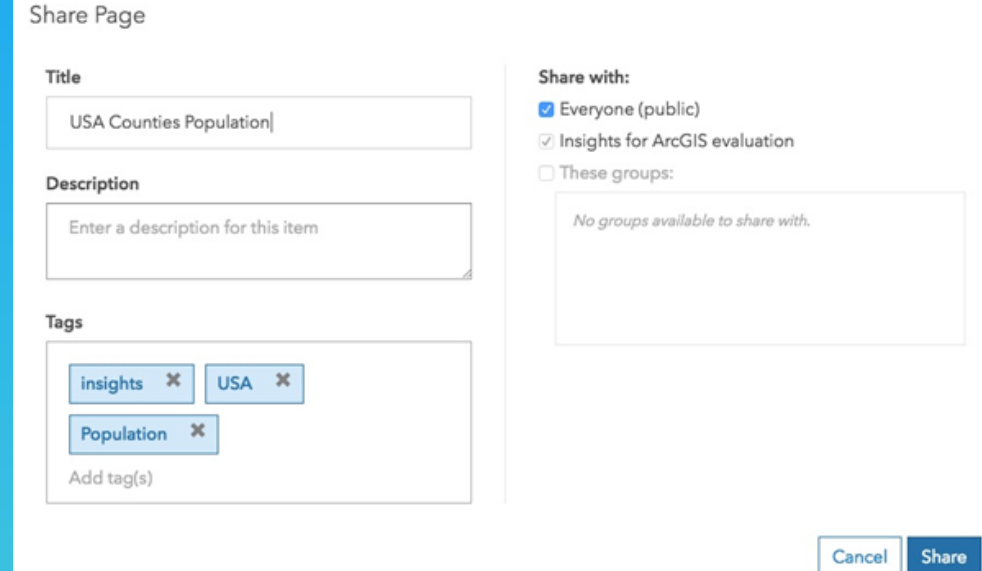

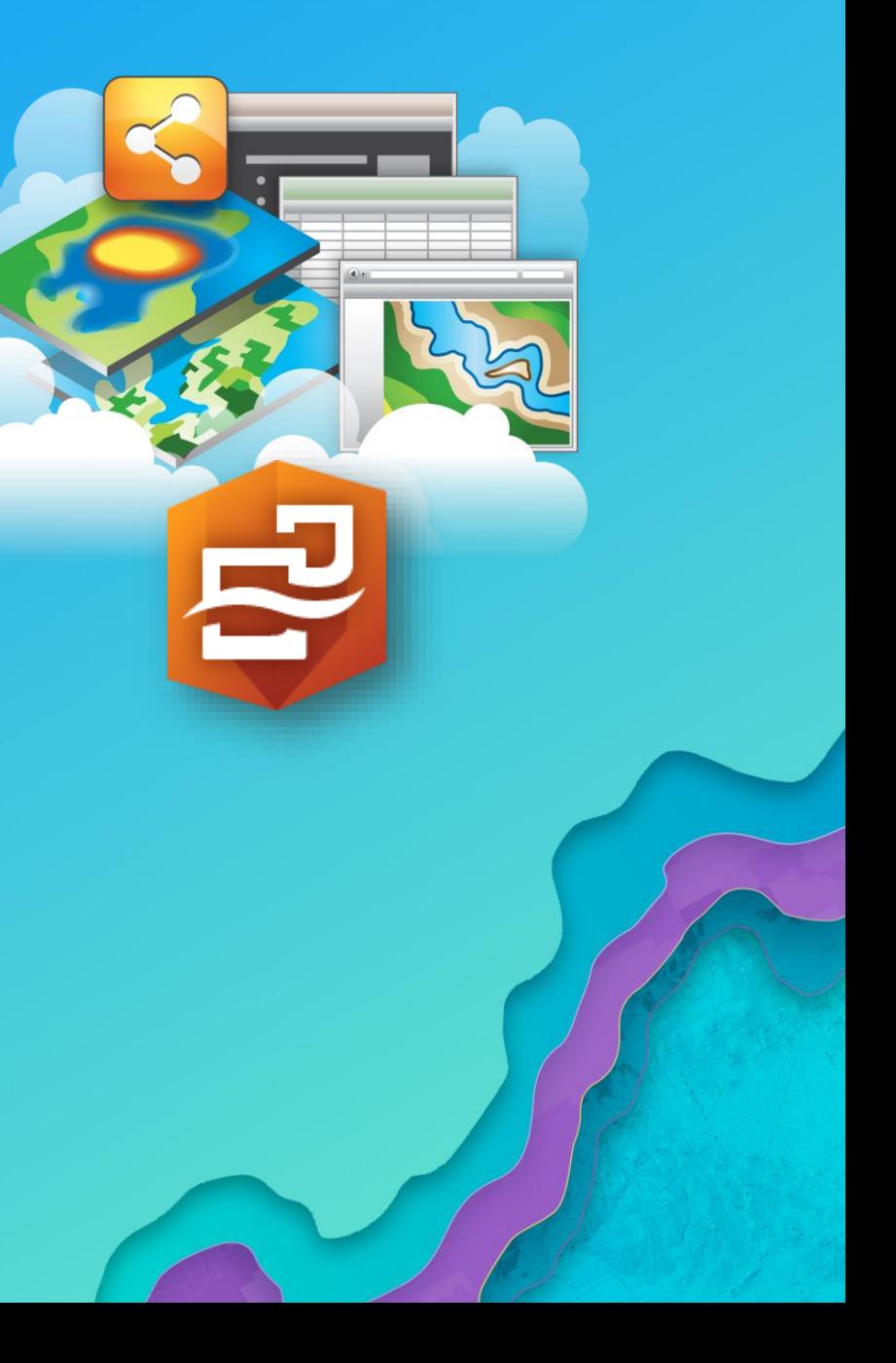

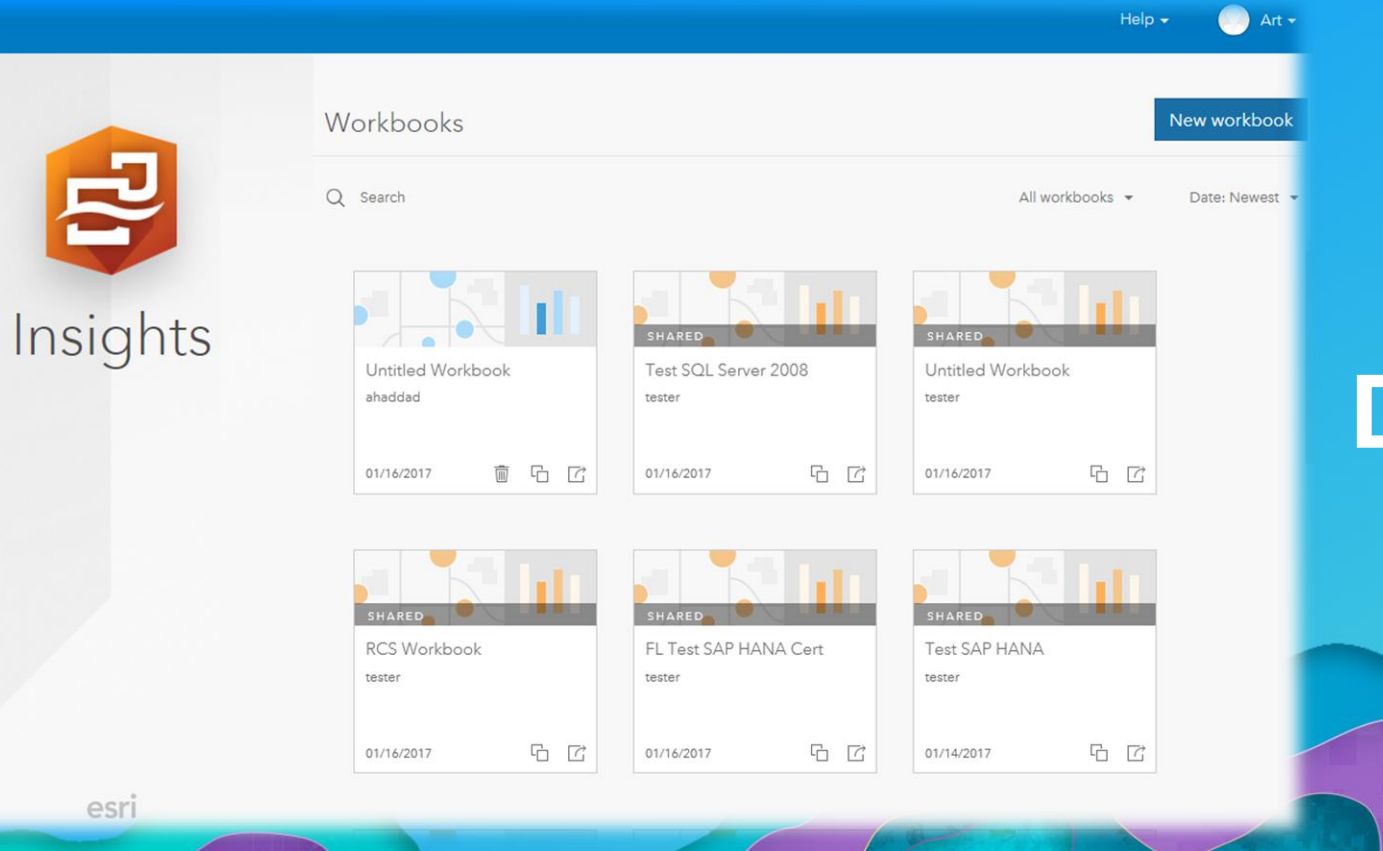

## **Demo**

Home \*

# **Behind the scenes**

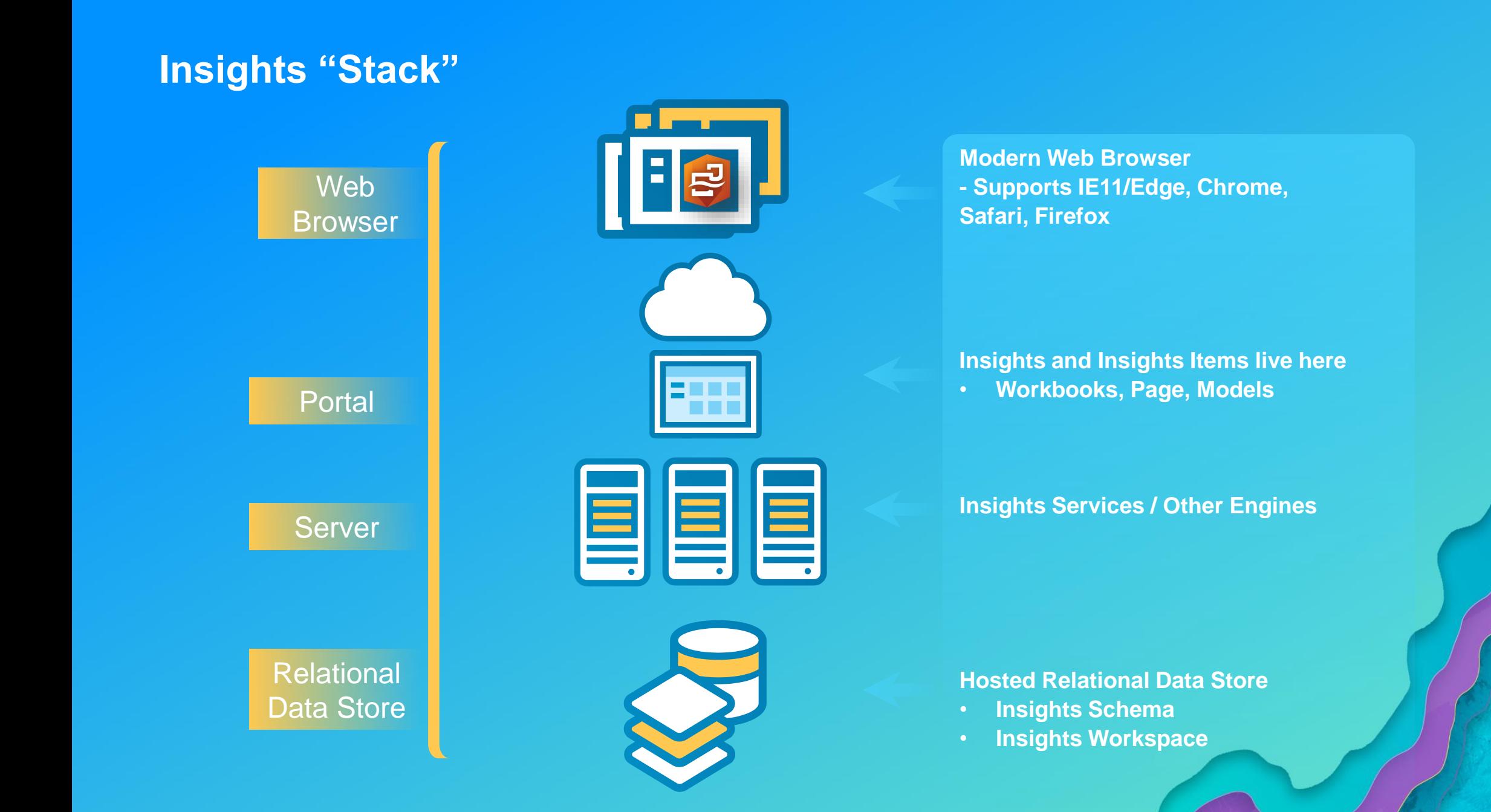

### **Connections to database**

**Require Server with correct JDBC Drivers**

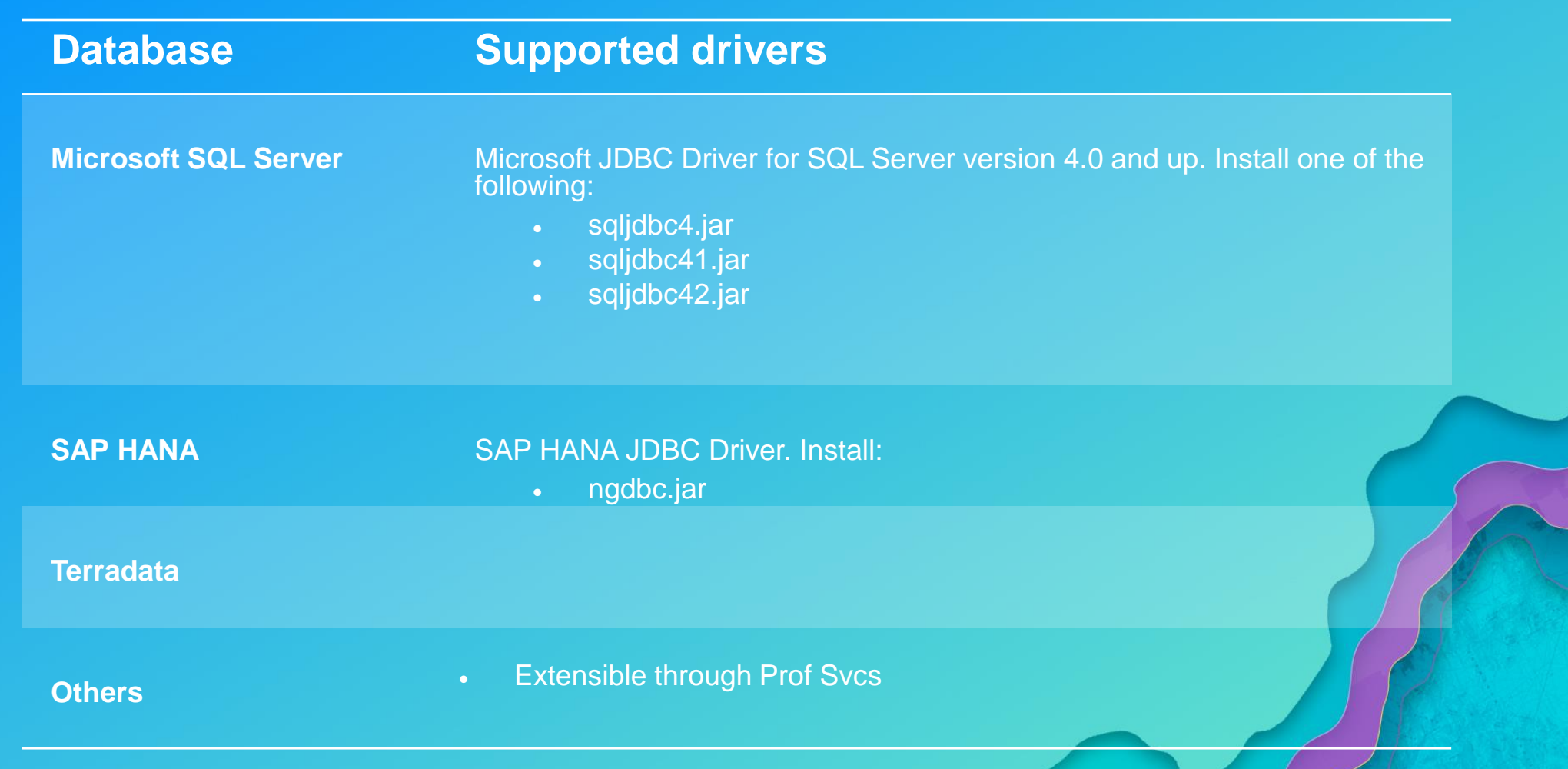

## **Things to think about when deploying on-premises…**

#### • **There is no magic bullet**

- **Performance is based on the weakest link**

#### • **System sizing and scalability**

- **Should be done properly and even more so given the data intensive nature of Insights**
- **More…**

### • **Size of data**

- **No "little" data**

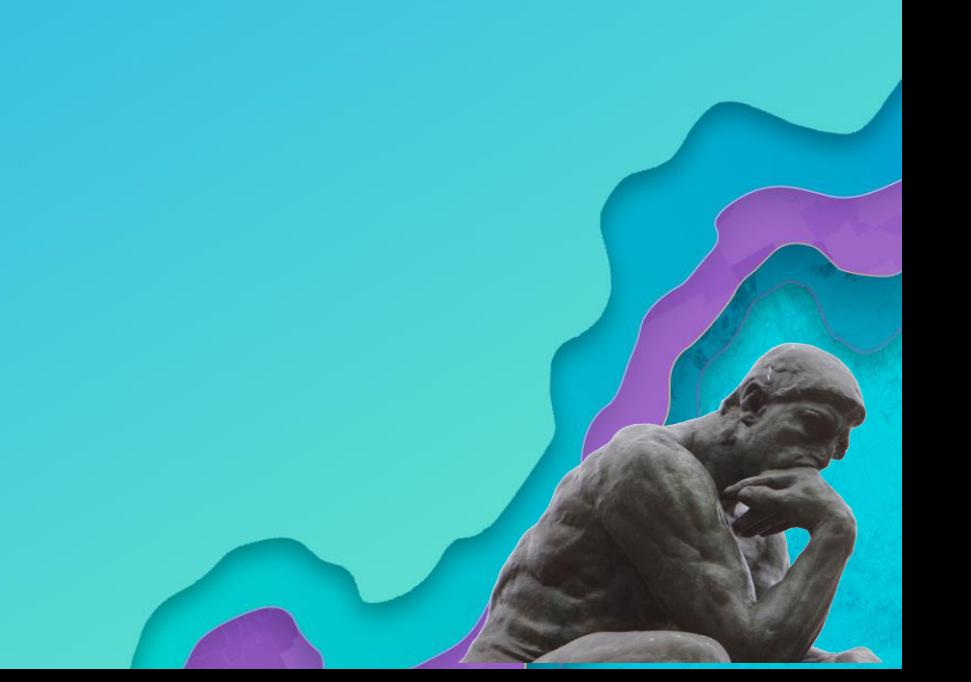

# **How to Get Insights**

### **Online or Enterprise**

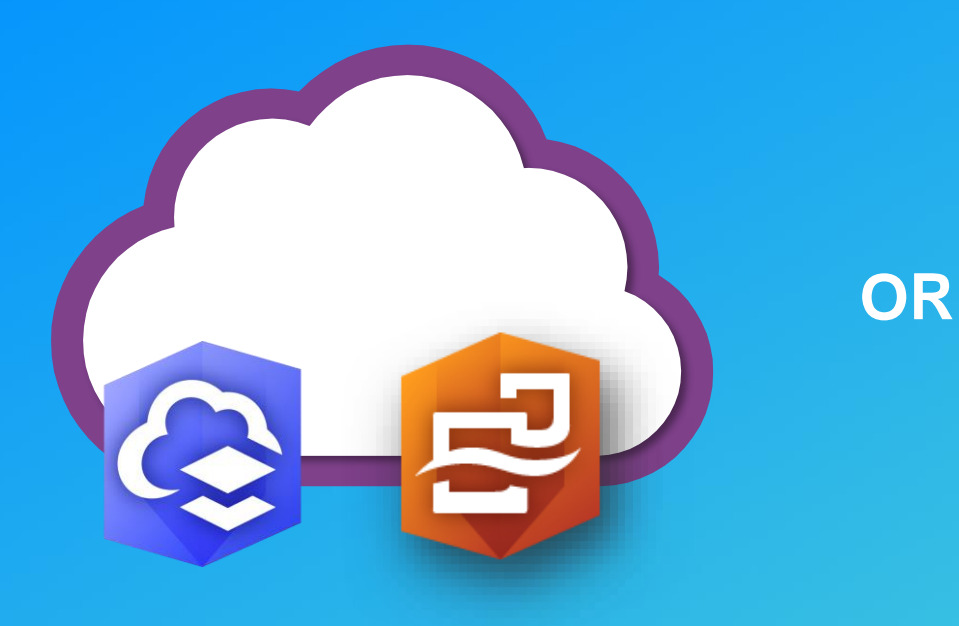

**SaaS**

**ArcGIS Online**

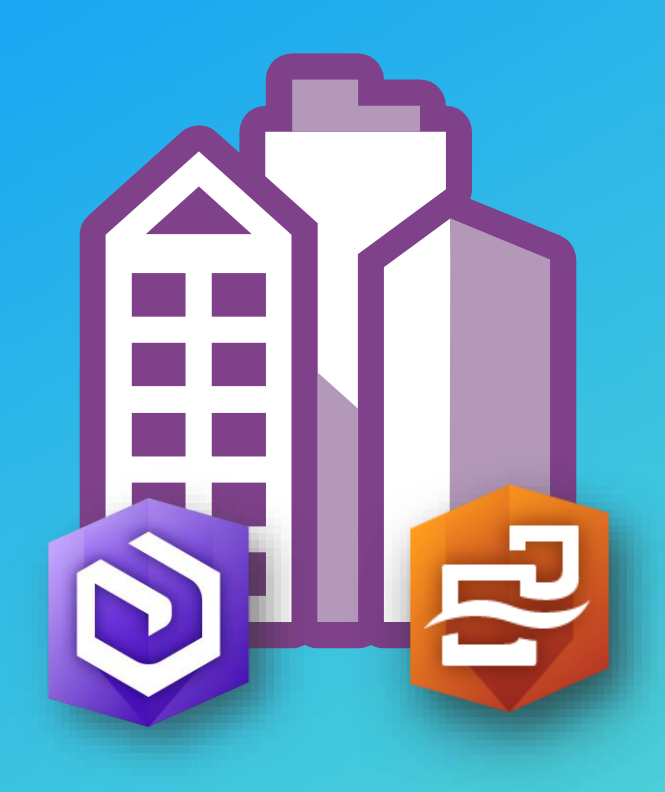

**Your Infrastructure (Physical, Virtual, or Cloud)**

**ArcGIS Enterprise**

#### **Enterprise**

- **ArcGIS Enterprise 10.5.1 or 10.6**
- **Base Deployment**
	- **Portal, GIS Server, Data Store, Web Adaptors**
- **Recommend minimum 32 GB of RAM**
- **Download Insights from MyEsri & install**

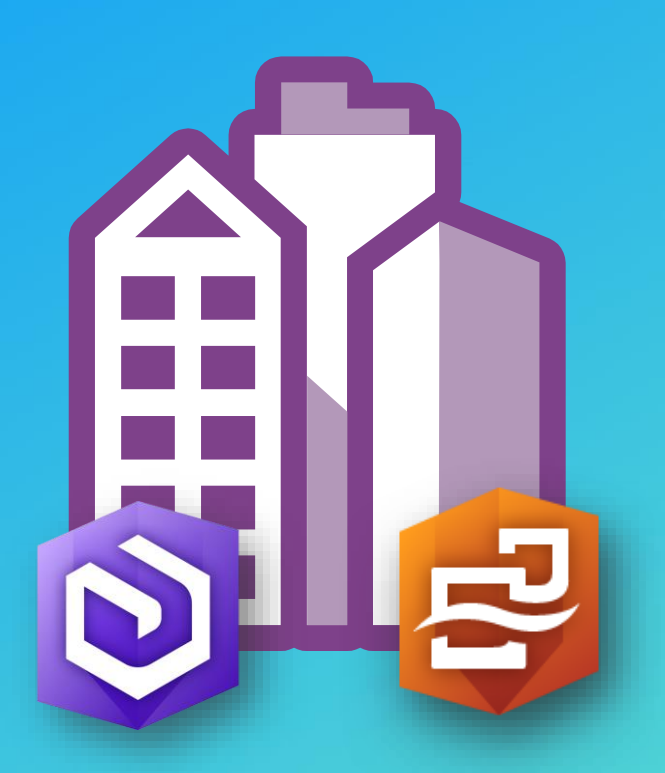

**Your Infrastructure (Physical, Virtual, or Cloud)**

**ArcGIS Enterprise**

### **Licensing (Enterprise and Online)**

• **The portal admin must assign licenses**

**ORGANIZATION Additional Products** ArcGIS Pro Insights for ArcGIS Redistricting Online Drone2Map for ArcGIS GeoPlanner for ArcGIS AppStudio for ArcGIS Product 50 50 50 **Licenses** 50 50 50 50 49 **Available Licensed Products for Scott Sandusky (ssandusky)** [-] Esri Applications (Required level) Insights for ArcGIS (2) Drone2Map for ArcGIS (2) GeoPlanner for ArcGIS AppStudio for ArcGIS Standard (2) ArcGIS Community Analyst (2) Navigator for ArcGIS $(2)$ ArcGIS Business Analyst (2) Notify member via email **UPDATE REVOKE ALL** CAN

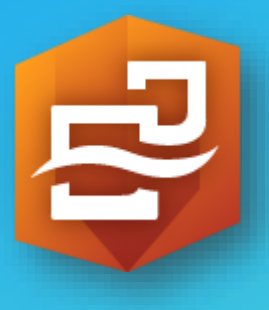

## **Licensing**

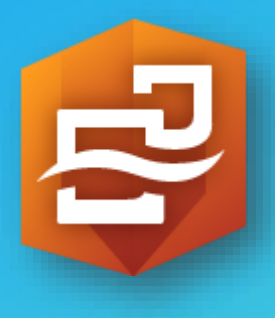

- **Insights for ArcGIS Online**
	- **Includes 1,000 credits / license**
	- **Yearly (term) license**
- **Insights for ArcGIS Enterprise** 
	- **Yearly (term) license OR or perpetual (up front fee for indefinite time)**

• **EAs (enterprise agreements) often include Insights licenses, based EA size. See your account manager for details.**

• **All Esri Partners have Insights licenses.**

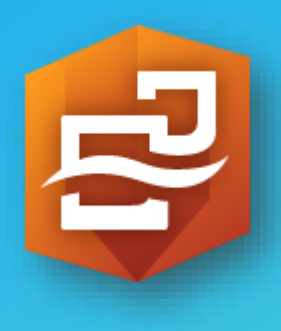

- **Level 2 user + Insights license**
- **Level 1 user = Read only with shared items**
- **For the ability to create and edit workbooks, Insights requires a level 2 named user plus an Insights license.**
- **For viewing only, it is available to named ArcGIS users, including Level 1.**

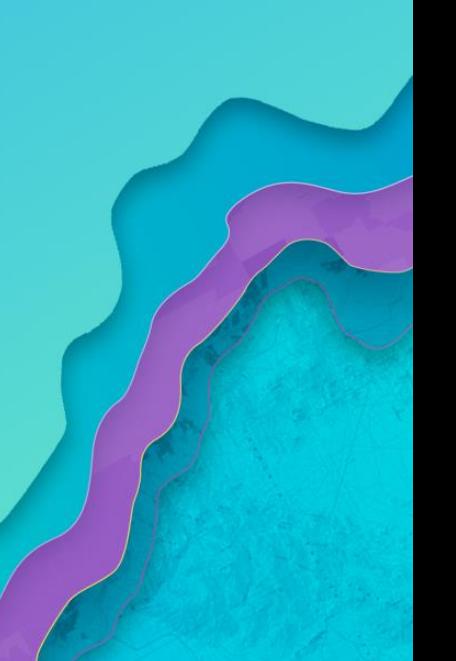

## **Sharing**

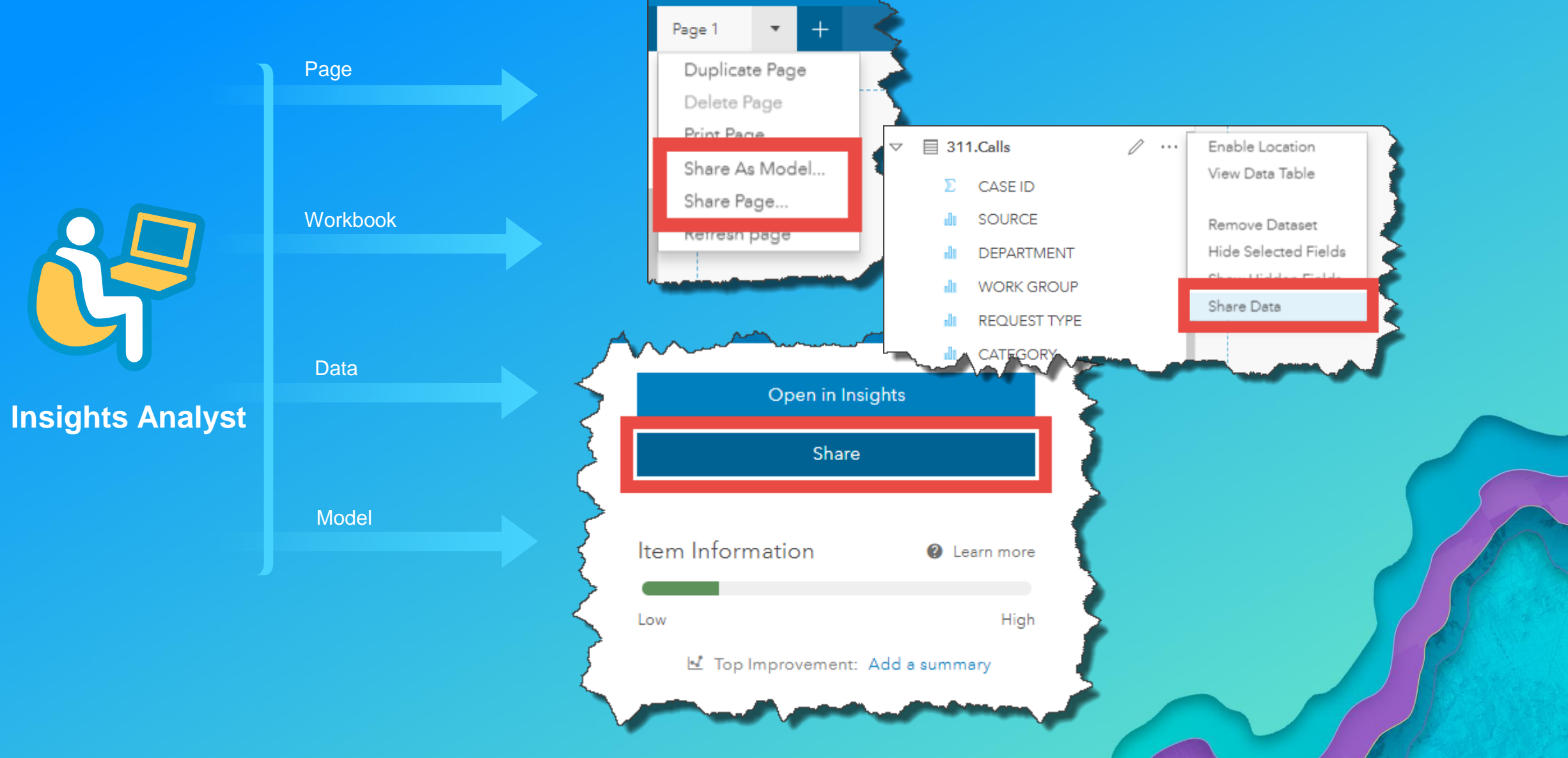

## **Sharing**

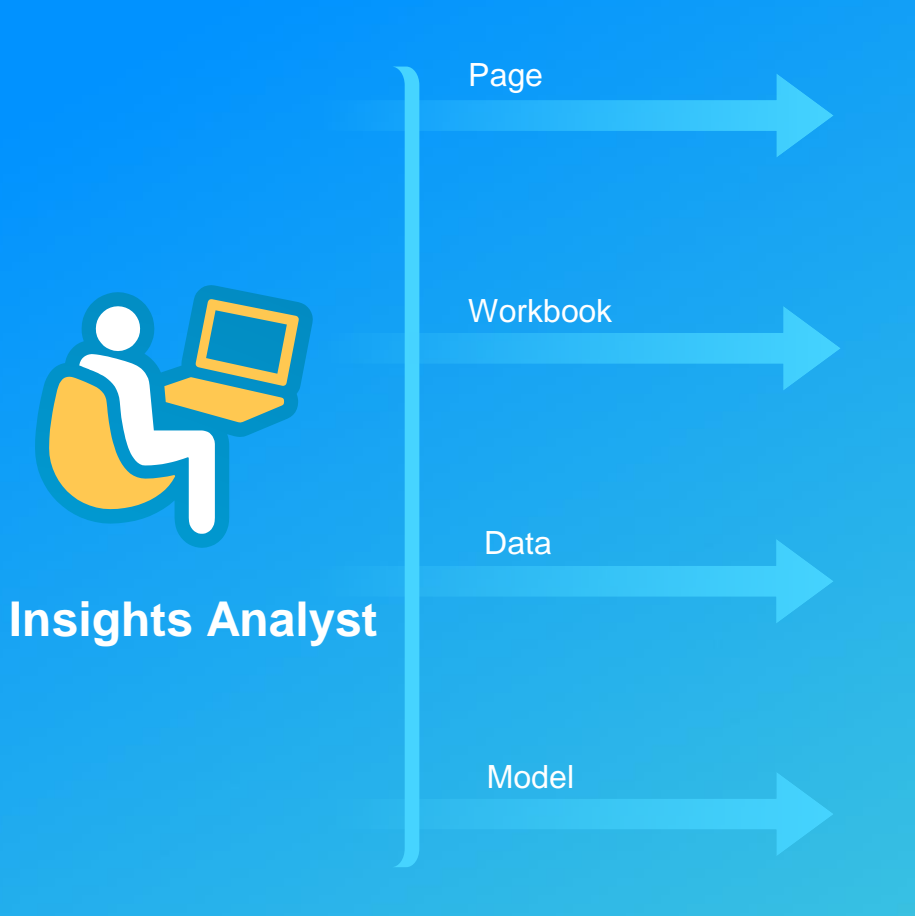

*\*Be sure to share data that the page or model needs. \*Today, public sharing is only available with Enterprise (not Online)***.** *\*Must be owner of a workbook to open it within Insights and modify it \*Shared pages and workbooks support interactions of the read-only viewer*

#### **Anonymous access**

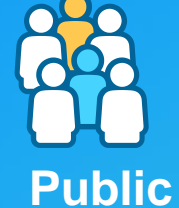

- View embedded shared page within: story map, The Hub, web page
- Access through iframe only

#### **Level 1 user, any role**

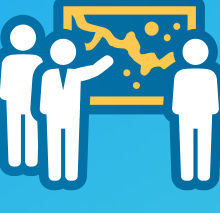

- View shared page within the Insights viewer (read only)
- Can not open shared workbook nor shared model

#### **Viewer**

#### **Level 2, publisher role, + Insights license**

- -
	- **Analyst**
- View shared page or workbook within the Insights viewer (read only) • Open shared model within Insights
	- Add data, and re-run analysis
	- Understand documented workflow

# **15 Minutes**

# **Insights as a capability within ArcGIS**

## Insights | Data Analytics Powered By Location

- Self-service analysis
- Explore both spatial and non-spatial data
- Find answers, drive impactful decisions

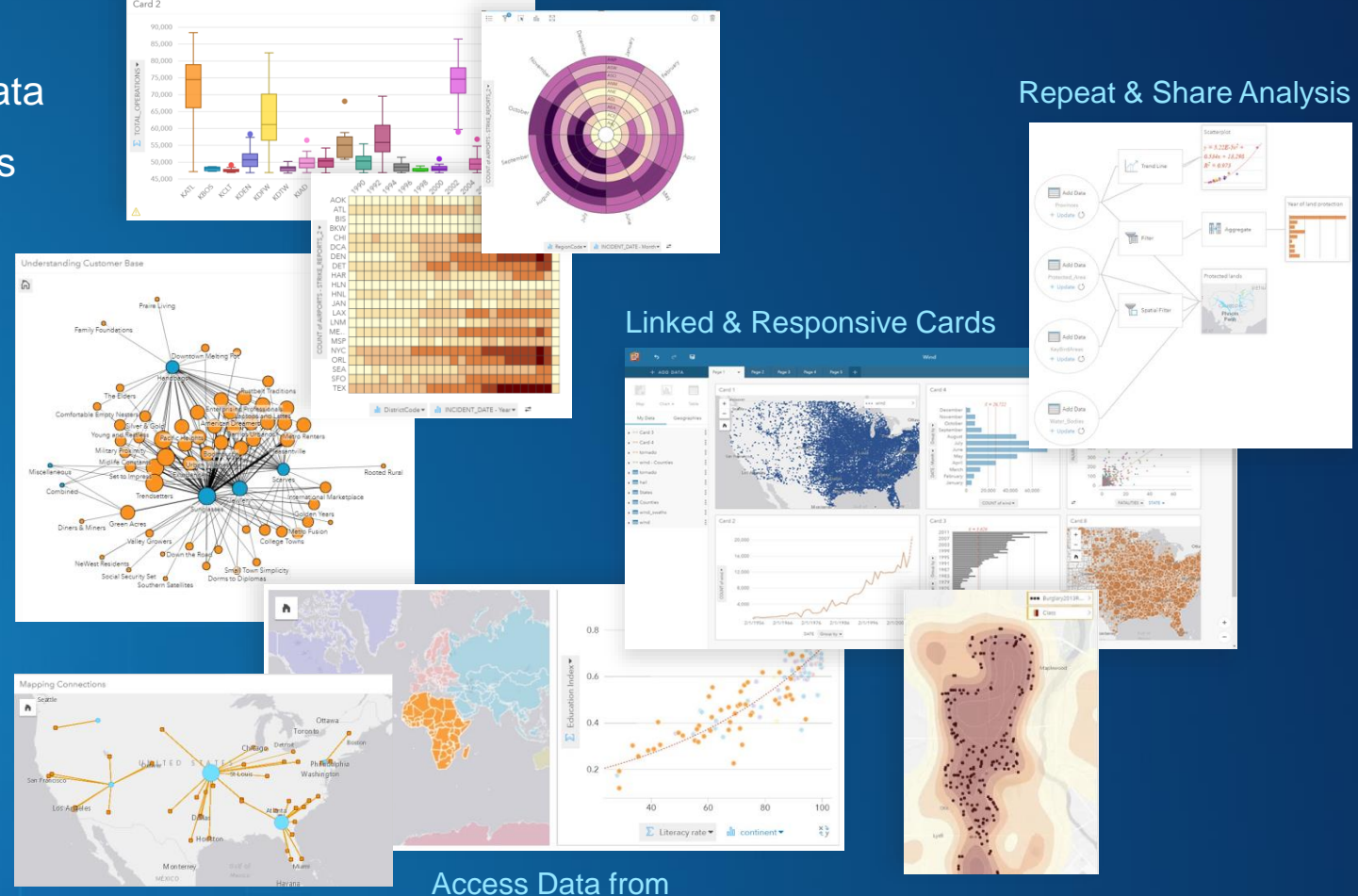

Quickly Breakdown Your Data

Н m Spreadsheet<br>Database GIS

*\*Now in ArcGIS Online*

Across your Organization

*Empower the Analyst*

## **Putting Insights to Work**

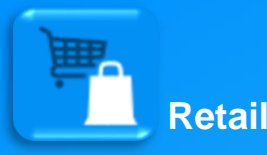

Analyze patterns in sales performance based on proximity to store and area demographics.

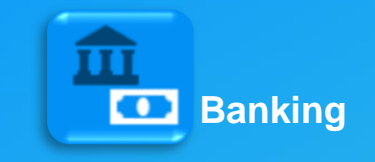

Conduct deposit, branch performance, and investment analysis by location.

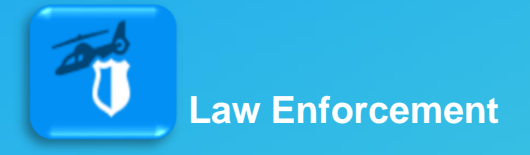

Identify crime patterns and manage operational accountability processes.

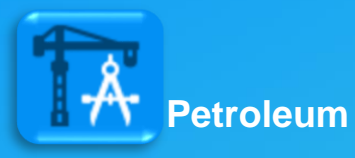

Perform acreage analysis and manage the portfolio to improve exploration and production.

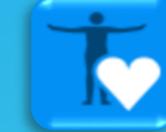

#### **Health and Human Services**

Analyze access to care, model what-if scenarios, and meet community health needs.

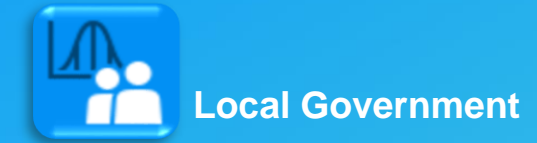

Look at budget and human resource allocation to identify issues and find efficiencies across different regions.

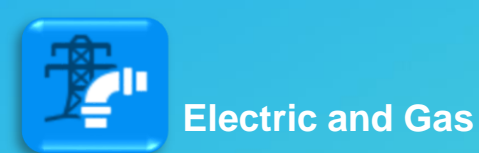

Monitor system and asset performance and mine data from real-time sensors.

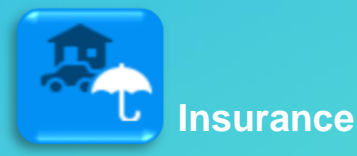

Perform portfolio and claims analysis and understand spatial patterns over time.

## **ArcGIS – Common Patterns of Use**

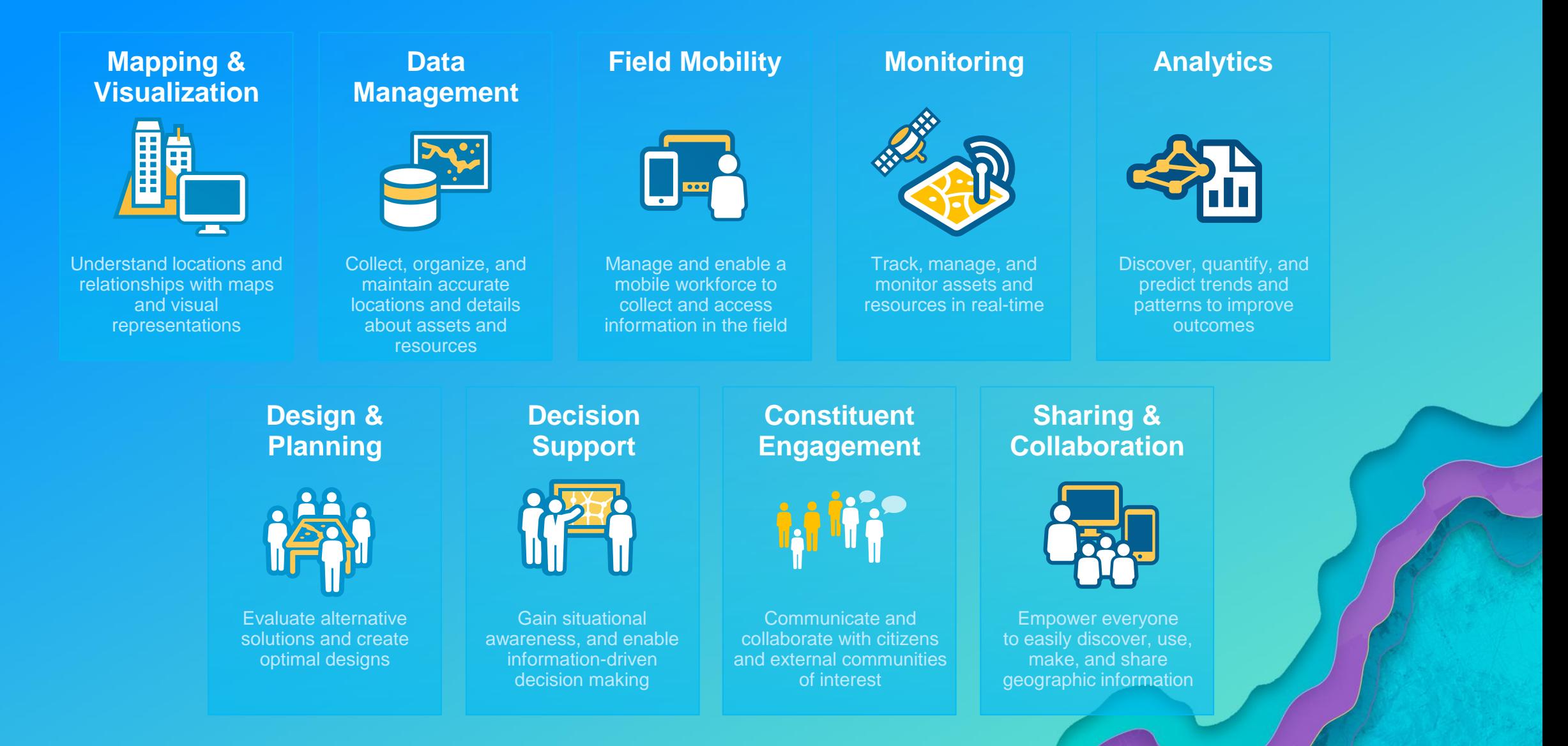

#### **ArcGIS – Common Patterns of Use**

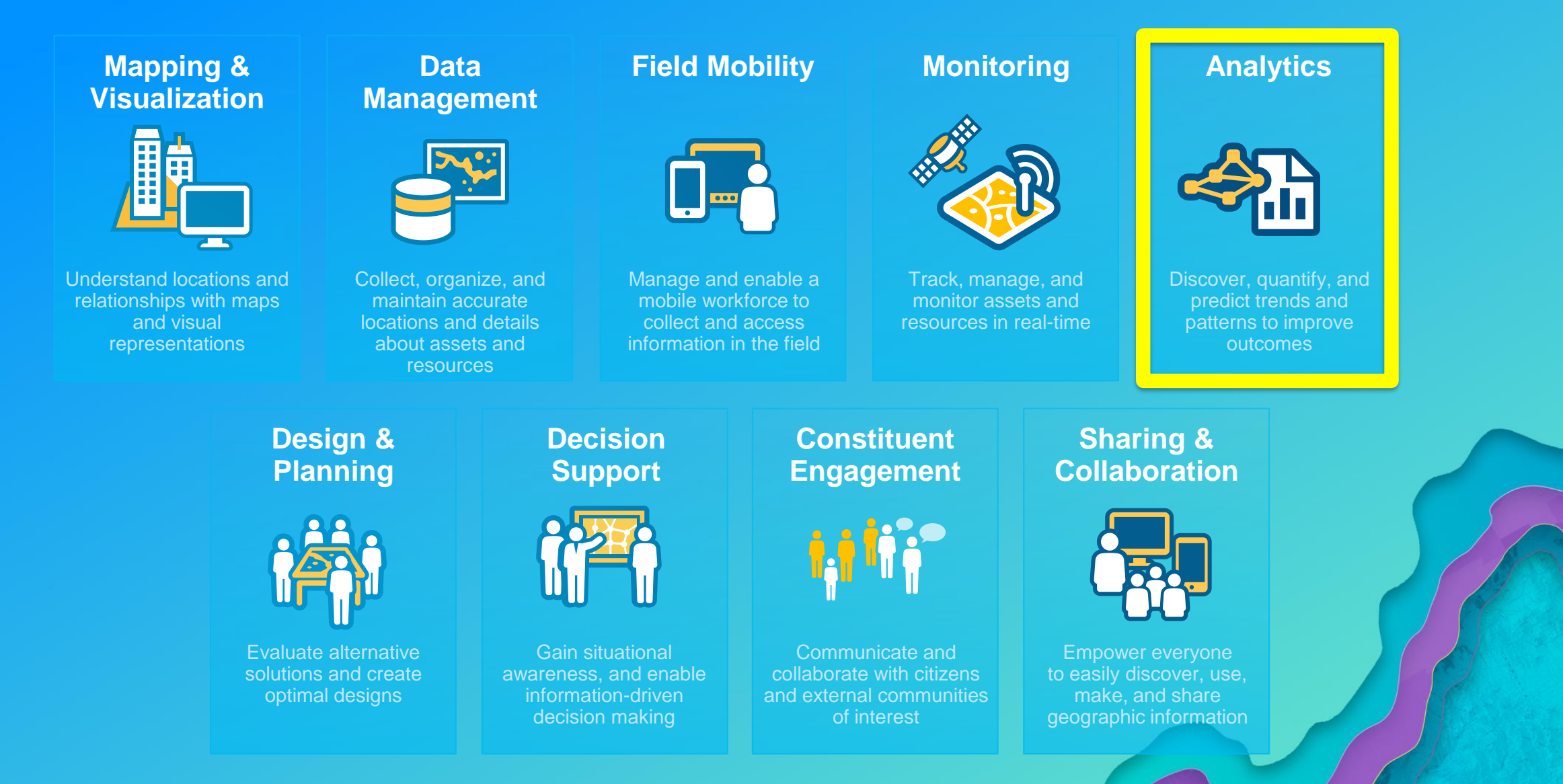

### **ArcGIS – Common Patterns of Use**

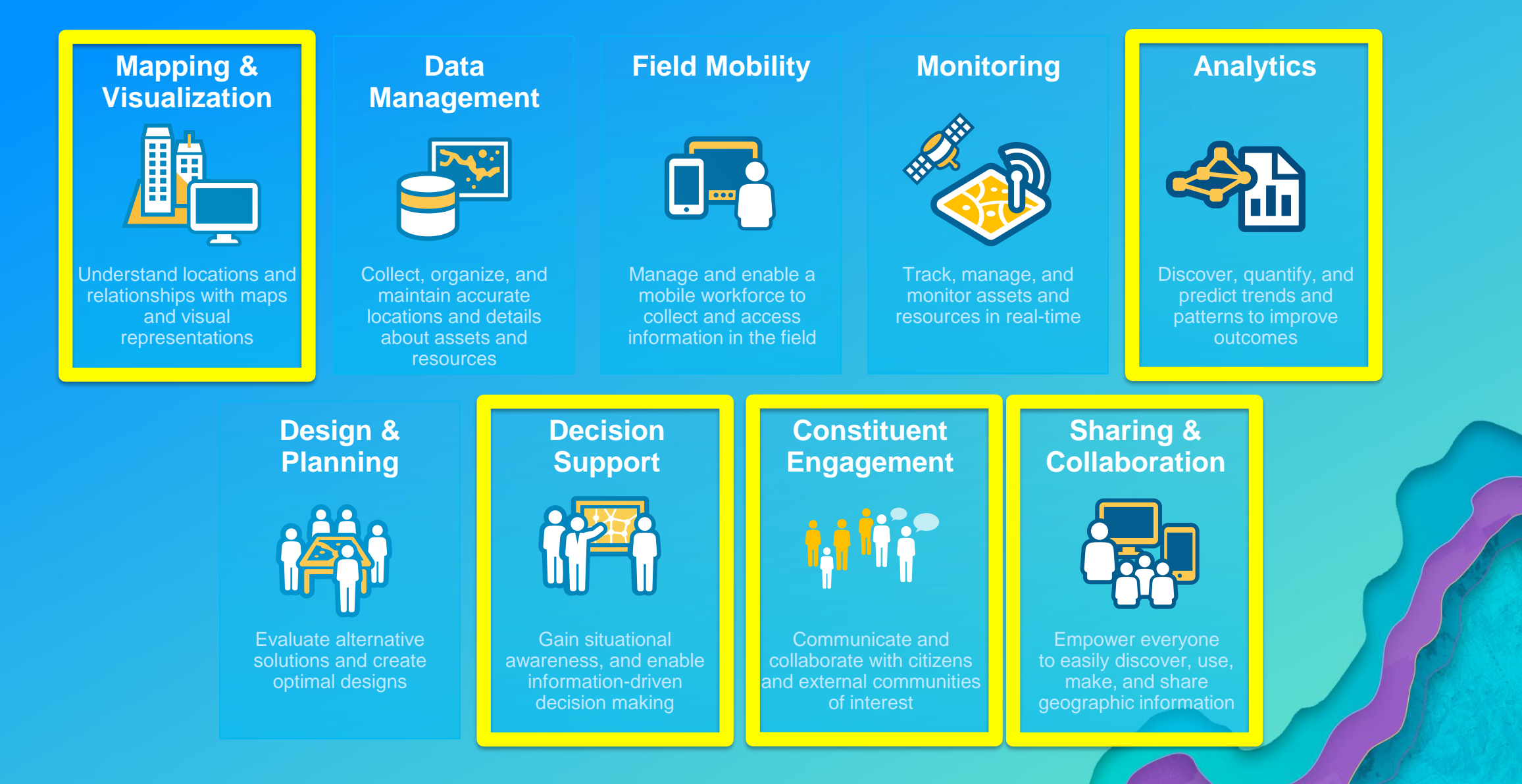

## **Access Data Anywhere**

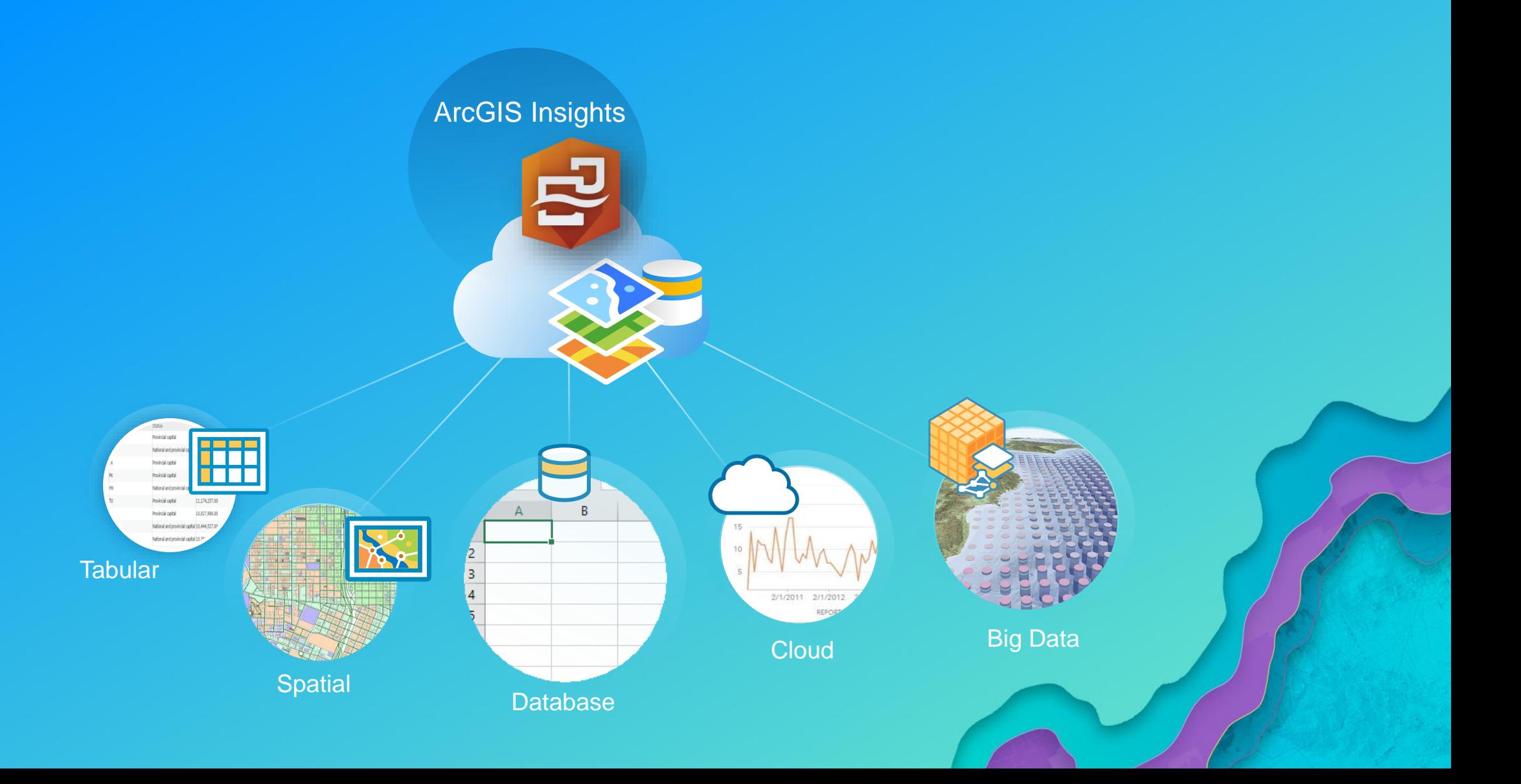

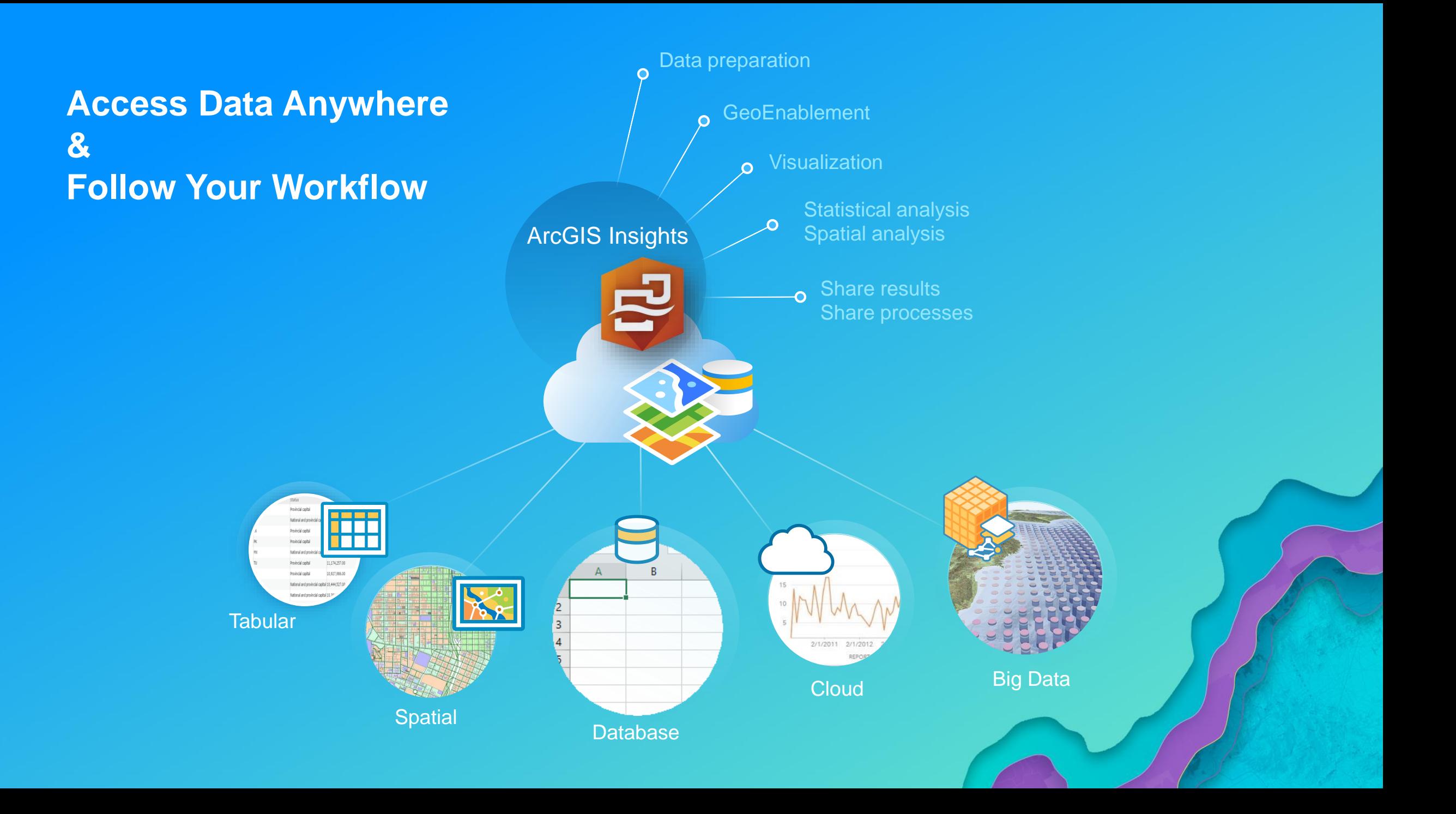

### **Analytic Workflows, With Deeper Insight**

#### **Visualization**

- Interactive data views
- Charts, graphs, tables, and maps
- Dynamic selection & cross filtering
- Context of the largest digital atlas in world

#### **GeoEnablement**

- Geocode address
- Convert X,Y
- Join to boundaries
- Join to demographic variables

#### **Statistical Analysis**

- Descriptive stats
- Link analysis
- Regression

• How is it related? • What's nearby?

**Spatial Analysis**

• How has it changed?

• How is it distributed?

#### **Record & Repeat Analysis**

- Share model to analysts
- Document best practices
- Re-run with new data

#### ArcGIS Insights

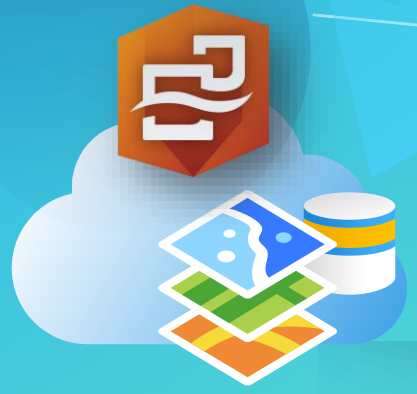

#### **Share Results**

- Share with executives
- Tell your story
- Share with public

#### *Empowering the Analyst and Scientist*

#### **Data Preparation**

- Format fields
- Calculate new fields

## **When should I use Insights?**

**GeoSpatial** Understanding

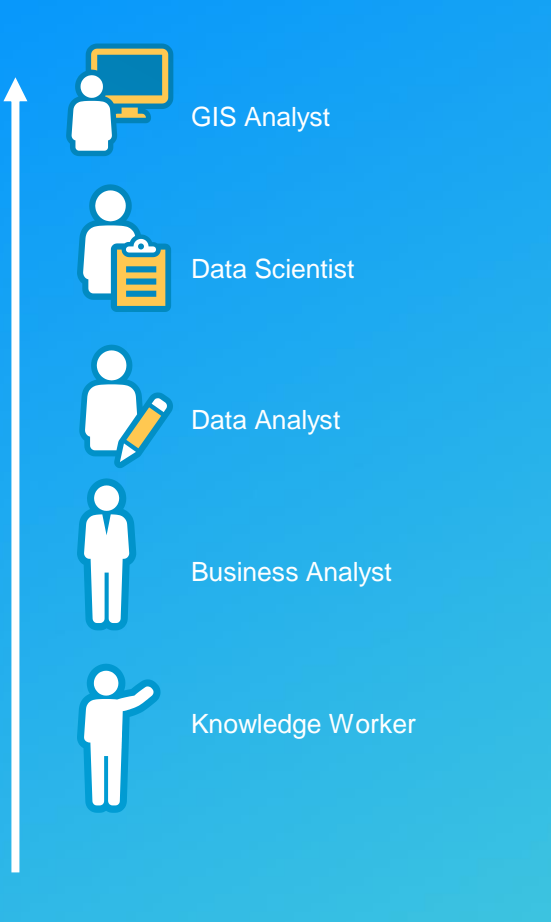

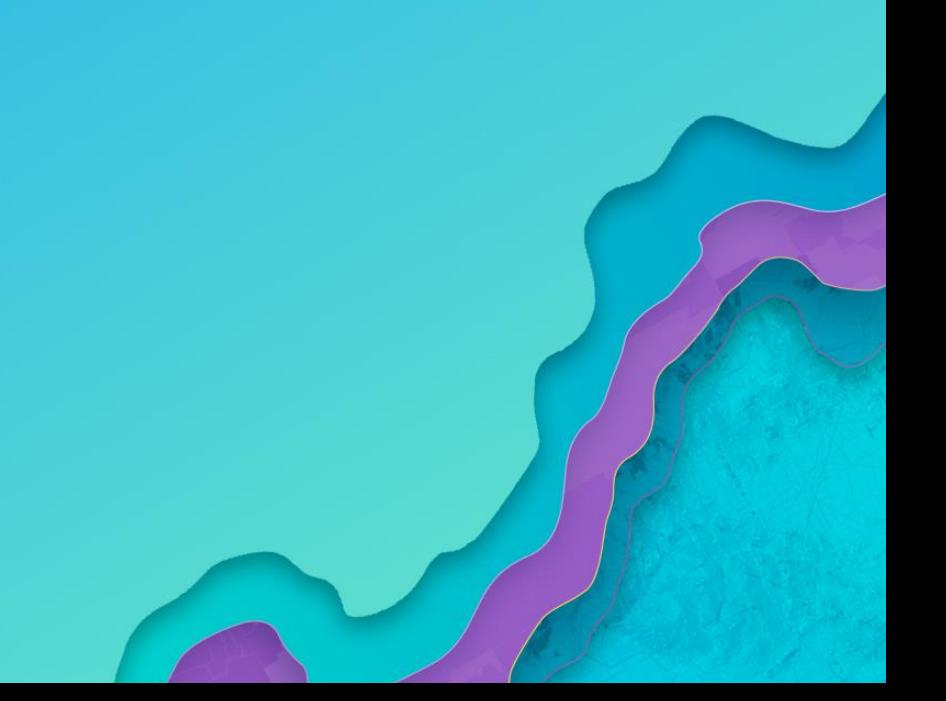
## **When should I use Insights?**

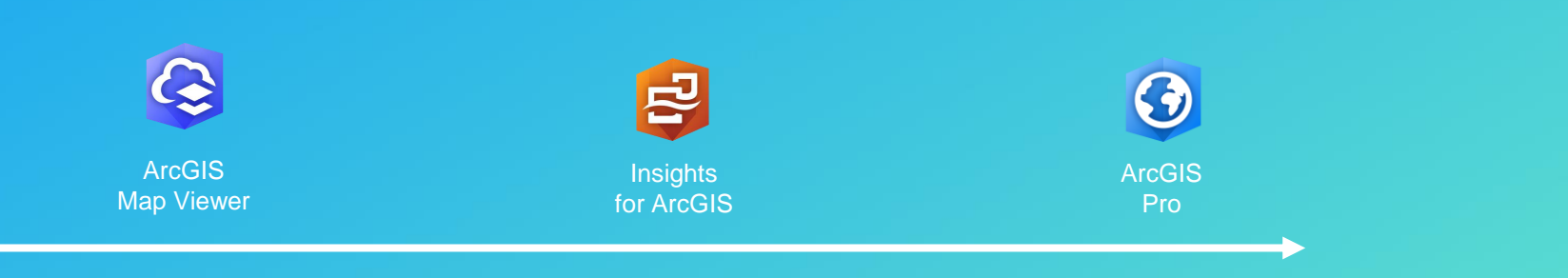

### GeoSpatial Analysis Capability

## **When should I use Insights?**

**Apps With Purpose**

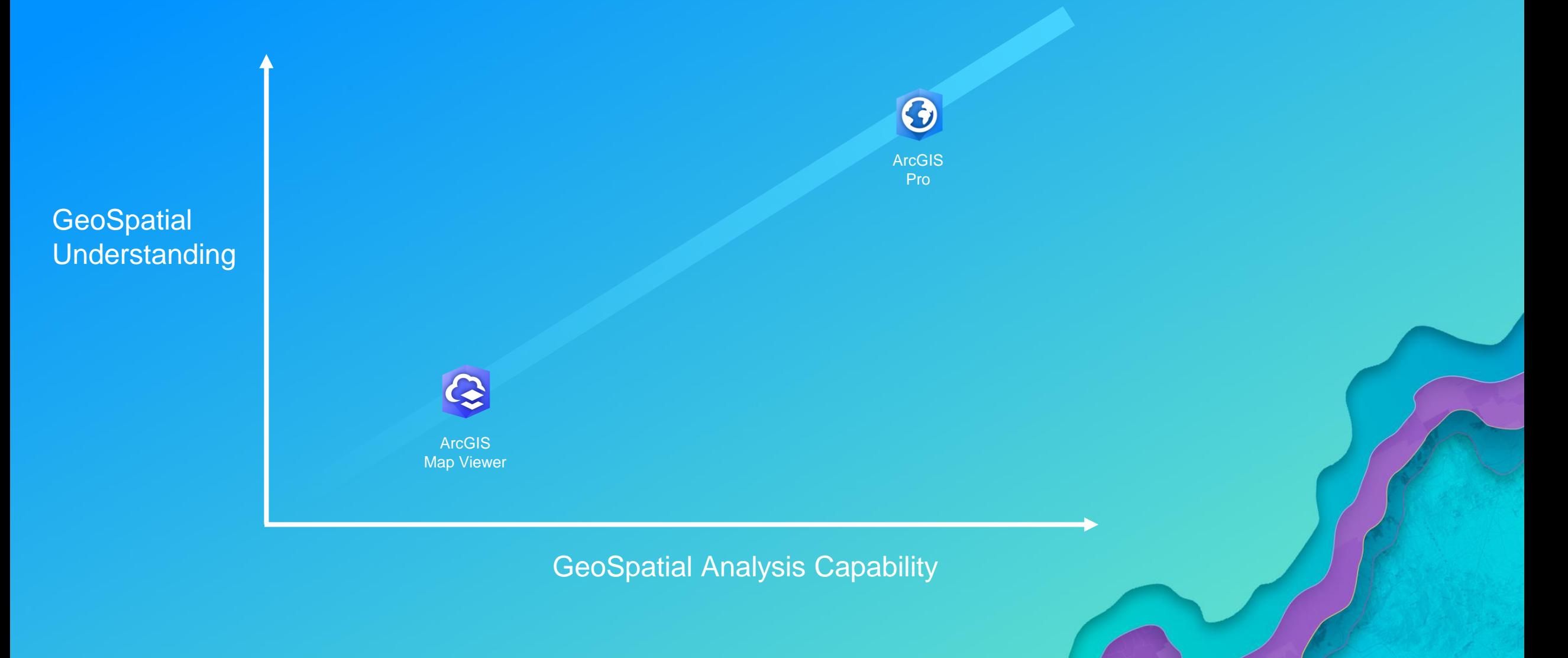

## **Usable Across Roles and Skill Levels**

**GeoSpatial** Understanding

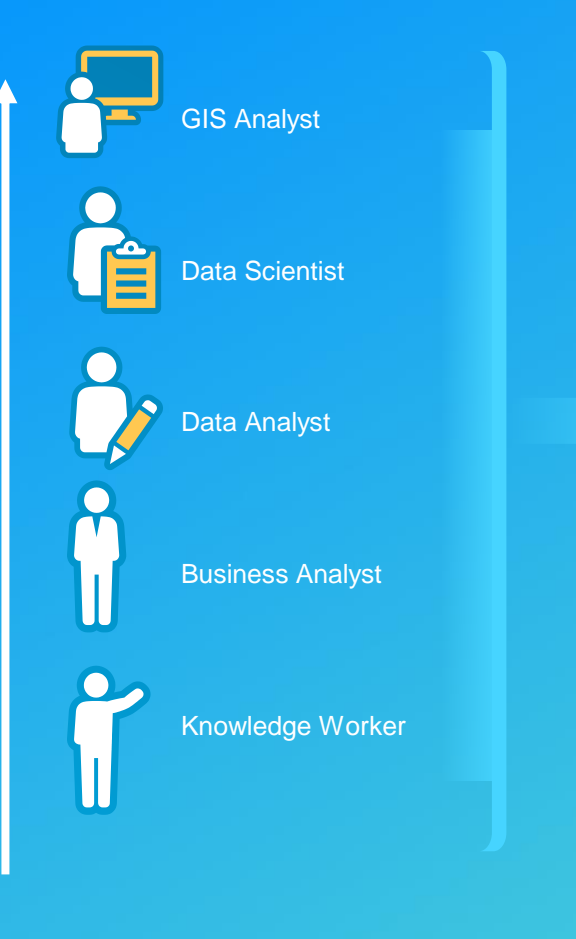

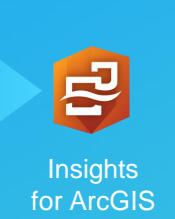

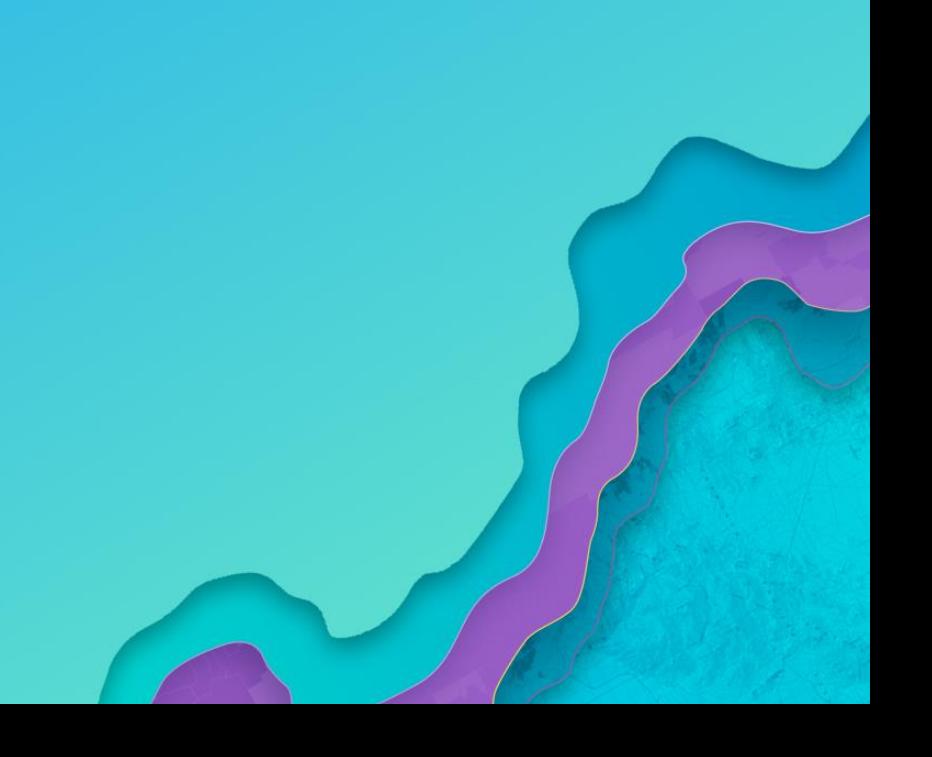

## **Enabling People to Analyze Like Never Before**

**Take it to the next level of understanding**

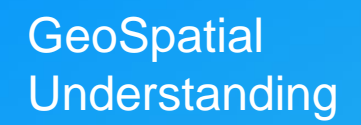

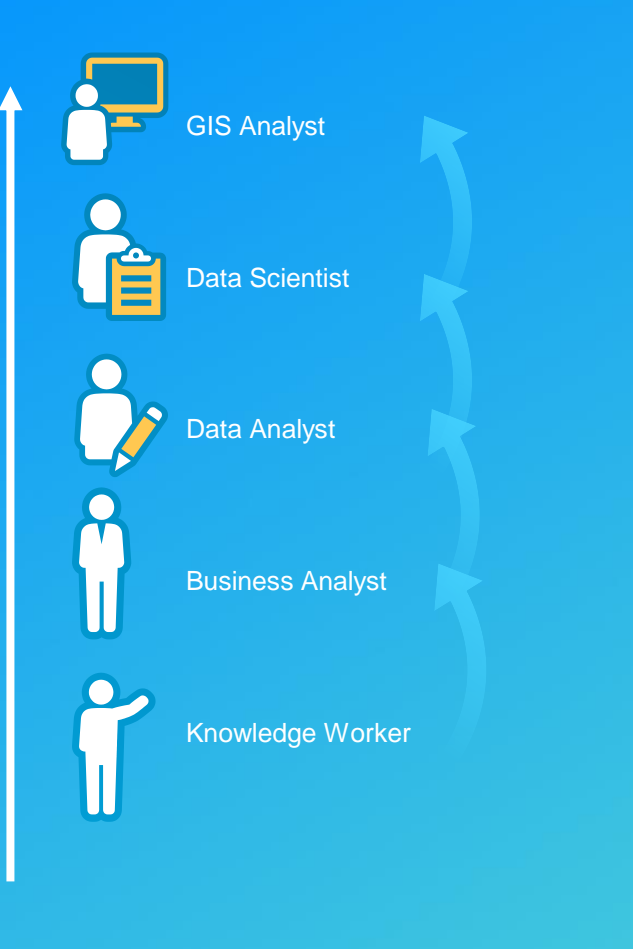

**Insights** for ArcGIS

혼

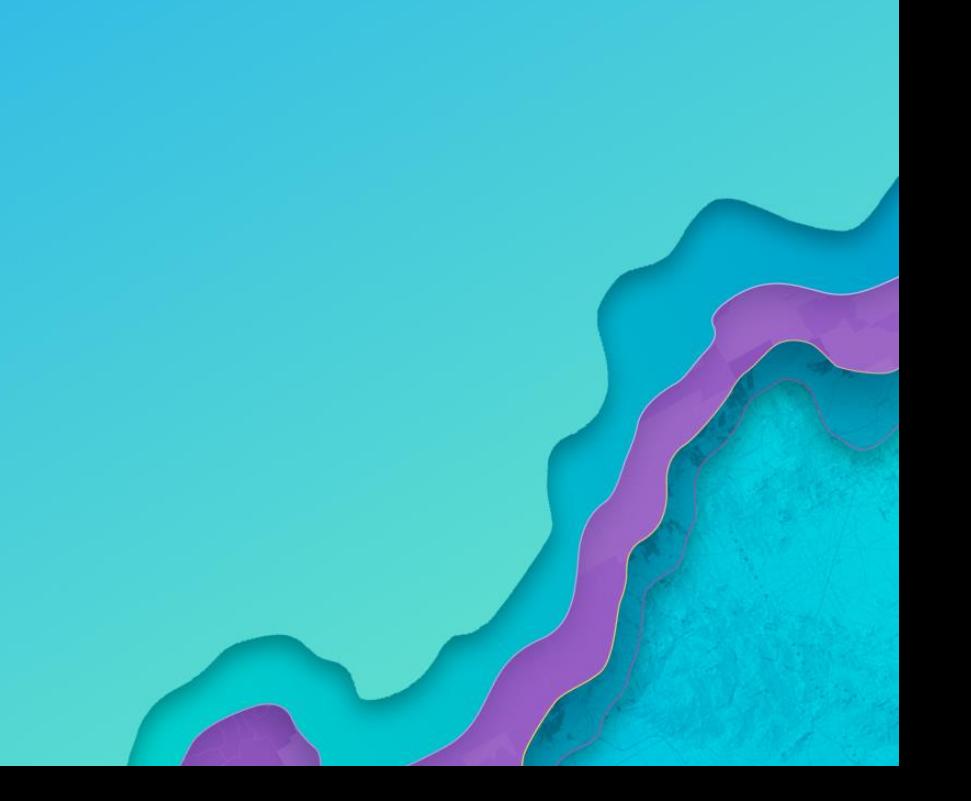

## **When to Use What**

**Apps with a Purpose**

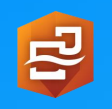

**Insights** for ArcGIS • **Data analytics workbench. Advanced analytics with drag-n-drop tools, minimal clicks. Visual and interactive results, share and re-run analysis.**

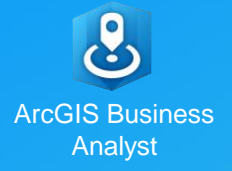

• **Specific guided workflows for focused problems (site selection, market planning, customer targeting…)**

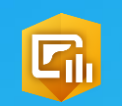

**Operations Dashboard** for ArcGIS

• **Real-time data. Common operating picture for making informed decisions. Monitor events, activities, and situations.** 

## **Insights Within the Platform**

**Working Together Across ArcGIS**

• **Workflows may benefit from (or require) multiple apps or users**

• **Different skillsets and roles.**

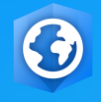

ArcGIS Pro

• **Preprocess and format data**

• **Perform custom analysis before OR after using Insights**

- **Pro → Insights**
- **Insights → Pro**

ArcGIS **Online** 

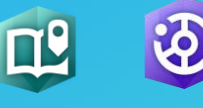

ArcGIS Hub Esri Story Maps

• **Share and distribute analysis results, with context and meaning.**

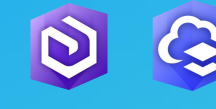

ArcGIS **Enterprise**  • **Access organizational data that's managed and maintained**

*Multiple Apps and Products, Working Together as One*

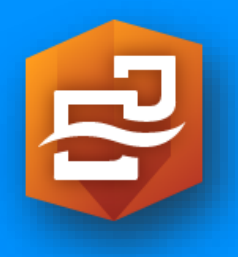

# **Using Insights for Analysis**

## **A Data Science Process**

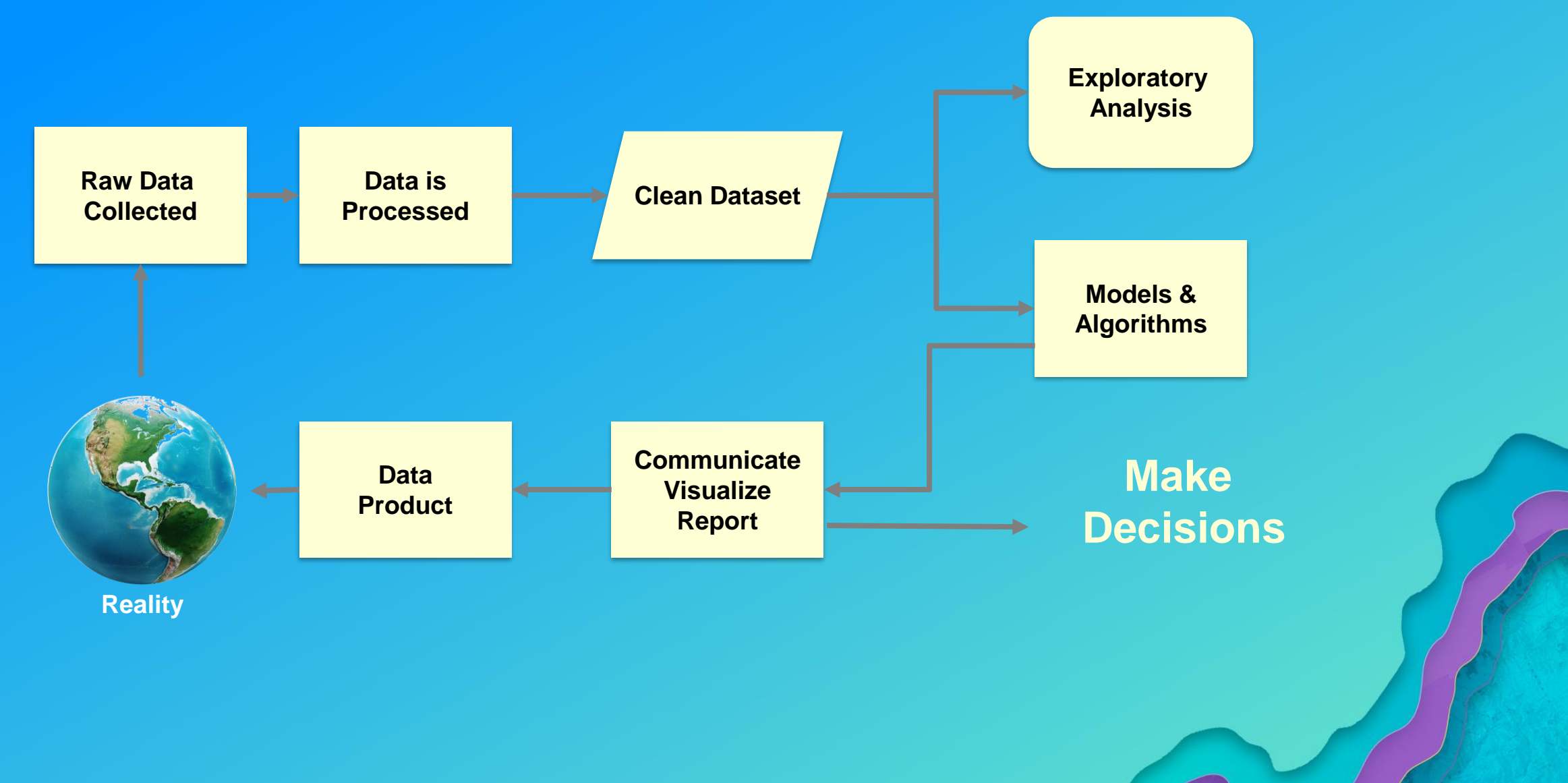

### **Data analyst, data scientist & GIS professional**

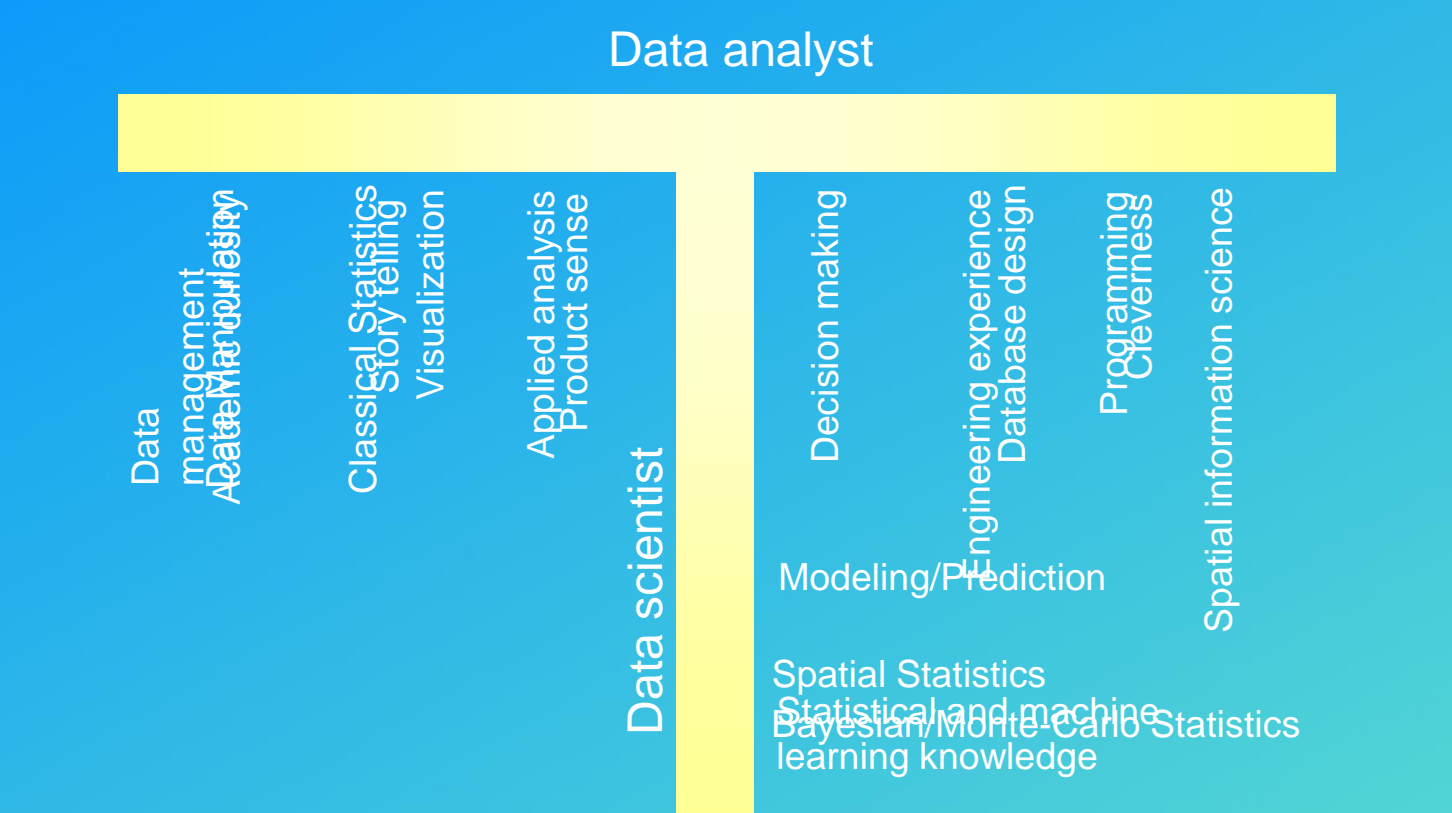

T-shaped professionals can more easily work in interdisciplinary teams than those with less breadth and can be more effective than those without depth.

### **GIS and Data Analysis**

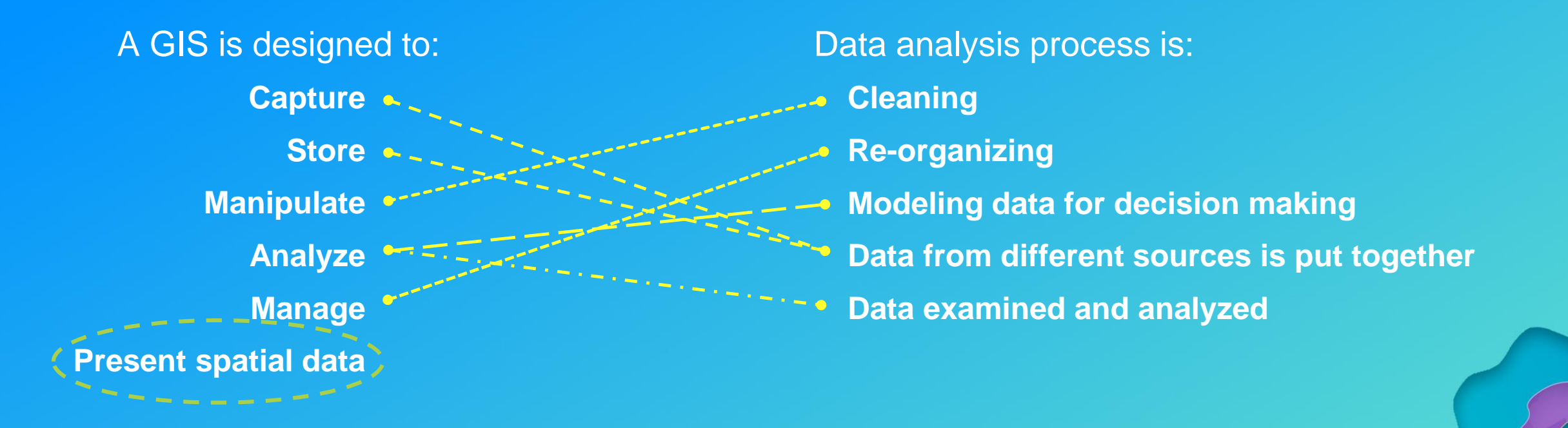

Therefore, a data analyst gathers, arranges, processes and models data. They are able to analyze large volume of data, be it structured or unstructured. The main objective of data analysis is to prepare and present data in the right form (graphs or tables) for decision-making and problem-solving process.

Maps,

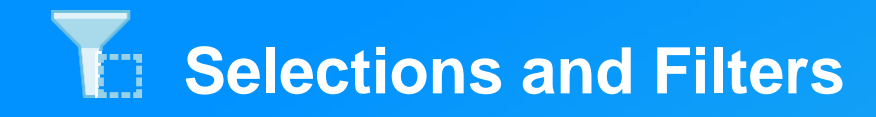

- **Attribute filters**
	- **Data pane versus card**
	- **Remember date breakdowns**

 $\overline{\overline{\mathbb{H}}\overline{\mathbb{I}}}$ 

- **Spatial filters**
	- **Drag and drop polygons**
	- **Drawing**
- **Attribute selection**
	- **Use the interactivity** 
		- **Legends**
		- **Cards e.g. maps, charts, tables**
- **Spatial selection** 
	- **Drag selection to new map card**

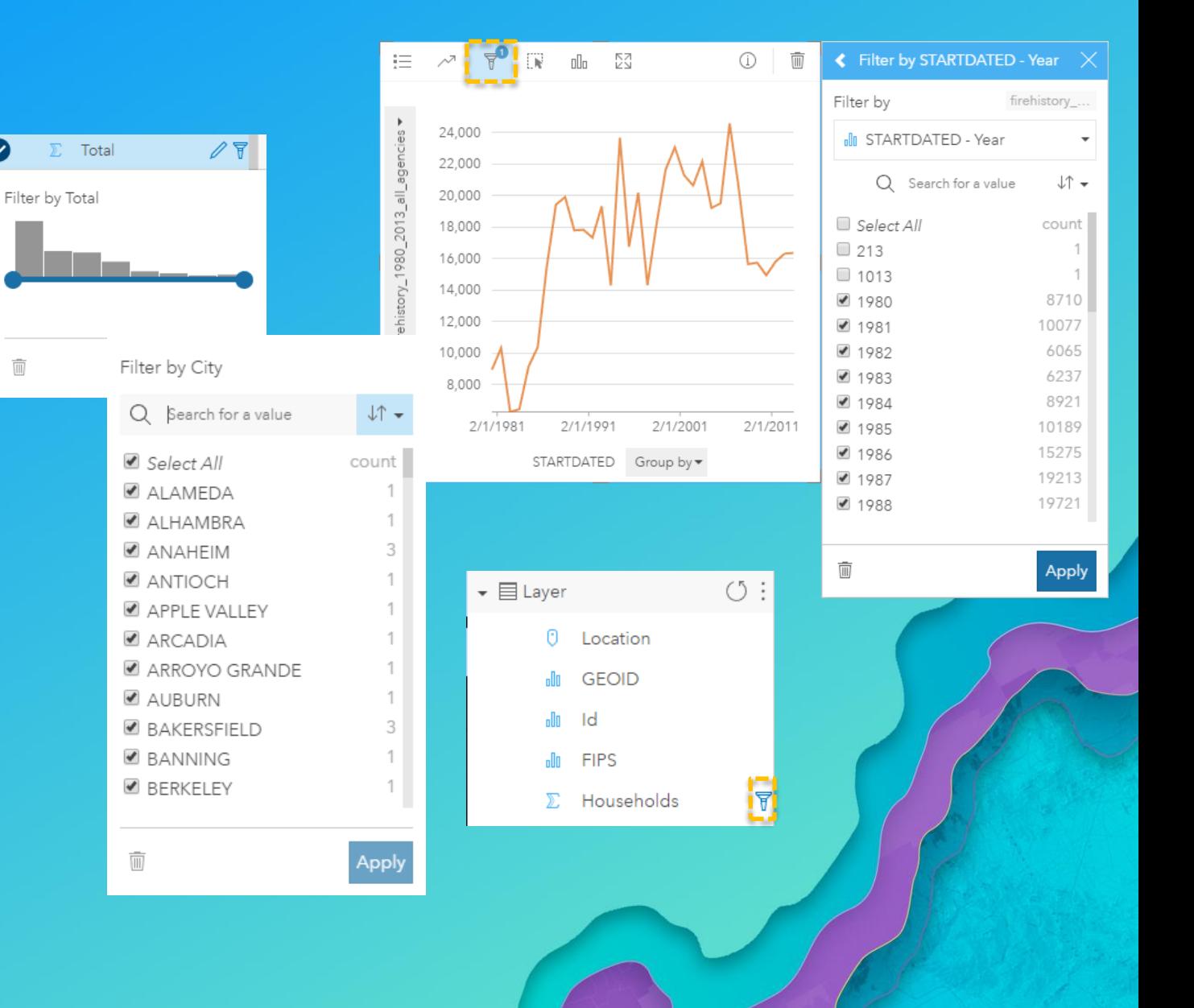

## **Spatial Analysis Tools**

- **Spatial aggregation**
- **Create buffer / drive times**
	- **Fixed distance (preview mode)**
	- **Drive time (by mode time / distance)**
- **Enrich data**
- **Calculate density**
- **Find Nearest**

#### **Overlapping / dissolved**

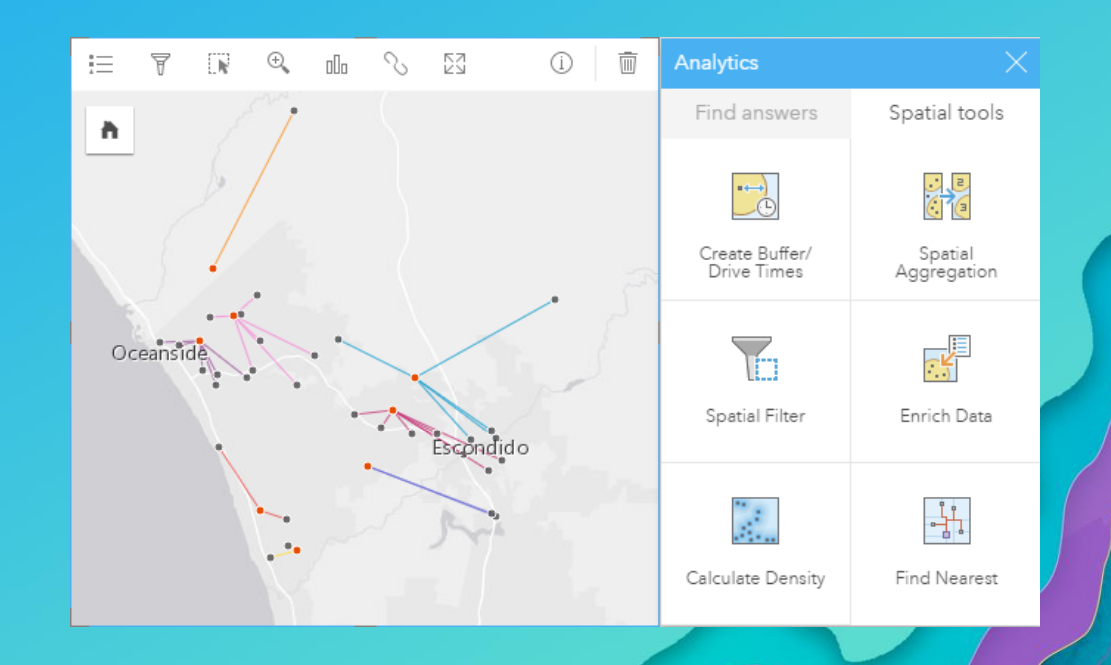

### **Result layers**

- **New temporary result layers are created:**
	- When the data takes a new form e.g. summary table, bar chart or **spatial selection - fewer features with attributes**
	- **Analysis tool has been run**
- **Result layers can be shared back to the portal**
- **Insights can use data with multiple shape fields e.g. find nearest**

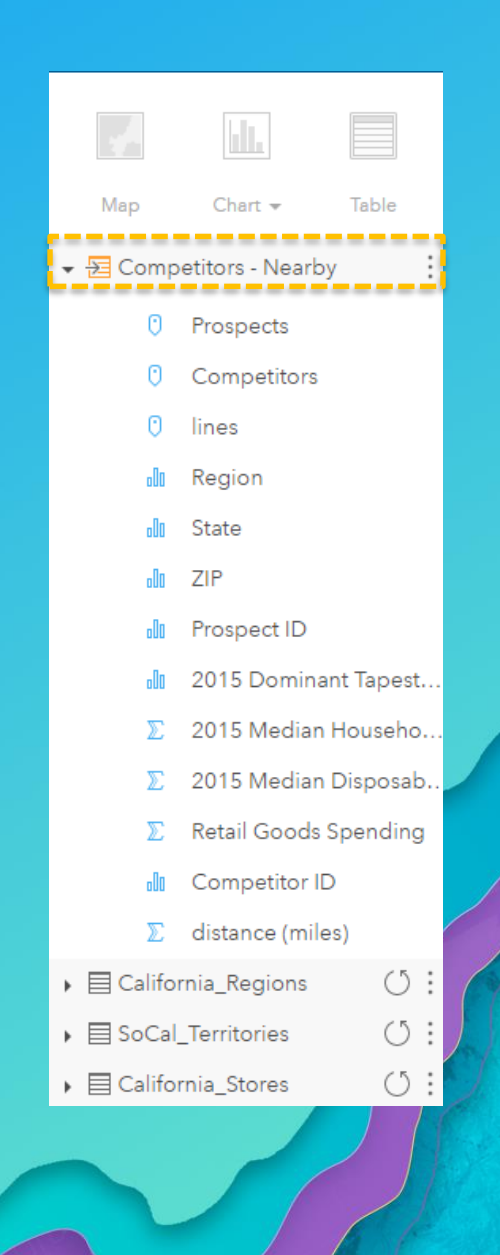

## **Analysis view and models**

#### • **Analysis is recorded**

**Steps can be see in the analysis view** 

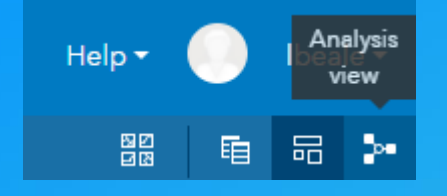

- **Models can be shared and input data updated**

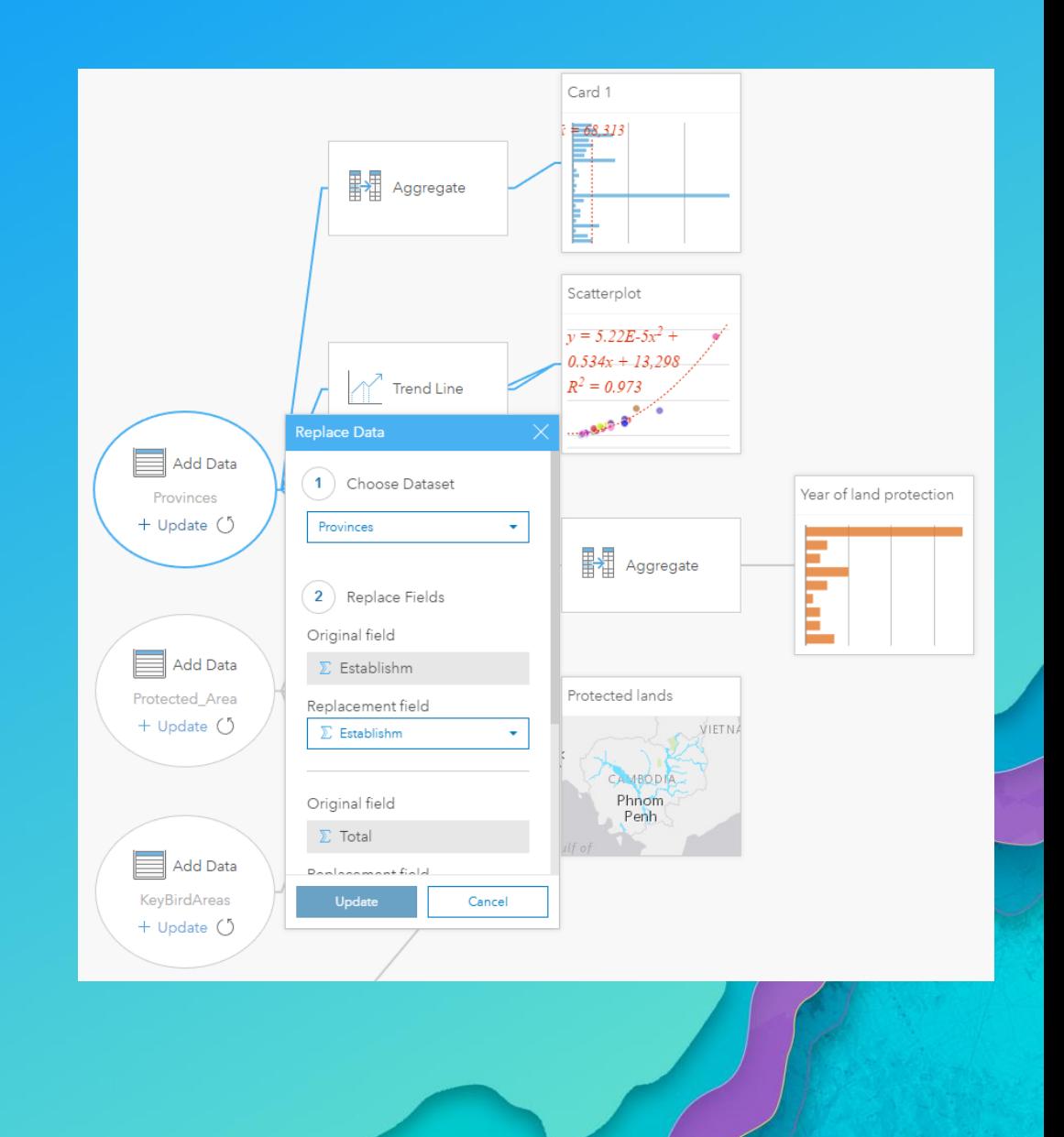

#### $\frac{1}{1}$  $\mathbb{R}$ R  $\mathbb{I}\mathbb{I}_\mathbb{I}$ **KN**<br>KN  $\Omega$  $0.00$  $\mathbf{e}_{\mathbf{a}}$ owner  $\circ$   $\circ$ Atlantic ΪŢ,  $\sim$  $\triangledown$ 同  $\mathbb{I}\overline{\mathbb{I}}_0$  $\begin{array}{c}\n\overline{K} \\
\overline{N} \\
\overline{N}\n\end{array}$  $\bigcirc$  $\blacksquare$ Cards nl PROPRIETARY  $\bar{x} = 1,047$ GINIA NOT AVAILABLE Aq dne **Highmond** NON-PROFIT SEEING YOUR DATA GOVERNMENT - ...  $\overline{\nabla}$  $\Box$ GOVERNMENT  $\mathbb{R}^2$  $\mathbb{H}^n$ KN<br>K owner  $\downarrow\uparrow$ GOVERNMENT - ... Von  $\circled{1}$ GOVERNMENT PROPRIETARY  $COUNT of Hospitals<sub>></sub>$ </u> GOVERNMENT - FEDERAL GOVERNMENT - DISTRICT/AU... 1,765  $\Omega$ 800 GOVERNMENT - LOCAL 300 NOT AVAILABLE 533 COUNT of Hos GOVERNMENT - STATE 525 NON-PROFIT 768 232 3,208 Total  $7,331$

## CHOICE MATTERS Map Types

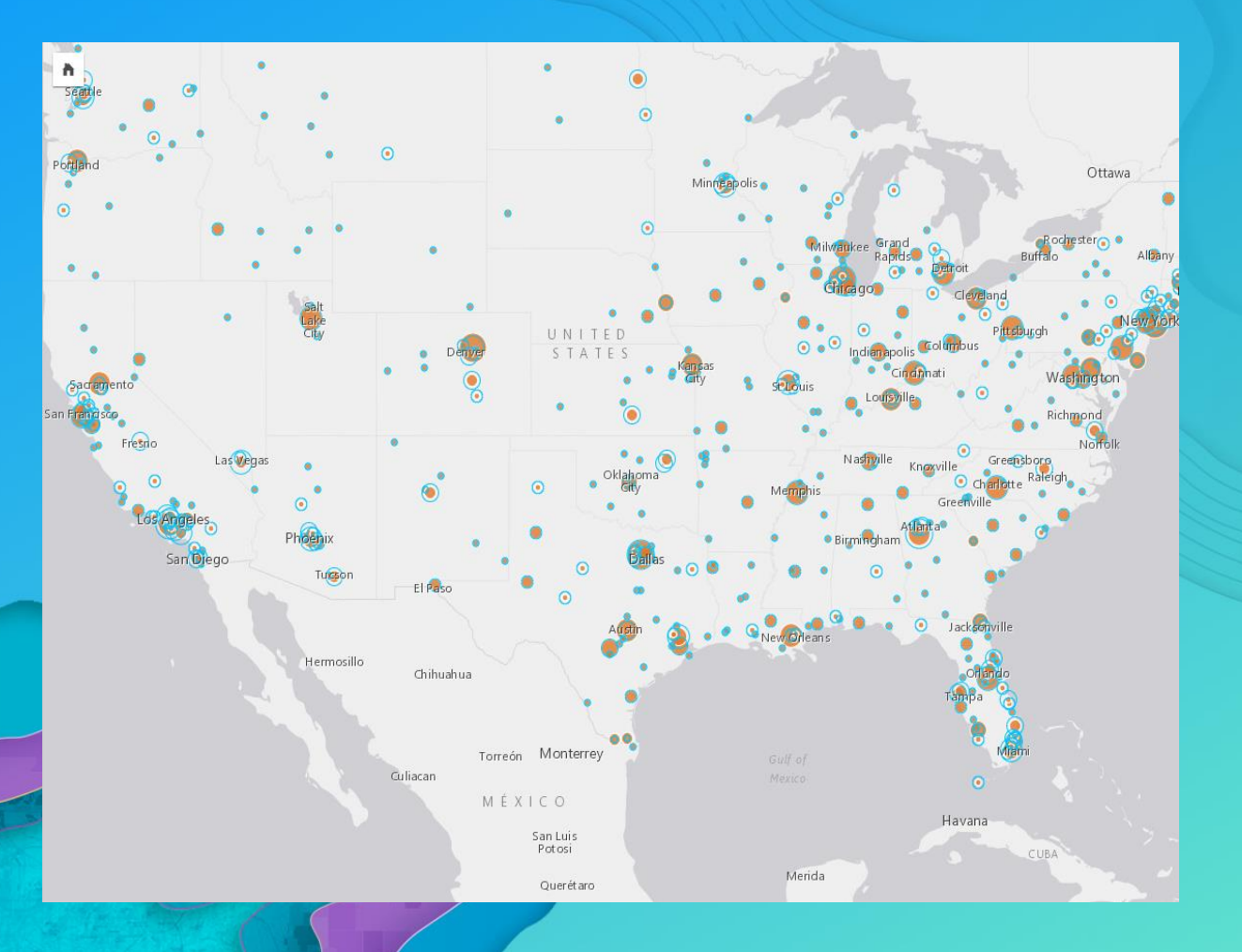

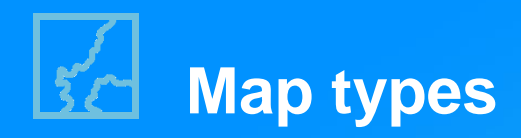

- **Analysis and, therefore, thematic mapping**
- **Light / dark gray basemaps**
- **Vector only (to date)**
	- **Points, lines and polygons**

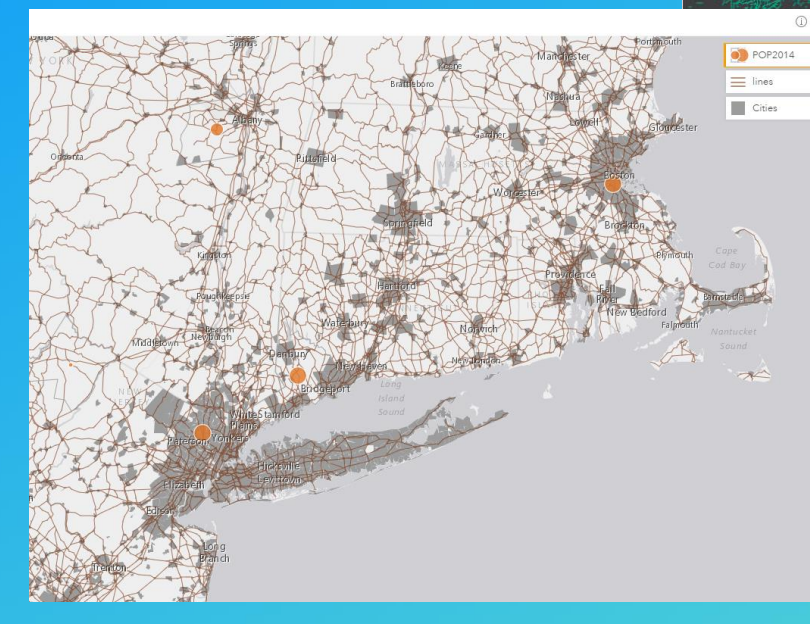

 $\mathbf{a}$ 

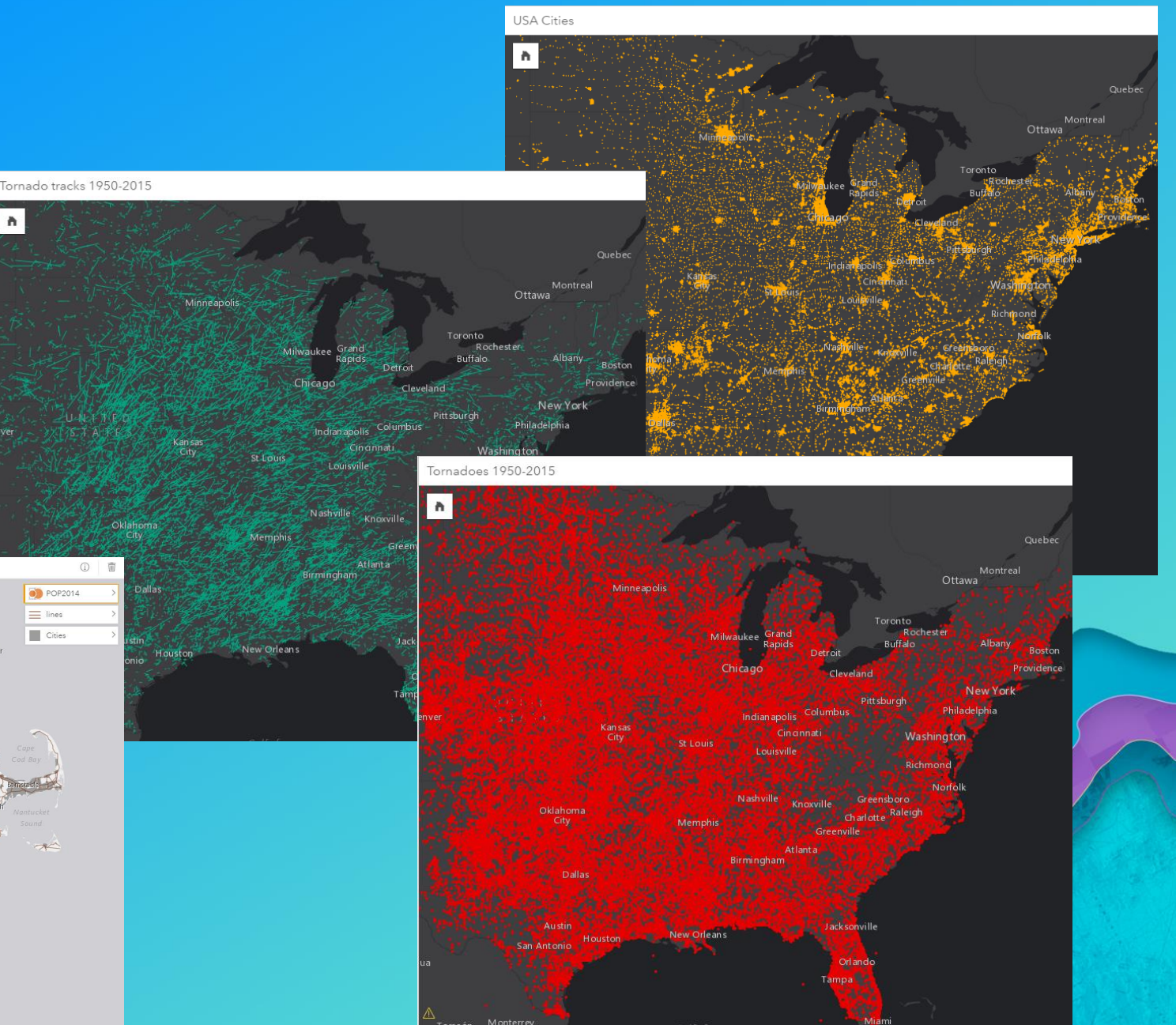

## **Map symbol types**

- **Quantitative and qualitative options**
	- **Types (Unique symbols)**
	- **Locations (single symbol)**
	- **Original symbol**
	- **Counts and amounts (size) \***
	- **Counts and amounts (color) Locations**

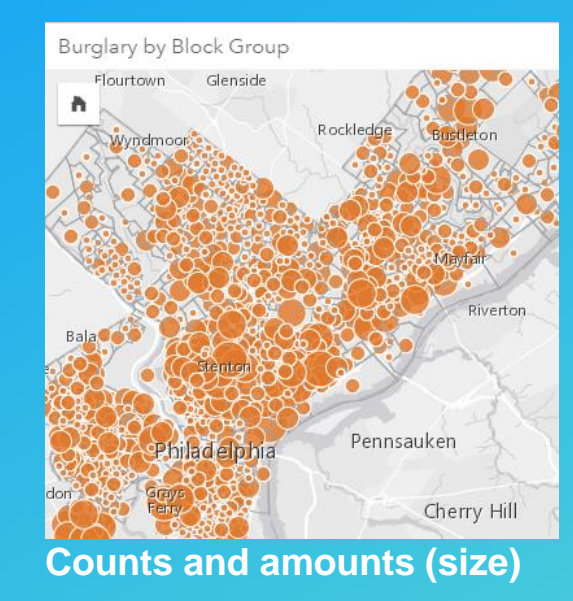

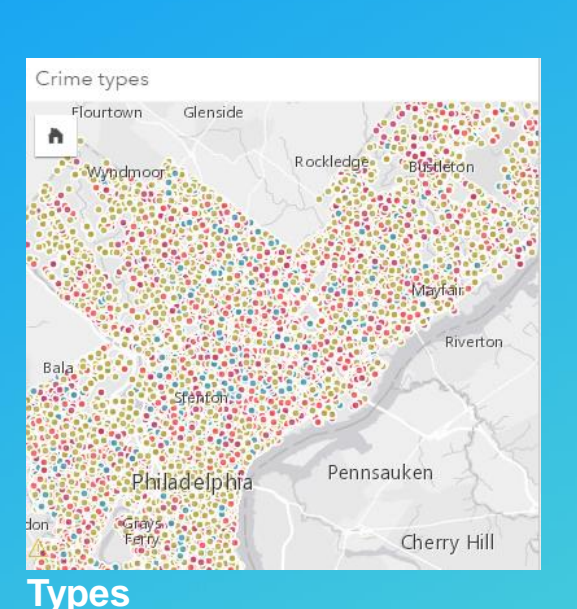

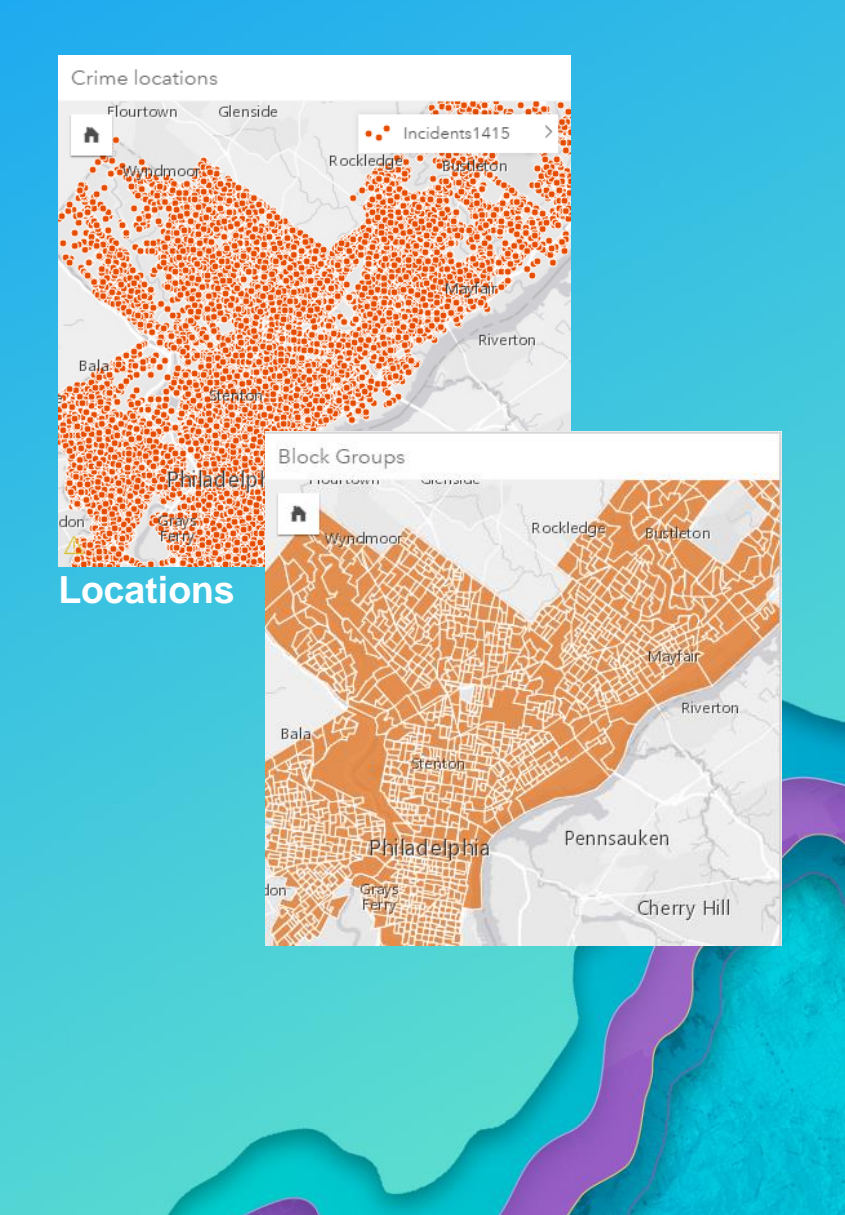

## **Choropleths**

• **Quantitative data – rates, ratios or percentages**

**Choropleth maps should show normalized values not counts collected over unequal areas or populations**

- **Using normalization (in GIS terminology) we can take into account the differences between the areas (e.g. size of area, population size etc)**
- **Normalization transforms measures of magnitude (counts or weights) into measures of intensity**

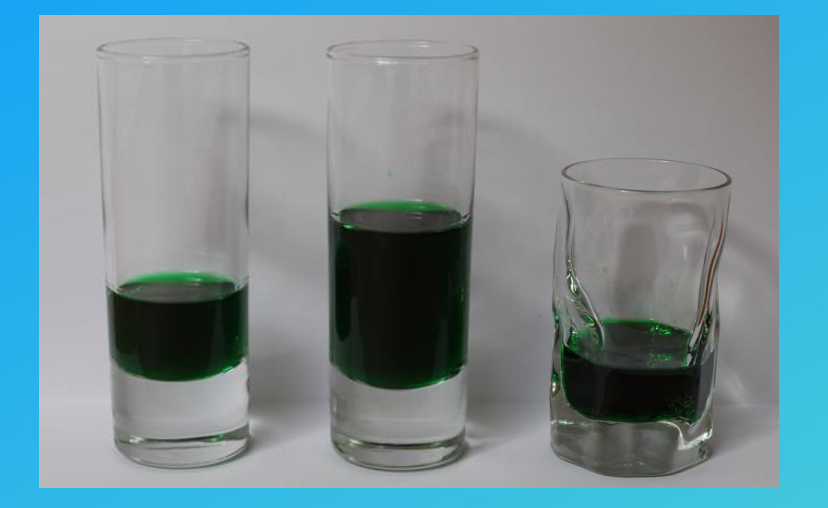

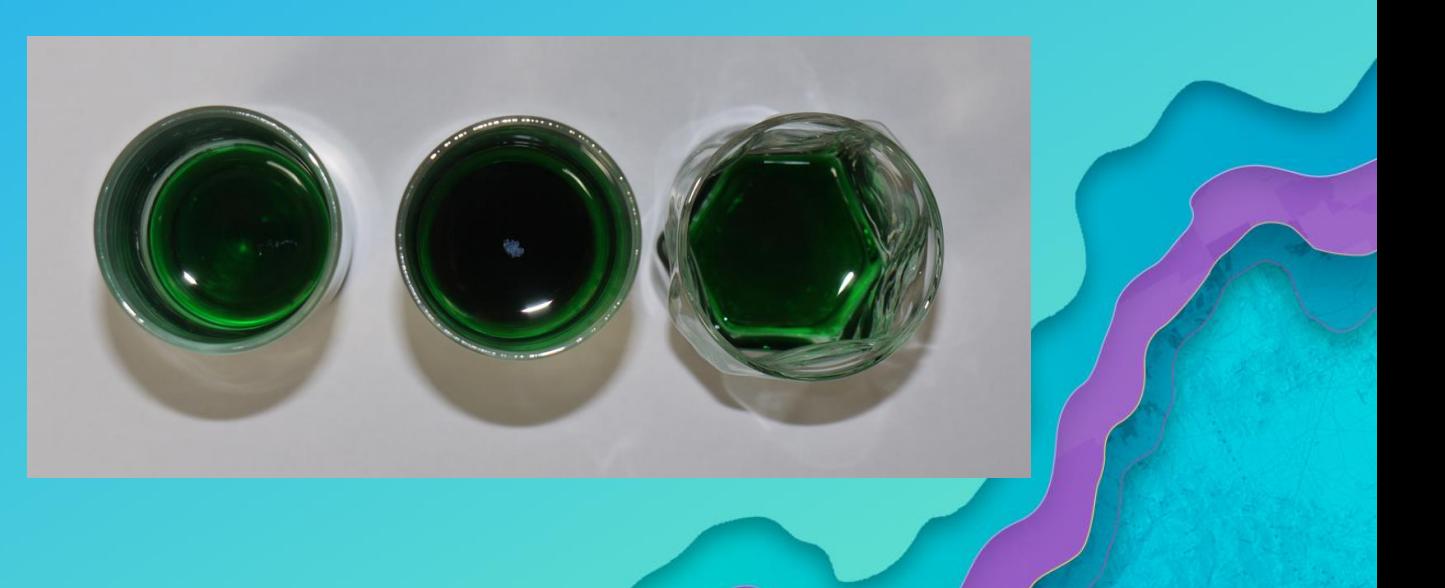

## **Classification**

- **Quantitative data**
	- **Classification is the method of grouping numeric data into ranges**

7985

- **Classification methods include:**
	- **Natural Breaks \***
	- **Equal Interval**
	- **Quantile**
	- **Standard Deviation**
	- **Unclassed**
	- **Manual**

**Classification is important** 

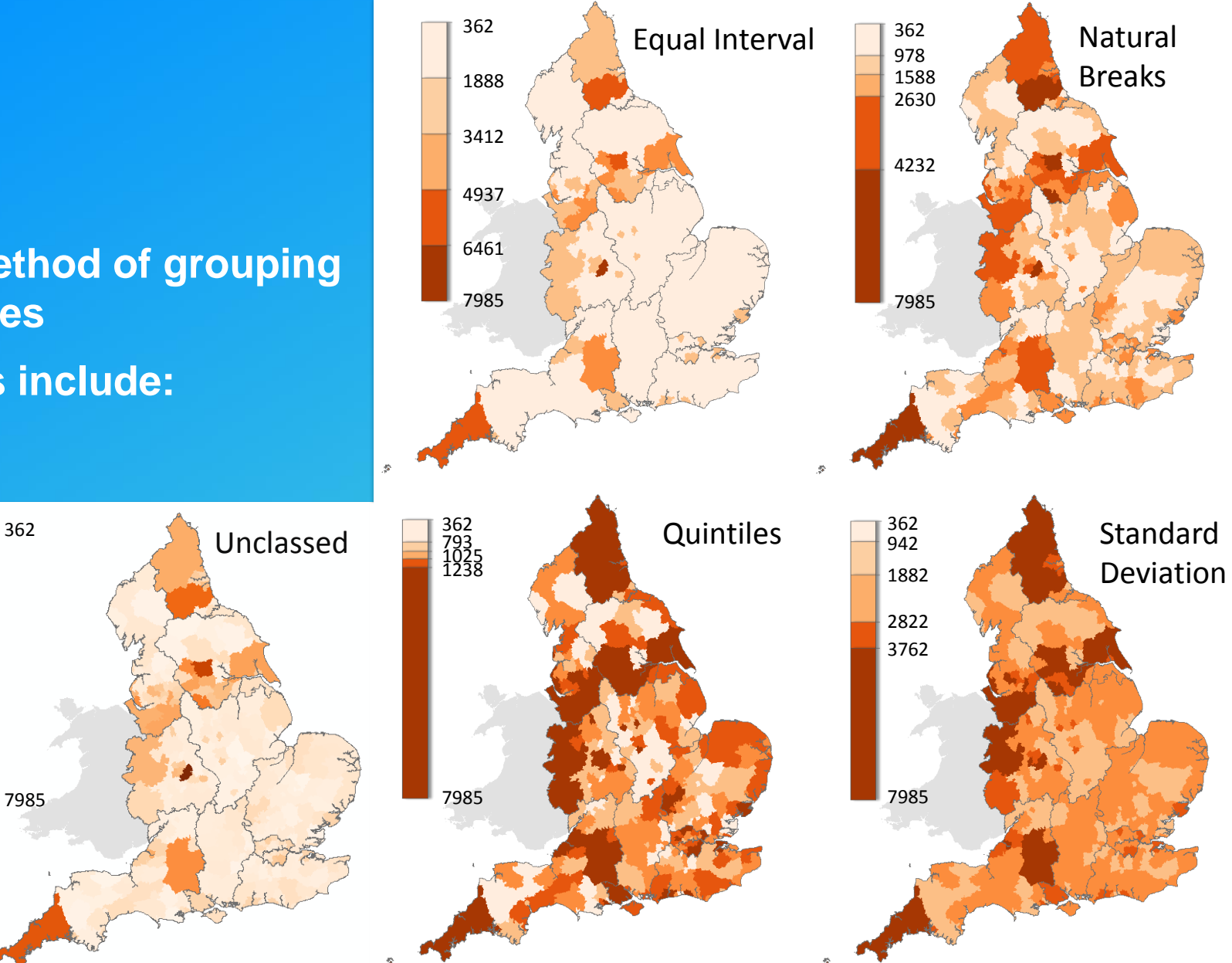

**\* Default**

## **Chart types** WHAT TO USE WHEN

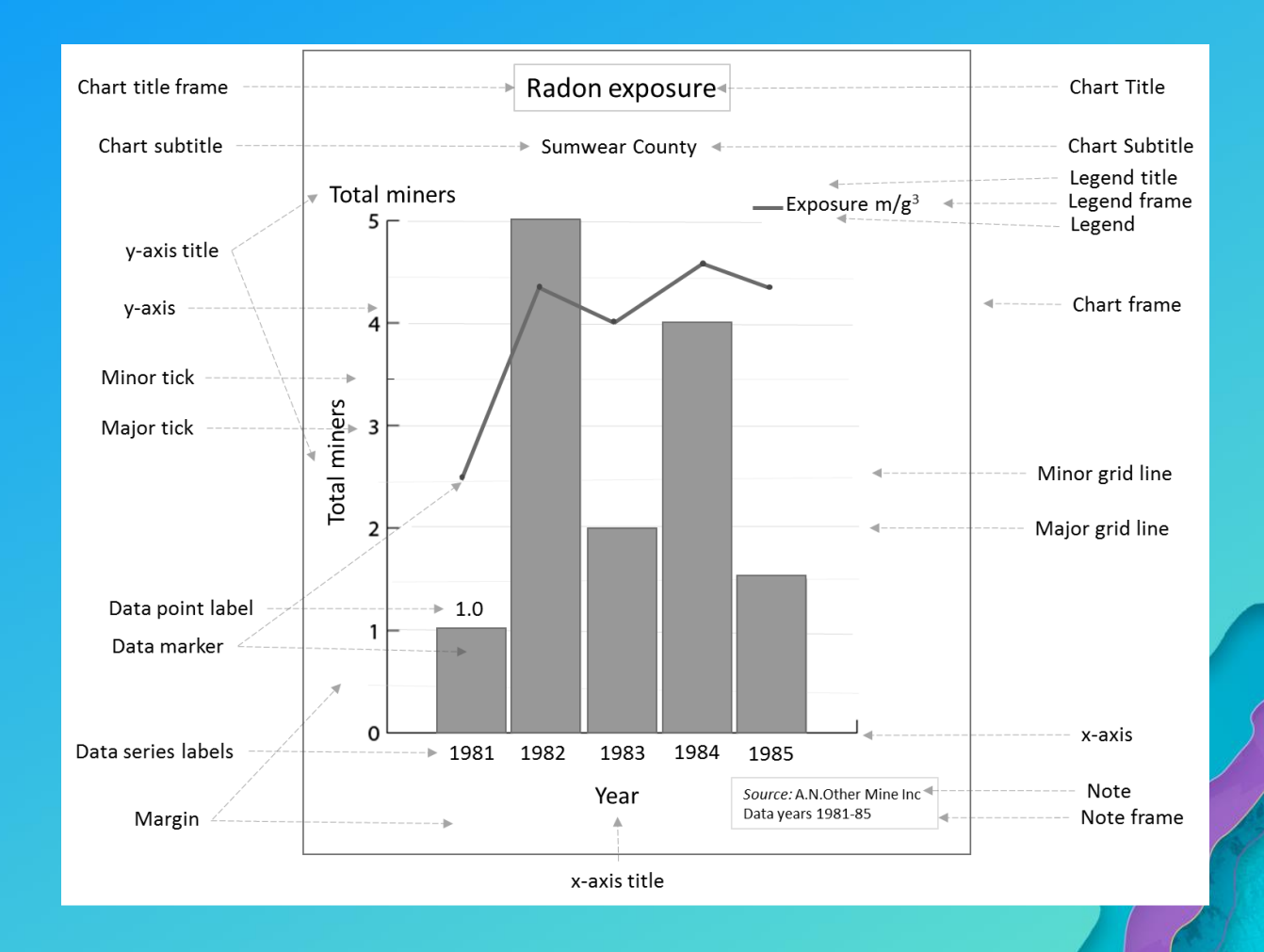

## **III** Bar graphs • **Qualitative data \***

- Compare information, revealing highs and lows, trends
- A bar graph uses either horizontal or vertical bars to show comparisons among categories
	- Horizontal can be clearer if labels are long
- Along one axis the categories are plotted, and the other axis represents a numerical value
- They are useful for identifying broad differences between categories at a glance
- $\triangle$  Not effective with a large number of categories

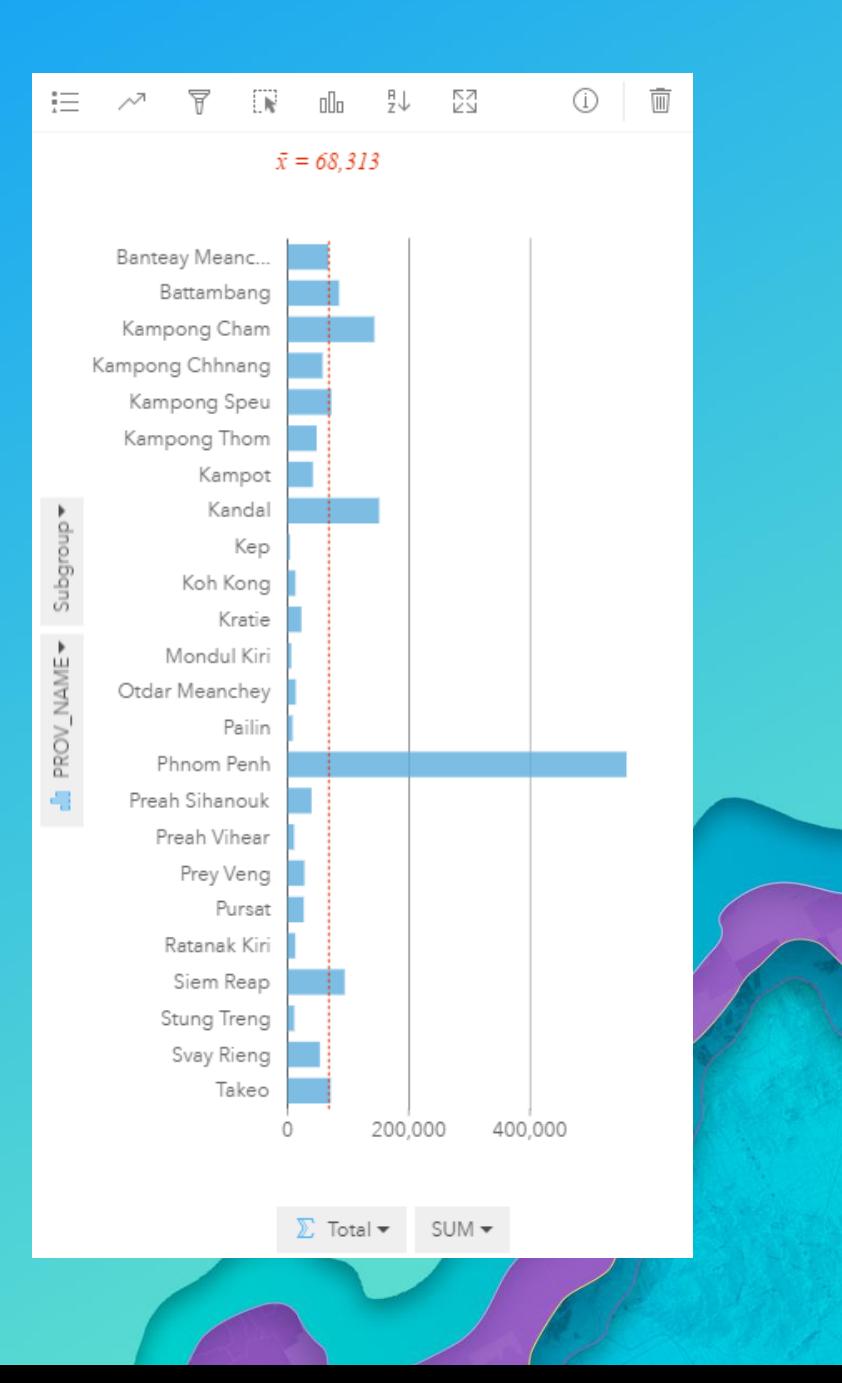

## Grouped or Stacked Bar Graphs

• Grouped Bar Graphs: Two or more data series are plotted side-by-side and grouped together under categories, all on the same axis.

A With many bars in any group, they quickly become hard to read

Stacked Bar Graphs: place the bars of multiple categories on top of each other to show how a larger category is divided into smaller categories and what the relationship of each part has on the total amount.

 $\triangle$  Comparing segments to each other is problematic since they are not aligned.

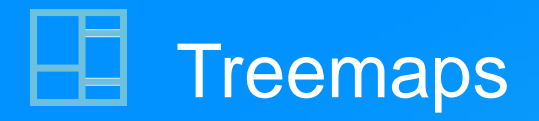

• Show hierarchical data as a proportion of a whole and the structure of data

• The proportion of categories can easily be compared by their size

 $\triangle$  Not effective for revealing small differences

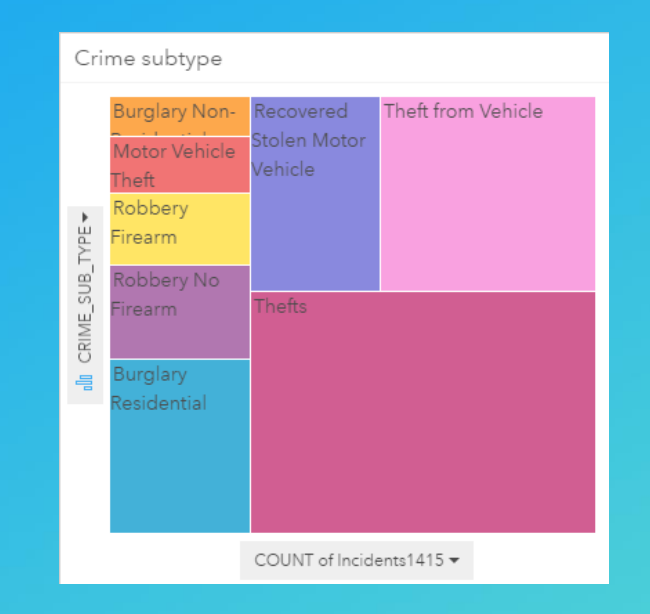

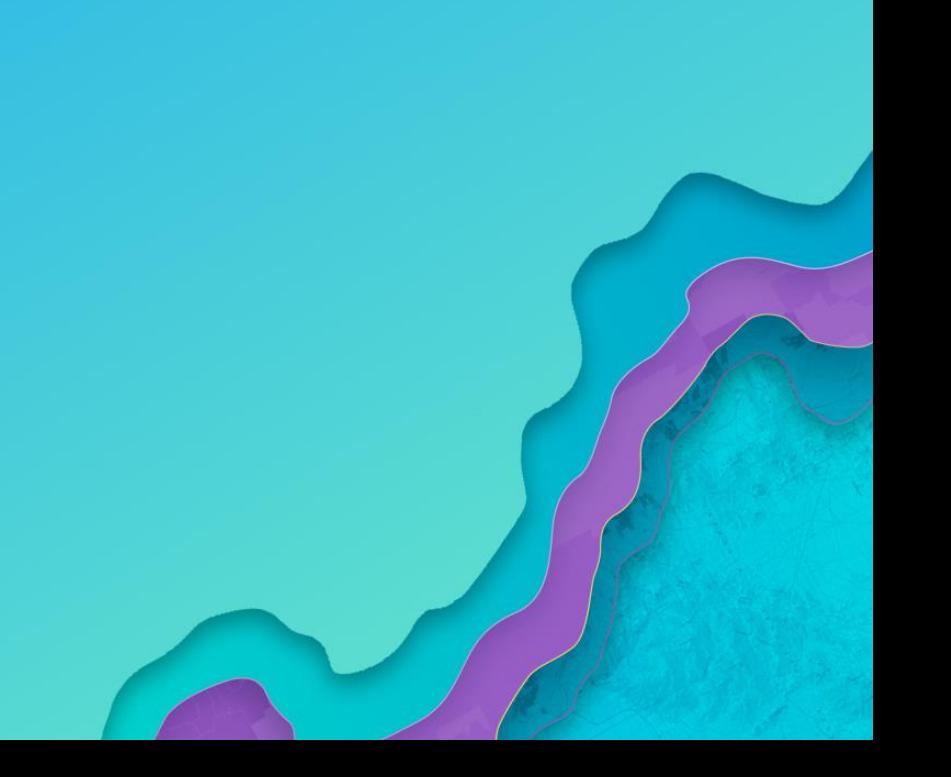

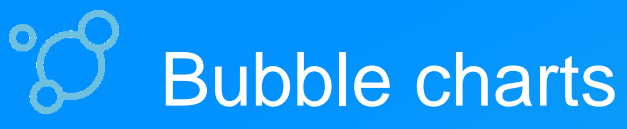

• **Qualitative data or quantitative data**

- Represent numerical values of variables by area in circles, randomly placed
- With two variables (e.g. category & count), the circles placed so they are packed together
	- $\Lambda$  Less perceptually accurate than bar charts (but allow hundreds of values to be visualized)
- If three variables are used (three numeric) then the circles are placed using Cartesian coordinates
- $\Lambda$  Hard to read with too many categories

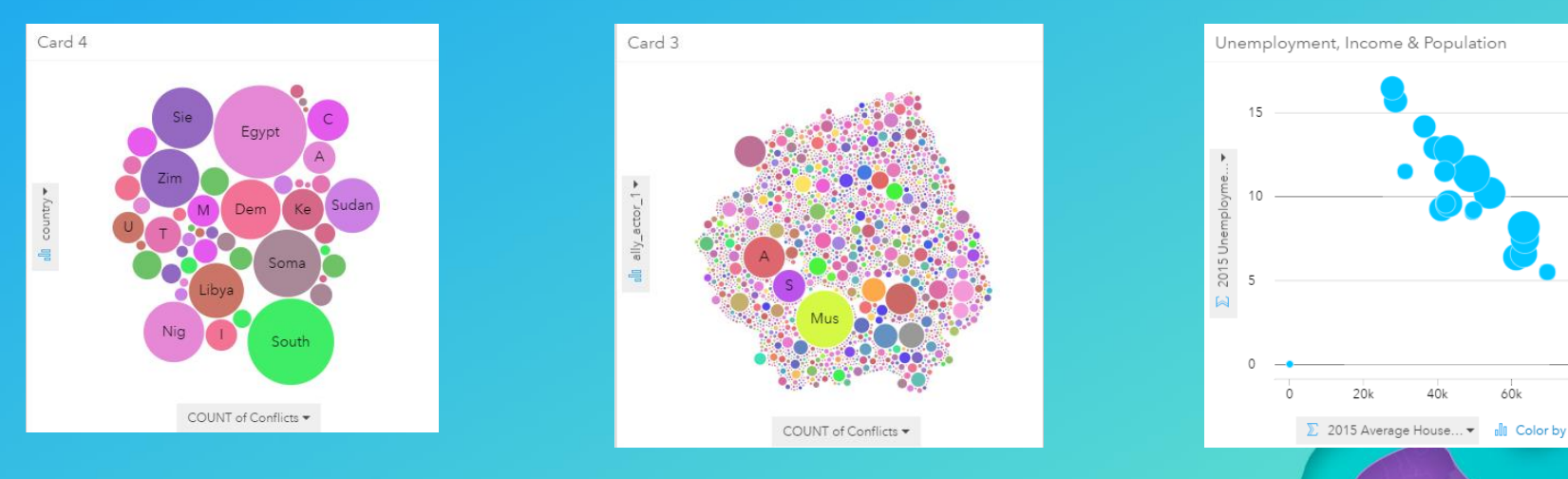

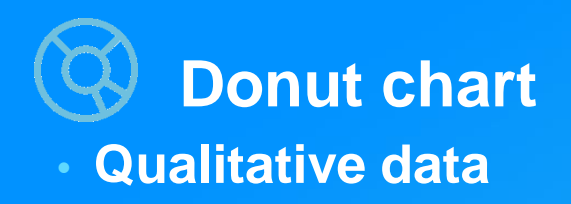

- **Are used to show relative proportions or percentages of categories**
- **Ideally, donut charts should have at least three categories and no more than eight**
- **The donut represents the whole so the data must constitute the whole**

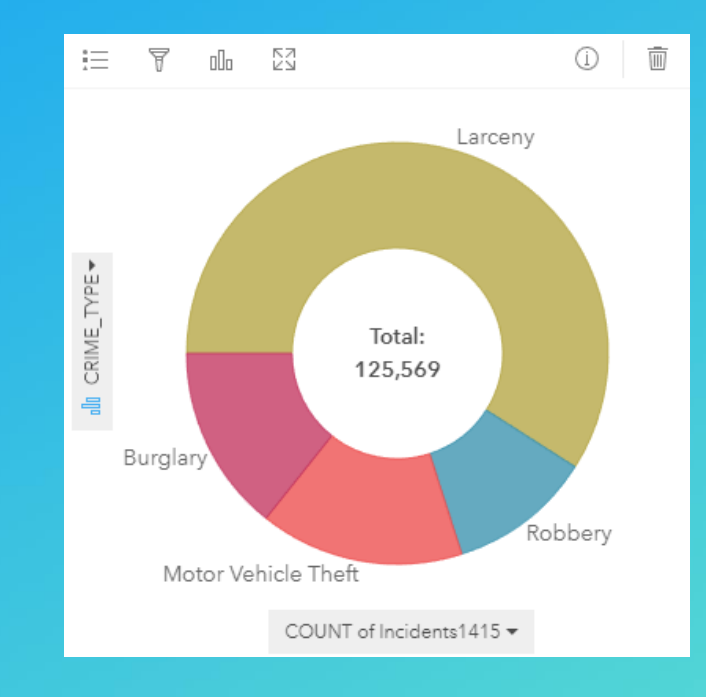

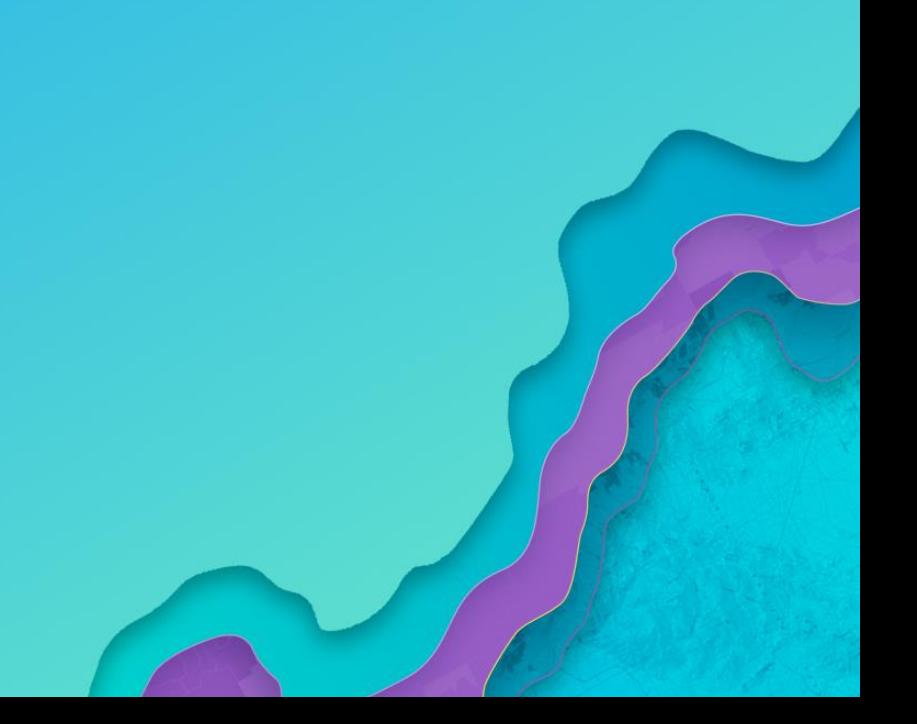

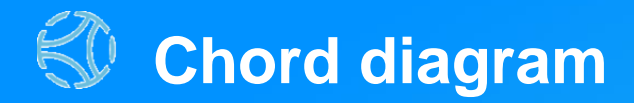

- **Visualizes the inter-relationships between categories**
- **Allows comparison of similarities within a dataset or between different groups of data**
- **With too many connections over-cluttering becomes a problem**

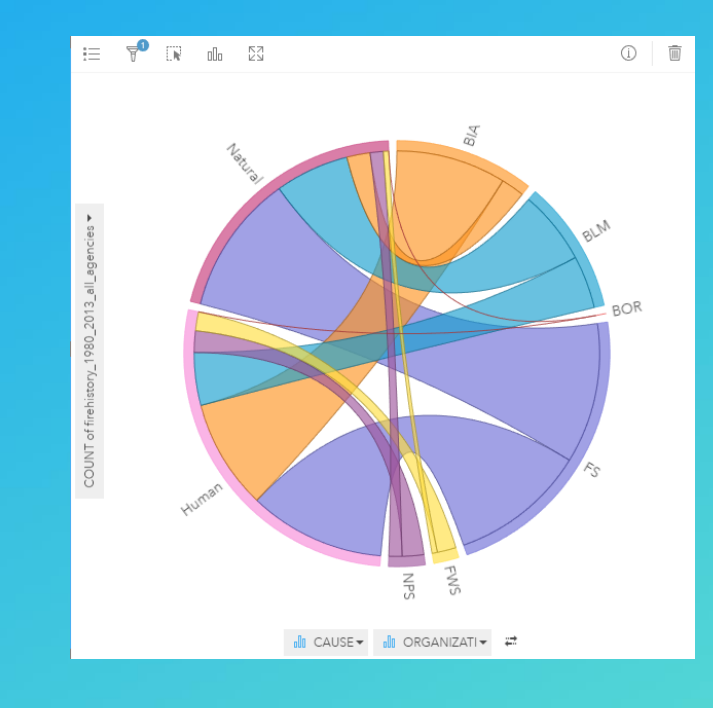

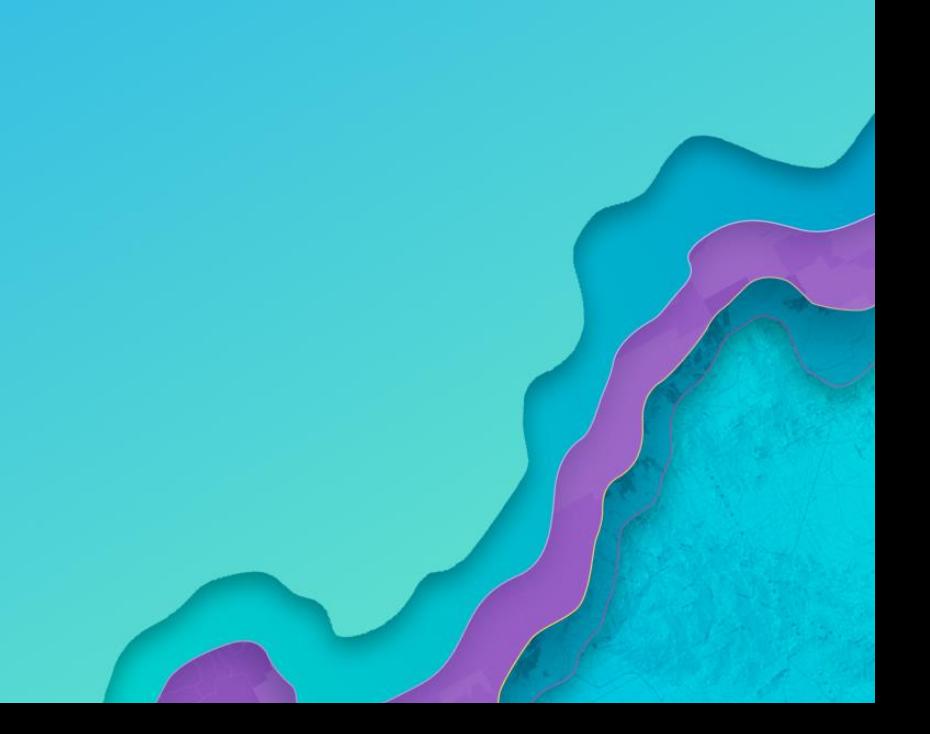

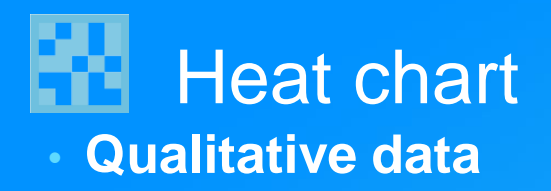

• **A heat chart shows total frequency in a matrix. Values in each cell of the rectangular grid are symbolized into classes.**

 $\Lambda$  Data is classified so if data ranges are wide, local variations will be hidden

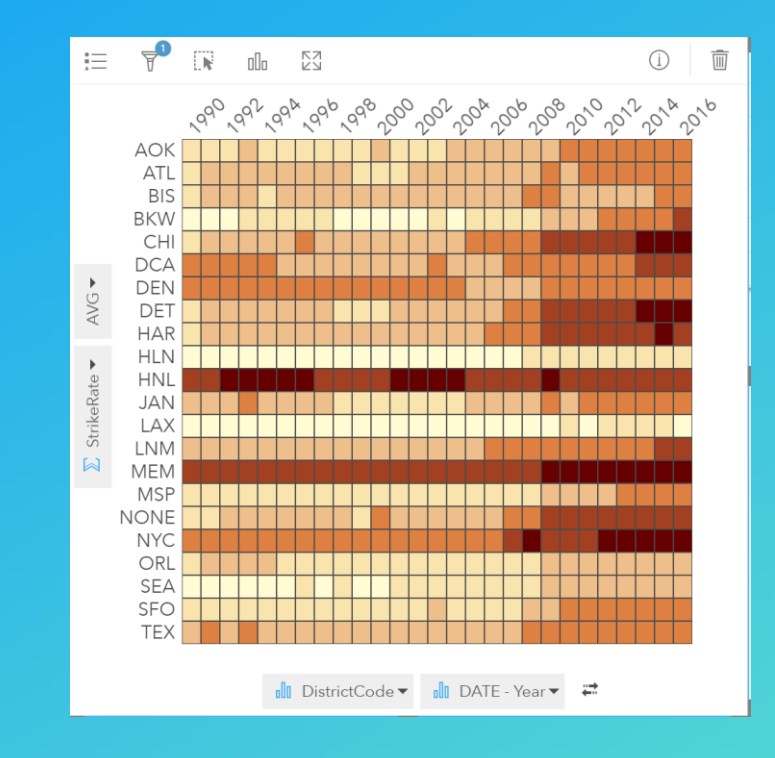

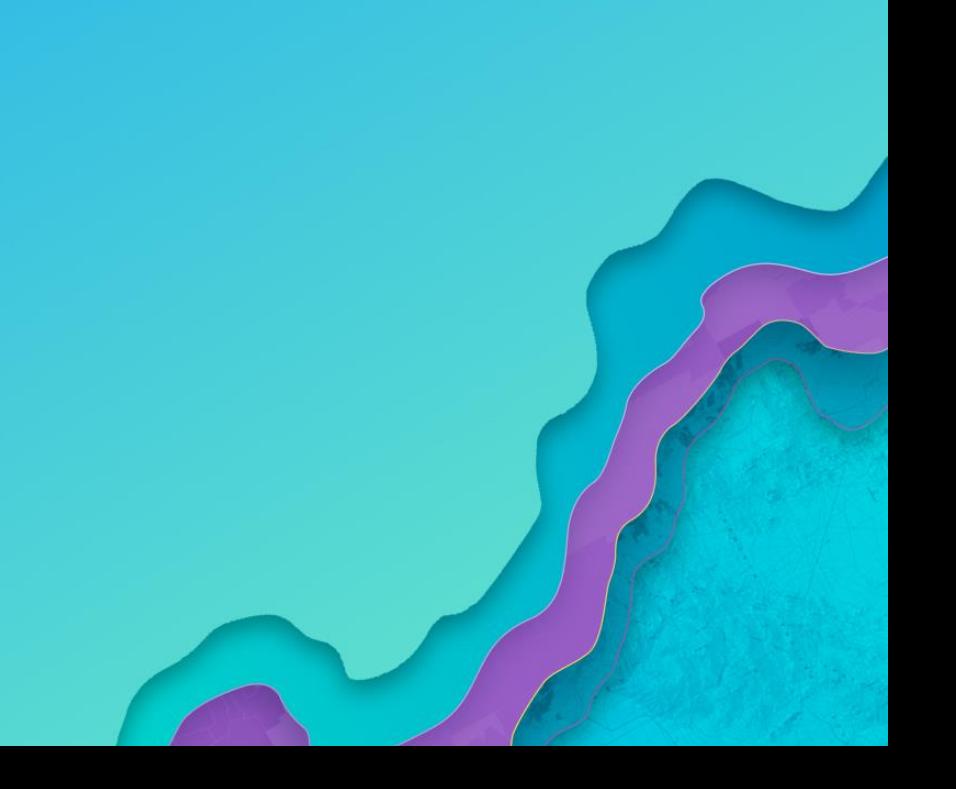

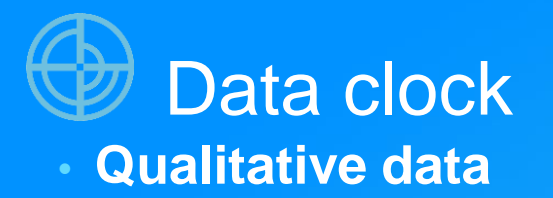

- **A Data clock creates a circular chart of temporal data (stored as a qualitative variable)**
- **Commonly used to see the number of events at different periods of time**

Remember data is classified; Can be hard to read with too many categories

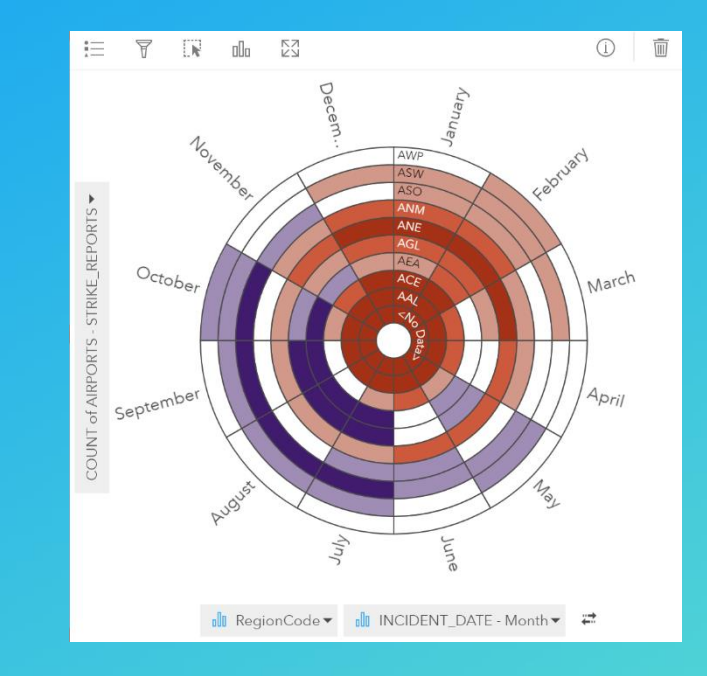

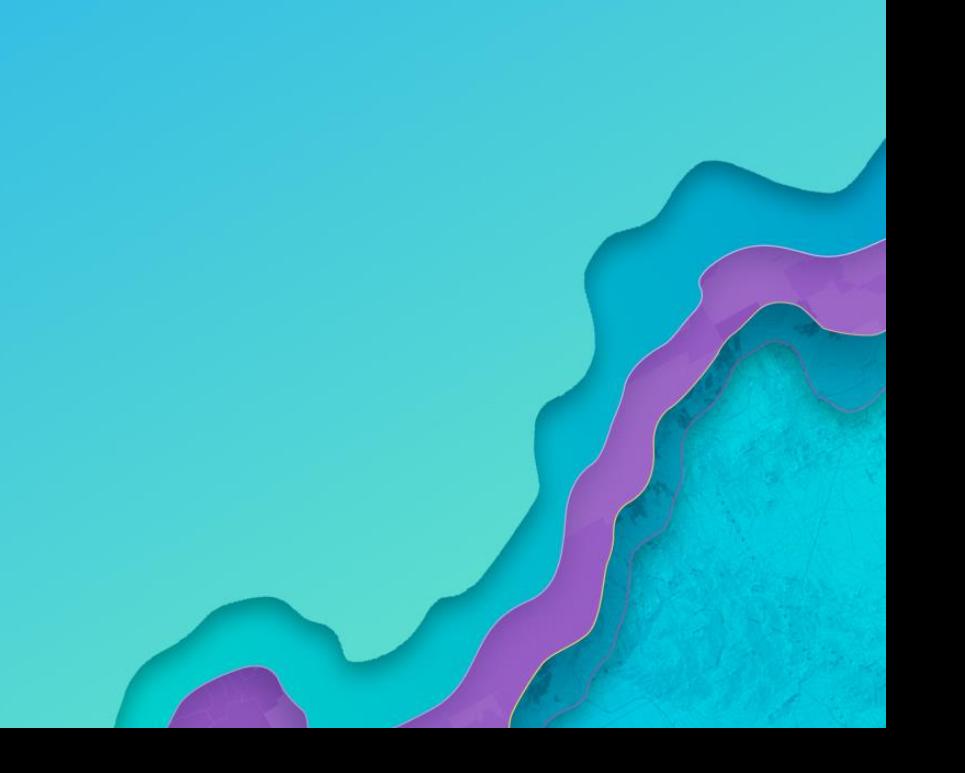

## **Histograms** • **Single quantitative field \***

- Show the distribution of your data e.g. mean and median
- The numeric values are classified / binned
- The bar represents the range of the class bin, and the bar height represents the number of data points in the class bin
	- Statistics are reported: mean, median, standard deviation, skewness, kurtosis
	- The statistics are approximations (calculated on the classified data)
	- The normal distribution can be overlaid
- A dataset of the aggregated data is created

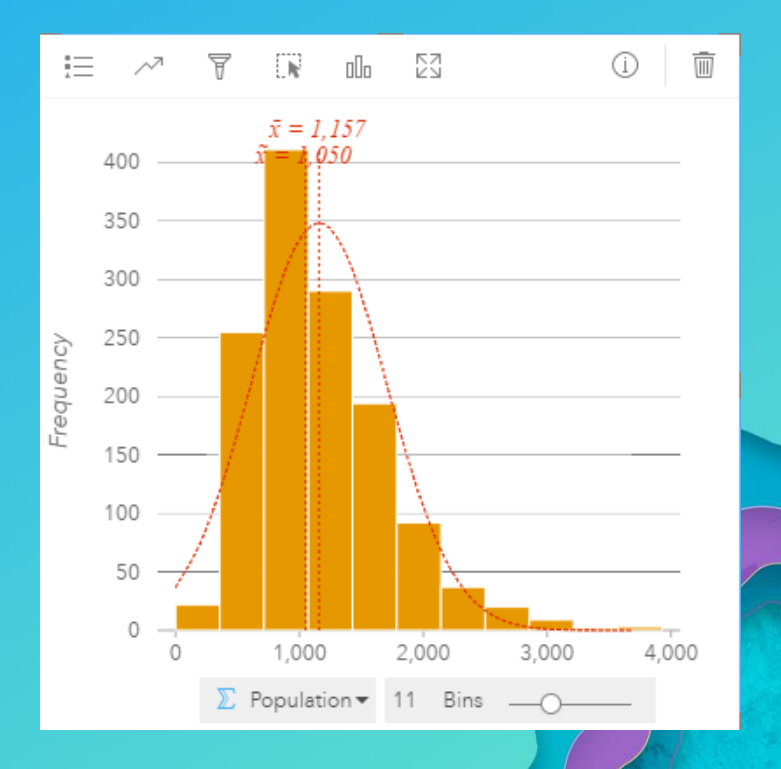

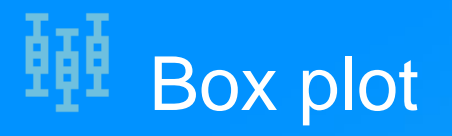

- Shows the distribution of a set of a data, within one box with:
	- the median, upper and lower quartiles, minimum and maximum values, and any outliers
	- Useful for comparing distributions between many groups
- Data can be broken down by a category
	- side-by-side box plots are created, with each box plot representing the spread of data in each category

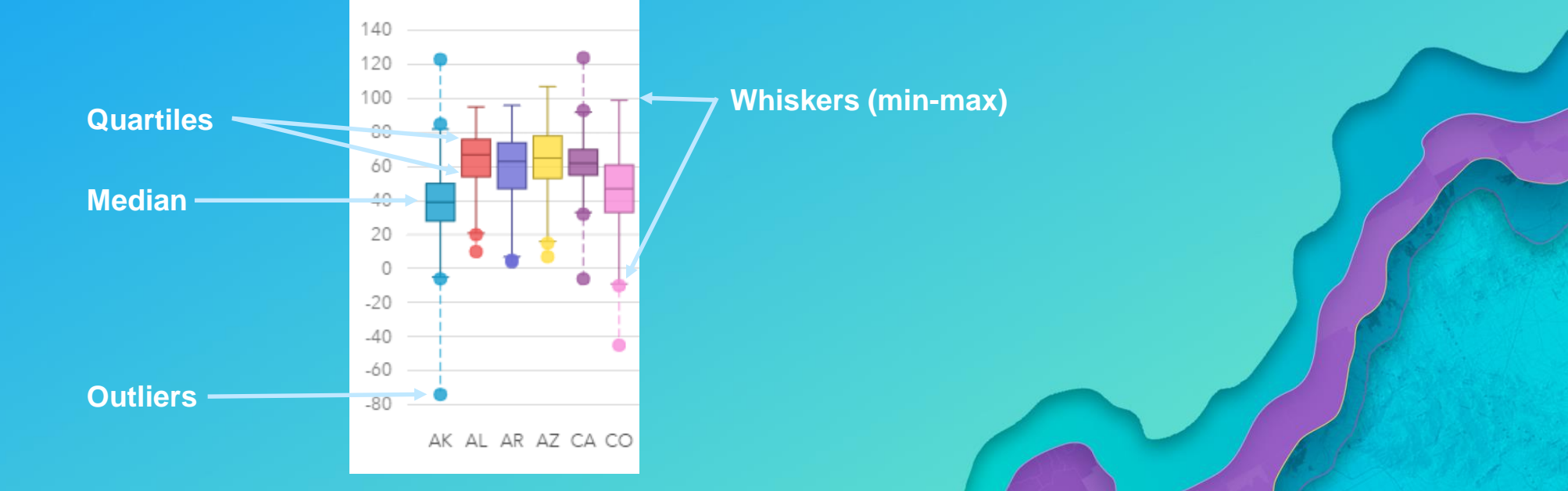

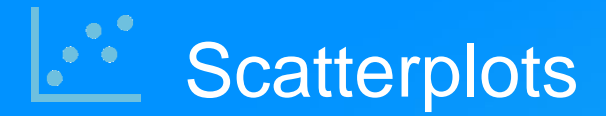

- Allows you to look at relationships between two numeric variables (both scales and quantitative)
	- Independent / known on horizontal, dependent / modeled on vertical
	- Points can also be color-coded to increase the number of displayed variables to three
- If the data contain a large range of values, one or both axes can be converted to a log scale (log-normal and log-log)
- Should be a logical reason for expecting a relationship

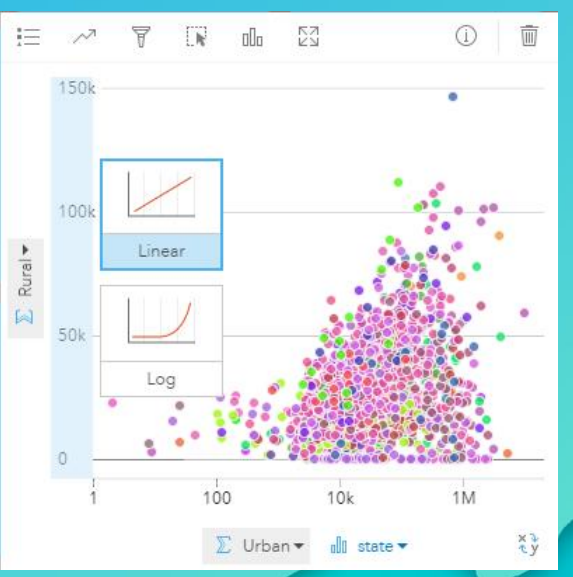

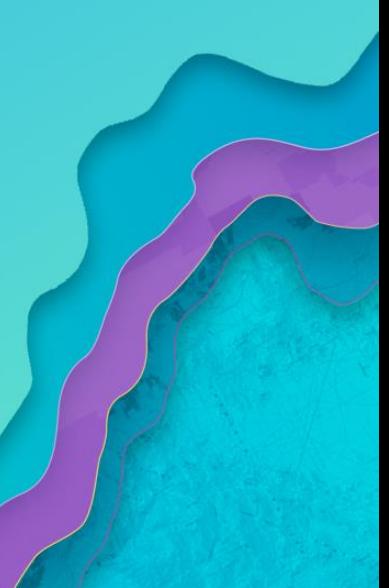

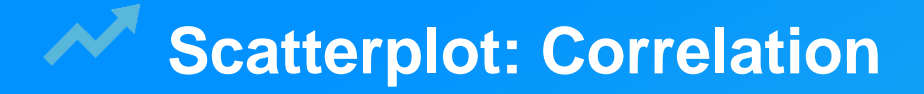

- Level of correlation can be quantified comparisons of two paired sets of measures to determine
	- Linear: as one set goes up the other set goes either up or down, equally.
	- Exponential: data values that rise or fall at constantly increasing rates. Data cannot contain zero or negative values.
	- Polynomial (2-4): when data fluctuates. The order of the polynomial is determined by the number of fluctuations.

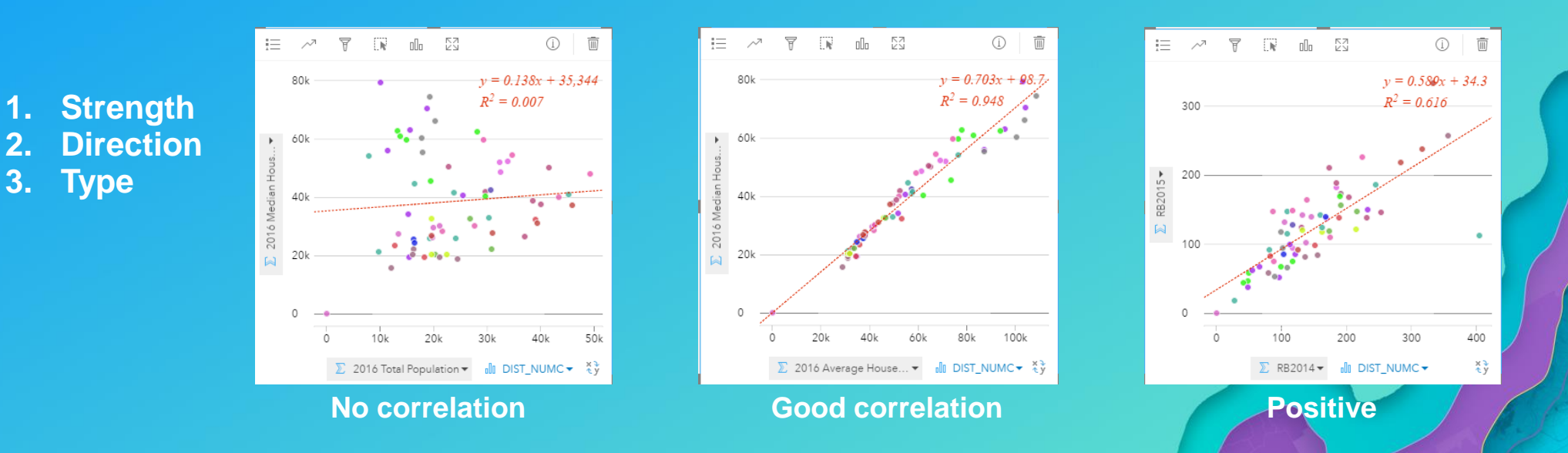

## Time series/Line graph • **Temporal data \***

- Visualize a sequence of numeric values, primarily for trends over time
- A line graph displays the relationship between two types of information by connecting individual numeric data points, showing the sequence of values
- Good to highlight overall trends of values and change from one value to the next
- They should only be used with continuous variables

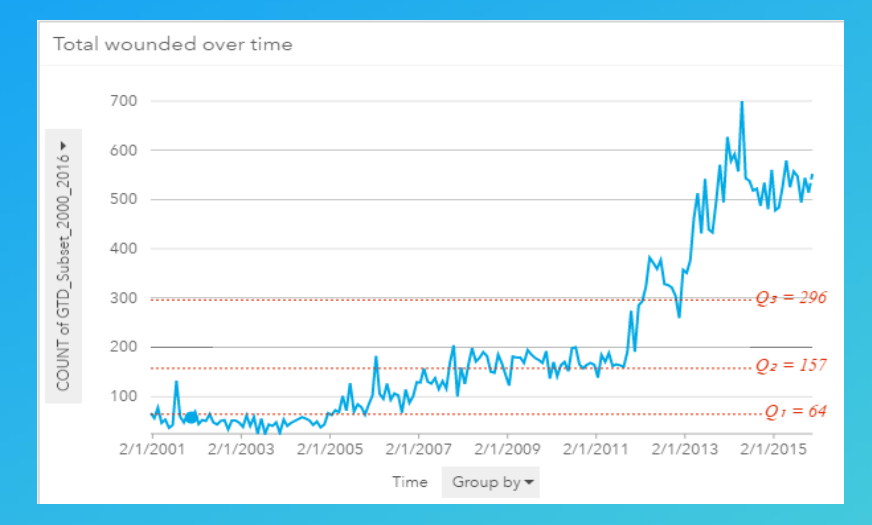

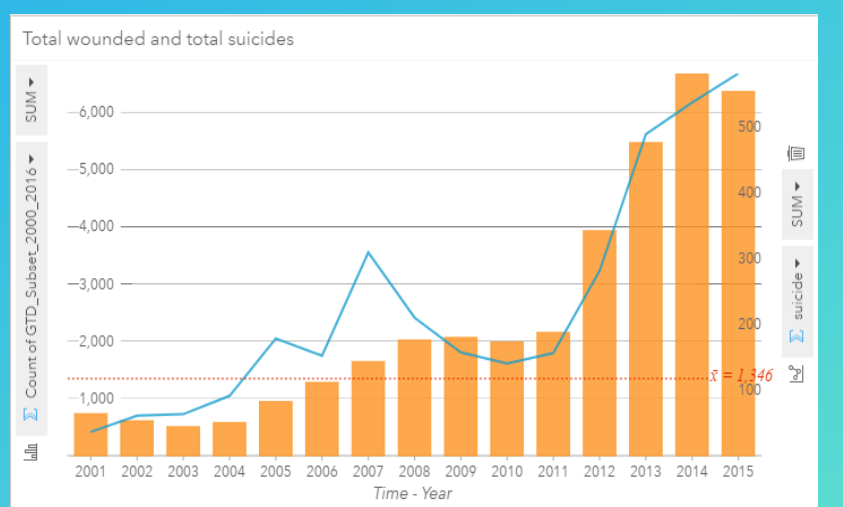

## **Summary Tables**

• **Qualitative and/or quantitative data** 

- **For analyzing data**
	- **Or exact values are important**
- **Additional statistics can be calculated on numeric fields**
	- **sum, average, min, max**
	- **Information can be sorted**
	- **Selections can be inverted or just show selected**
- **Can summarize data by up to two categories and** *n* **numeric fields**
- **Data management with new result created**
	- **Can be joined to create new datasets**

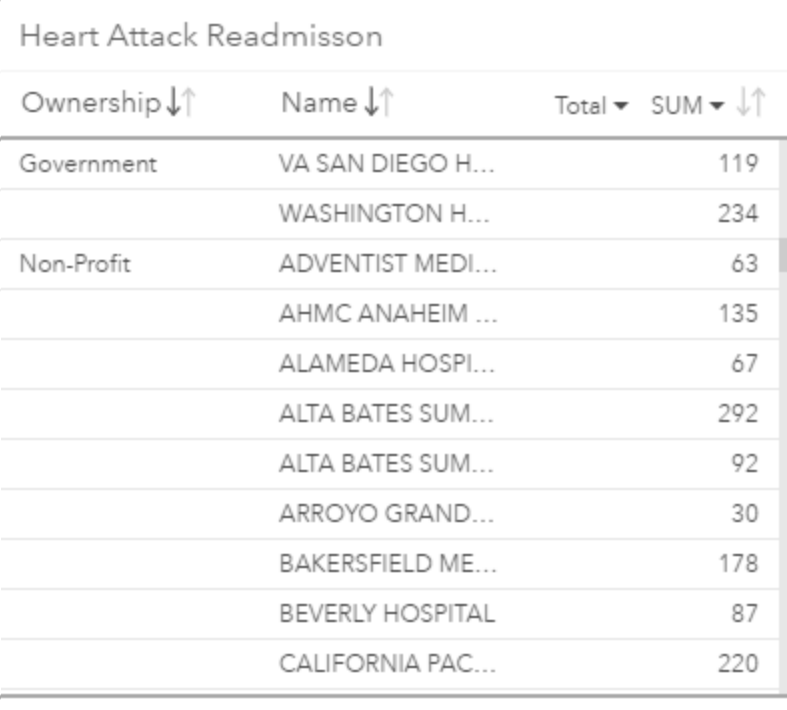

Total 31.299

## **Data Table**

• **Attribute table**

- **Access to see all the data in the dataset**
- **Fields can be sorted ascending or descending**
- **Switch selections or just show selected**
- **Add and calculate fields**
	- **Functions can be accessed using the**  $\frac{f}{x}$  **button**
	- **Four types are available: string (10), numeric (10), date (4), and logical (3)**
	- **Creates a join to the original data**

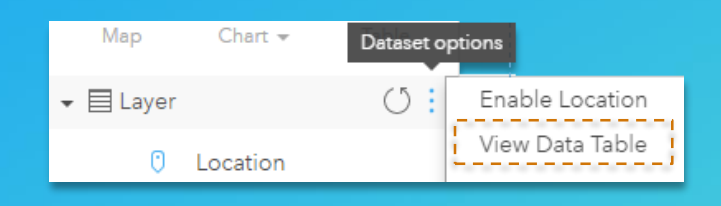
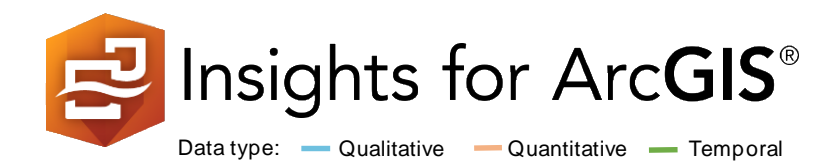

Measure: ascertain the size, amount, or degree of (something)

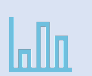

A bar graph uses either horizontal or vertical bars to show comparisons among categories. They are valuable to identify broad differences between categories at a glance.

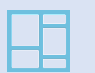

A treemap shows both the hierarchical data as a proportion of a whole and, the structure of data. The proportion of categories can easily be compared by their size.

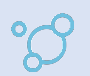

Bubble charts represent numerical values of variables by area. With two variables (category and numeric), the circles placed so they are packed together.

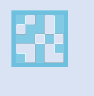

A heat chart shows total frequency in a matrix. Values in each cell of the rectangular grid are symbolized into classes.

Relationship: a connection or similarity between two or more things or, the state of being related to something else

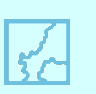

A choropleth map allows quantitative values to be mapped by area. They should show normalized values not counts collected over unequal areas or populations.

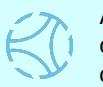

A chord diagram visualizes the inter-relationships between categories and allows comparison of similarities within a dataset or, between different groups of data.

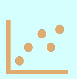

Scatterplots allow you to look at relationships between two numeric variables with both scales showing quantitative variables. The level of correlation can also be quantified.

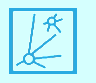

Spider lines , also termed desire lines, show paths between origins and destinations. They show connections between places.

Change: process through which something becomes different, often over time

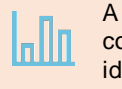

A bar graph uses either horizontal or vertical bars to show comparisons among categories. They are valuable to identify broad differences between categories at a glance.

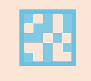

A heat chart shows total frequency in a matrix. Using a temporal axis values, each cell of the rectangular grid are symbolized into classes over time.

Bubble charts with three numeric variables are multivariate charts that show the relationship between two values while a third value is shown by the circle area.

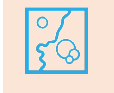

Graduated symbol maps show a quantitative difference between mapped features by varying symbol size. Data are classified with a symbol assigned to each range.

A Density/heat map calculates spatial concentrations of events or values enabling the distribution to be visualized as a continuous surface.

A Data clock creates a circular chart of temporal data, commonly used to see the number of events at different periods of time.

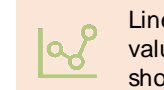

Line graphs visualize a sequence of continuous numeric values and are used primarily for trends over time. They show overall trends and changes from one value to the next.

A combo chart combines two graphs where they share common information on the x-axis. They allow relationships between two datasets to be shown.

Interaction: flow of information, products or goods between places

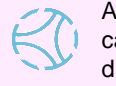

A chord diagram visualizes the inter-relationships between categories and allows comparison of similarities within a dataset or, between different groups of data.

Spider lines, also termed desire lines, show paths between origins and destinations. They show connections and flow between places.

Distribution: the arrangement of phenomena, could be numerically or spatially

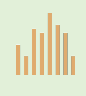

Histograms show the distribution of a numeric variable. The bar represents the range of the class bin with the height showing the number of data points in the class bin.

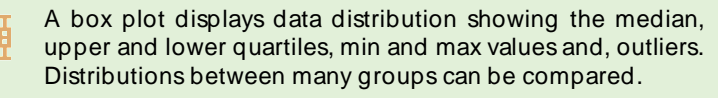

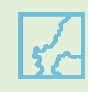

A choropleth map allows quantitative values to be mapped by area. They should show normalized values not counts collected over unequal areas or populations.

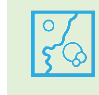

Graduated symbol maps show a quantitative difference between mapped features by varying symbol size. Data are classified with a symbol assigned to each range.

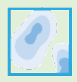

A Density/heat map calculates spatial concentrations of events or values enabling the distribution to be visualized as a continuous surface.

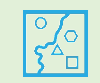

A unique symbol map (areas or points) allows descriptive (qualitative) information to be shown by location. Areas have different fills and points can be geometric or pictorial.

Part-to-whole: relative proportions or percentages of categories, showing the relationship between parts and whole

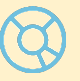

Donut charts are used to show the proportions of categorical data, with the size of each piece representing the proportion of each category.

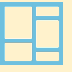

A treemap shows both the hierarchical data as a proportion of a whole and, the structure of data. The proportion of categories can easily be compared by their size.

Acknowledgement Inspired by work by Jon Schwabish and Severino Ribecca, The Graphic Continuum, 2014 and, Alan Smith et al. Visual Vocabulary, The Financial Times, 2016

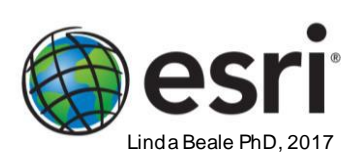

## OPPORTUNITY TO USE INSIGHTS Hands-on

## **Exercise #1**

### • **[http://esriurl.com/13879](http://server.arcgis.com/en/insights/latest/use/quick-exercise-college-scorecard.htm)**

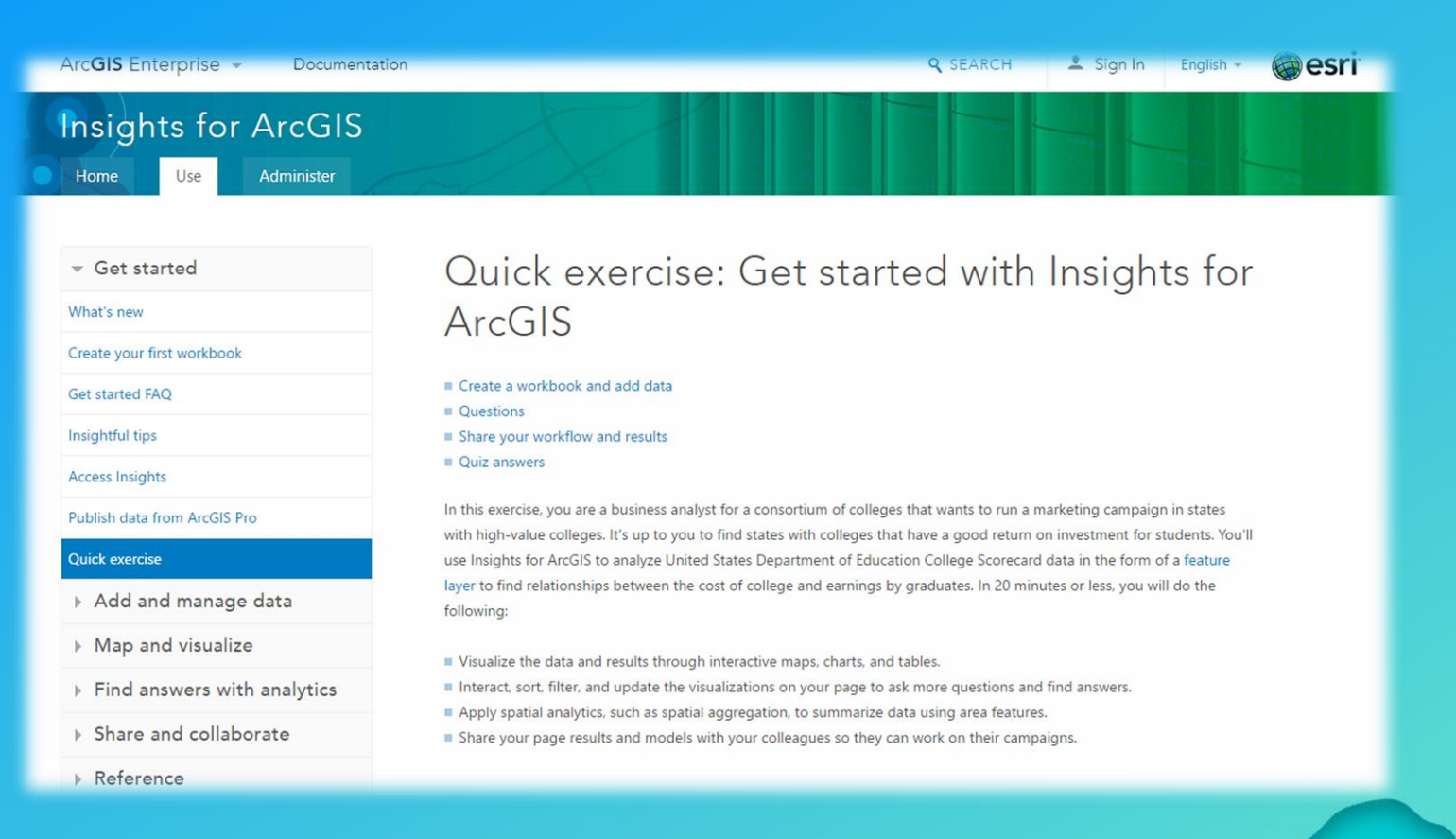

## **Exercise #2**

### http://esriurl.com/13878

#### Get Started with Insights for ArcGIS

Overview Lessons

#### Overview

One indicator of a region's growth is the number of permits issued for new construction. Exploring and analyzing permit activity can help regional planners ensure that development occurs in accordance to the area's long-term goals. One area that has recently experienced rapid growth is Montgomery County, Maryland, a suburban county near Washington, D.C. County planners want to observe spatial and temporal growth trends, find out why certain areas are growing faster than others, and communicate key information about the county's growth to the public.

In these lessons, you'll explore Montgomery County permit data using Insights for ArcGIS, a webbased data analytics application. First, you'll create a new workbook and add the permit data from ArcGIS Living Atlas of the World. You'll explore the data and become familiar with exactly what kind of information it contains. Then, you'll analyze the data to detect patterns and find out why growth is occurring. Once you've gathered your findings from your exploration and analysis, you'll share vour work online.

#### Build skills in these areas:

- · Adding data to a new workbook
- · Visualizing data
- Performing aggregation and enrichment analyses
- · Sharing your work

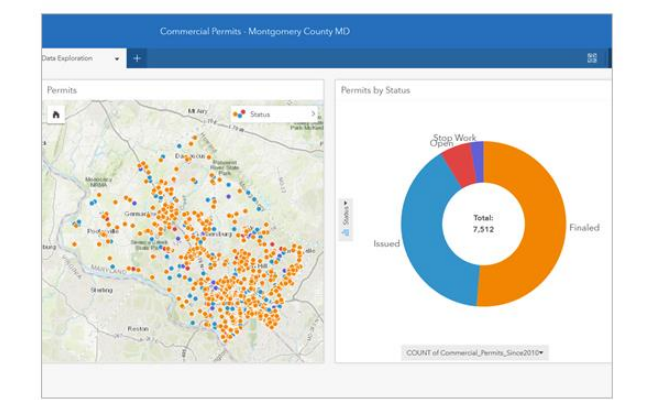

## **Road Ahead / Wrap Up**

Almost done...

# Q & A

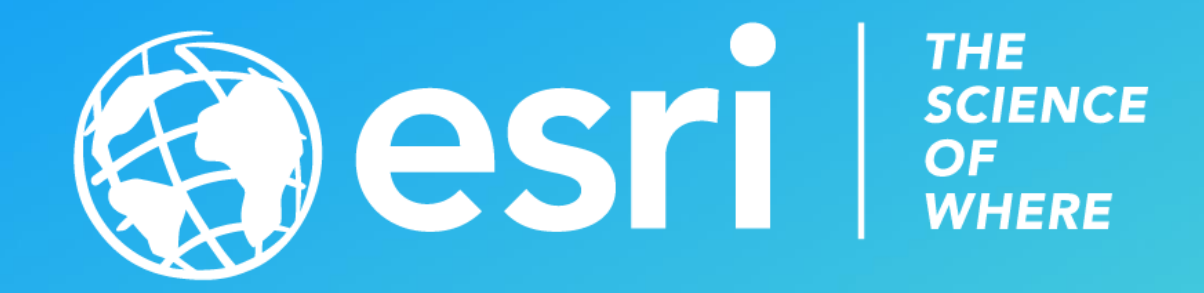